برسسالله الأخمر الأفحم

## **راهنمای هنرآموز**

# **َ نصب و سرویس دستکاههای الکترونیکی اداری و صنعتی**

**رشتۀ الکترونیک گروه برق و رایانه شاخۀ فنی و حرفهای پایۀ دوازدهم دورۀ دوم متوسطه**

**وزارت آموزش و پرورش سازمان پژوهش و برنامهريزي آموزشي**

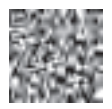

**نام کتاب:** راهنمای هنرآموز نصب و سرویس دستگاههای الکترونیکی اداری و صنعتی ـ 212813  **پدیدآورنده:** سازمان پژوهش و برنامهریزی آموزشی **مدیریت برنامهریزی درسی و تألیف:** دفتر تأليف کتابهاي درسي فنی و حرفهای وکاردانش **شناسه افزوده برنامهریزی وتألیف:** احمد توکلی، سارا ساویی، محمود شبانی، سیدمحمود صموتی، مناگودرزی، رسول ملک محمد و شهرام نصیری سوادکوهی (اعضای شورای برنامهریزی) احمد توکلی، سارا ساویی، محمود شبانی، ابوذر صادقی، سید محمود صموتی، مناگودرزی و شهرام نصیری سوادکوهی (اعضای گروه تألیف) ـ رسول ملک،حمد (ویراستار فنی)  **مدیریت آمادهسازی هنری:** ّ ادارۀ کل نظارت بر نشر و توزيع مواد آموزشی  **شناسه افزوده آمادهسازی:** جواد صفری )مدیر هنری(ـ سمیه قنبری )صفحهآرا(  **نشانی سازمان:** تهران: خيابان ايرانشهر شمالي ـ ساختمان شمارۀ 4 آموزش و پرورش )شهيدموسوي( **تلفن :** 9ـ88831161 ، **دورنگار :** ،88309266 **کدپستي :** 1584747359 www.irtextbook.ir و www.chap.sch.ir **:وبگاه ناشر :** شرکتچاپ و نشرکتابهاي درسي ايران: تهرانـکيلومتر17جادۀ مخصوصکرج ـ خيابان61 )داروپخش(، **تلفن** 5**:** ـ ،44985161 **دورنگار:** 44985160 **صندوق پستي:** 139ـ 37515  **چاپخانه:** شرکت چاپ و نشر کتاب هاي درسي ايران » سهامي خاص« چاپ اوّل ۱۳۹۷

 **سال انتشار و نوبت چاپ:** چاپ او

کلیه حقوق مادی و معنوی این کتاب متعلق به سازمان پژوهش و برنامهریزی آموزشی وزارت آموزش و پرورش است و هرگونه استفاده از کتاب و اجزای آن بهصورت چاپی و الکترونیکی و ارائه در پایگاههای مجازی، نمایش، اقتباس، تلخیص، تبدیل، ترجمه، عکسبرداری، نقاشی، تهیه فیلم و تکثیر به هر شکل و نوع بدون کسب مجوز از این سازمان ممنوع است و متخلفان تحت پیگرد قانونی قرار میگیرند.

**شابک -1 3358 - 05 - 964 - 978 3358-1 - 05 - 964 - 978 ISBN**

دست توانای معلم است که چشمانداز آینده ما را ترسیم میکند. امام خمینی (قُدِّسَ سِرُّهُ)<br>ـ

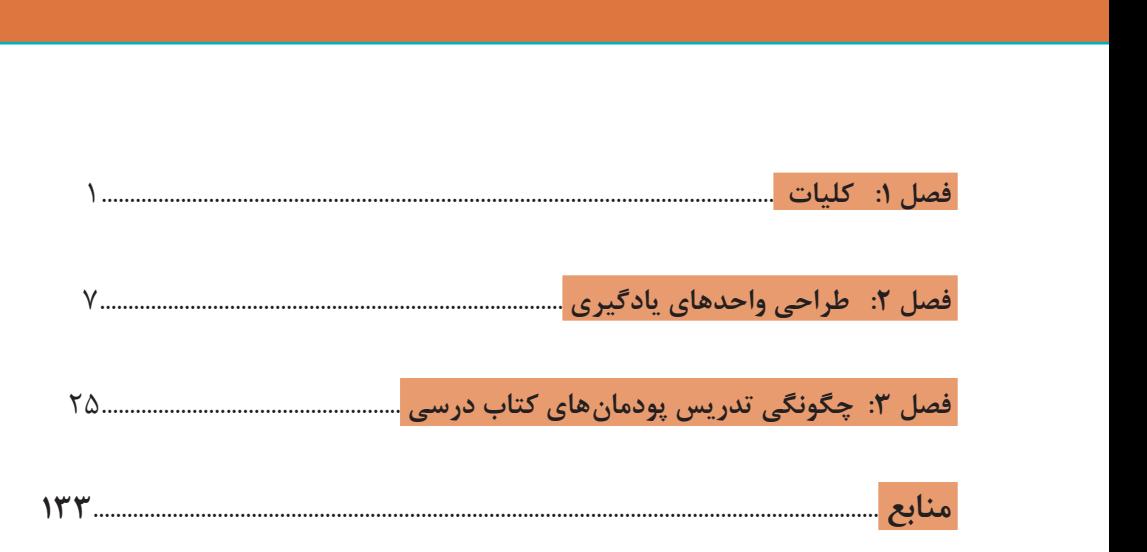

فهرست

کتابدرسی و کتاب همراه هنرجو به همراه کتاب راهنمای هنرآموز از جمله اجزای بسته آموزشی تلقی میشوند که این بسته را سایر اجزا مانند فیلم و نرمافزار و... کامل می کند. کتاب راهنمای هنرآموز جهت ایفای نقش تسهیل گری، انتقال دهنده و مرجعیت هنرآموز در نظام آموزشی طراحی و تدوین شده است. این کتاب براساس کتاب درسی نصب و سرویس دستگاههای الکترونیکی اداری یا صنعتی پایه دوازدهم شاخه فنی و حرفهای رشته الکترونیک تنظیم شده و دارای پنج پودمان به شرح زیر است: ٢٦ M ـ سرویس و نگهداری دستگاههای پویشگر و چاپگر ٢7 M ـ نصب، راهاندازی و کار با دستگاه MFP ٢8 M ـ تعمیر دستگاه MFP لیزری ٢9 M ـ نصب و راهاندازی شبکه رایانهای 30 M ـ راهاندازی و تعمیر سامانههای هوشمند تلفیقی )نیمهتجویزی( بنابه ضرورت و با توجه به عناوین و بخشها و محتوای کتاب موارد زیر را نیز آوردهایم: فهرست پودمانها، واحدهای یادگیری و مراحل کار مرتبط با آنها در انتهای کتاب نمونبرگ ٦ ـ ١ شامل جدول اهداف توانمندسازی مرتبط با فرصتها و فعالیتهای یادگیری ساخت یافته و عناصر و عرصههای مرتبط با آنها و توصیههایی مرتبط با تدریس در ابتدای هر قسمت با توجه به نیاز جدول دروس رشته الکترونیک در انتهای کتاب یک نمونه کارنامه هنرجو در انتهای کتاب هنرآموزان گرامی در هنگام مطالعه این کتاب به موارد ذیل توجه فرمایند: ١ـ در کتاب راهنمای هنرآموز مواردی از قبیل نمونه طرح درس، راهنما و پاسخ

فعالیتهای یادگیری و تمرینها، ایمنی و بهداشت فردی و محیطی، نکات آموزشی شایستگیهای غیرفنی، اشتباهات و مشکالت رایج در یادگیری هنرجویان، بدفهمی، کج فهمی، منابع یادگیری، نکات مهم هنرآموزان در اجرا، فرایند اجرا و آموزش در محیط یادگیری، بودجهبندی زمانی و صالحیتهای حرفهای و تخصصی هنرآموزان و دیگر موارد آورده شده است که میتواند در فرایند آموزش مفید و قابل استفاده باشد. ٢ـ ارزشیابی در درس نصب و سرویس دستگاههای الکترونیکی اداری و صنعتی براساس ارزشیابی مبتنی بر شایستگی است، این درس شامل 5 پودمان است و برای هر پودمان، ارزشیابی مستقل از هنرجو صورت میگیرد. همچنین یک نمره مستقل برای هر پودمان، ثبت خواهد شد. این نمره شامل یک نمره مستمر و یک نمره شایستگی است. ٣ـ ارزشیابی از پودمانهای این درس مطابق با جداول استانداردهای ارزشیابی پیشرفت تحصیلی تهیه شده توسط دفتر تألیف کتابهای درسی فنی و حرفهای و کاردانش سازمان پژوهش و برنامهریزی آموزشی صورت میگیرد.

٤ـ زمانی هنرجو در این درس، قبول اعالم میگردد که در هر پنج پودمان درس، حداقل نمره 12 را کسب نماید. در این صورت میانگین نمرههای پنج پودمان به عنوان نمره پایانی درس در کارنامۀ تحصیلی هنرجو منظور خواهد شد.

٥ـ ارزشیابی مجدد در پودمان یا پودمانهایی که حداقل نمره موردنظر در آن کسب نشده است، با برنامهریزی هر هنرستان، انجام میشود و چنانچه هنرجو به هر دلیلی تا پایان خردادماه شایستگی الزم را در یک یا چند پودمان کسب ننماید، میتواند تا پایان سال تحصیلی برای ارزشیابی مجدد در ارزشیابی مبتنی بر شایستگی شرکت کند.

**دفتر تألیف کتابهای درسی فنیوحرفهای و کاردانش**

از الزامات اجرای برنامه درسی، وجود محتوای آموزشی جهت تحقق نیازهای فردی و اجتماعی و اهداف نظام تعلیم و تربیت است. با توجه به تغییرات نظام آموزشی که حول محور سند تحول بنیادین آموزش و پرورش انجام شد، چرخشهای جدیدی از وضع موجود به مطلوب صورت پذیرفت. از جمله به نقش معلم از آموزش دهنده صرف، به مربی، اسوه و تسهیلکننده یادگیری و نقش دانشآموز از یادگیرنده منفعل به فراگیرنده فعال، تربیتجو و مشارکتپذیر و نقش محتوا از کتاب درسی بهعنوان تنها رسانه آموزشی به برنامه محوری و بسته یادگیری (آموزشی) نام برد. بسته یادگیری می تواند شامل رسانههای متنوعی مانند کتاب درسی دانشآموز، کتاب همراه دانشآموز/ هنرجو، کتاب راهنمای تدریس معلم/ هنرآموز، نرمافزارهای آموزشی، فیلم آموزشی، تابلوهای گسترده آموزشی، پوستر و پویانمایی باشد که با هم در تحقق اهداف یادگیری نقش ایفا میکنند. كتاب راهنماي هنرآموز جهت ايفاي نقش تسهيلگري، انتقالدهنده و مرجعيت هنرآموز در نظام آموزشي برای هر کتاب درسی طراحي و تدوين شده است. در این رسانه سعی شده روش تدریس کلی و جلسه به جلسه به همراه تجهیزات، ابزارها و مواد مصرفی مورد نیاز هر جلسه، نکات مربوط به ايمني و بهداشت فردي و محيطي آورده شود. همچنین نمونههایی از طرح درس، تبیین پیچیدگیهای یادگیری هنرجویان، هدایت و مدیریت کارگاه و کالس در هنرستان، راهنمایی و پاسخ فعاليتهاي يادگيري و تمرينها، بیان شاخصهای اصلی جهت ارزشیابی شایستگی و ارائه بازخورد، اشاره به اشتباهات و مشکالت رایج در یادگیری هنرجویان و روش سنجش و نمرهدهی، نكات آموزشي شايستگيهاي غيرفني، ایمنی، بهداشت و ارگونومی، منابع مطالعاتی، نكات مهم در فرايند اجرا و آموزش در محيط يادگيري، بودجهبندي زماني و صالحيتهاي حرفهاي و تخصصي هنرآموزان و ديگر موارد آورده شده است. امید است شما هنرآموزان گرامی با دقت و سعهصدر در راستای تحقق اهداف بسته آموزشی که با کوشش و تالش مؤلفین گرانقدر تدوین و تألیف شده موفق باشید.

**دفتر تأليف كتابهاي درسي فني و حرفهاي و كاردانش** 

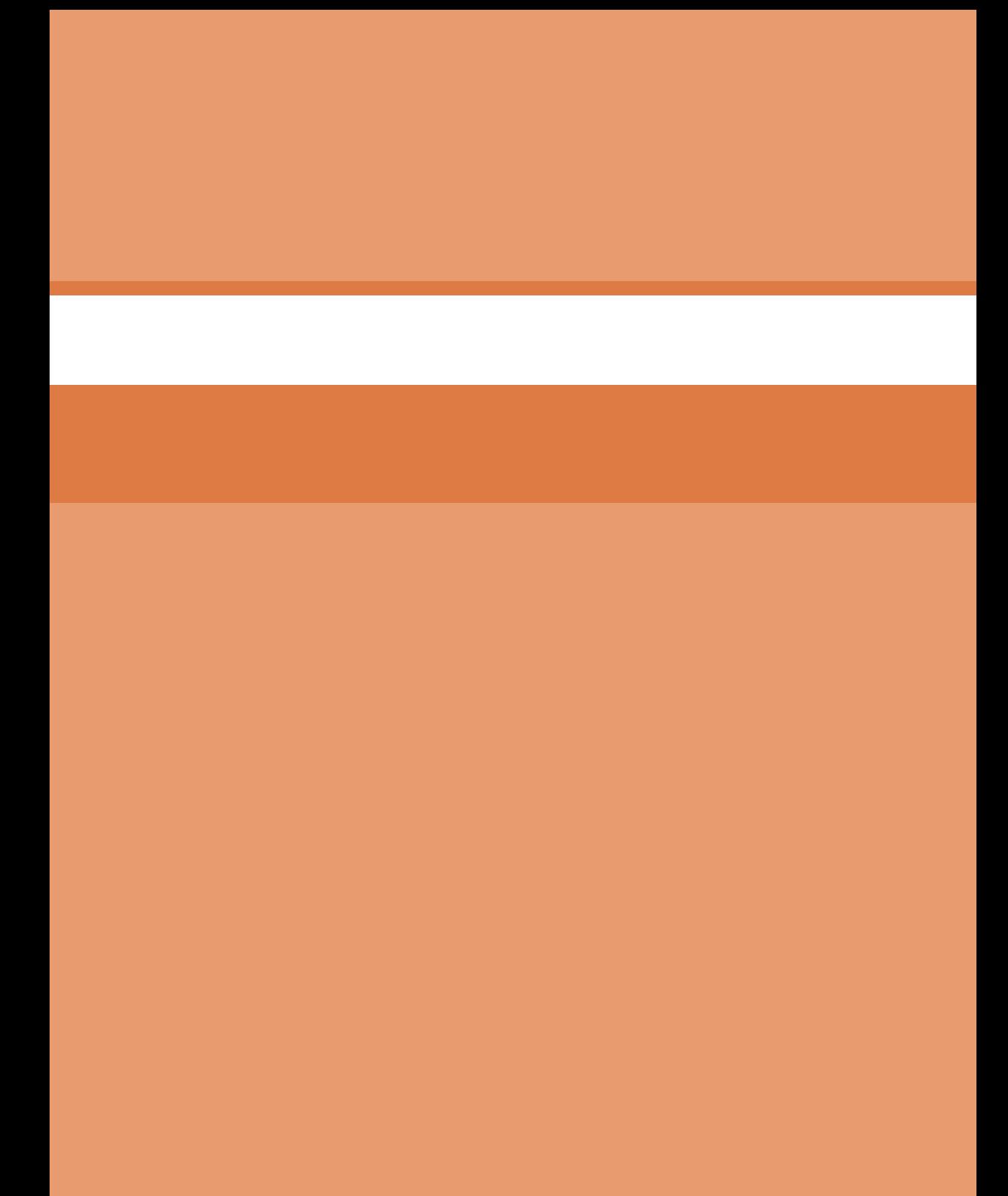

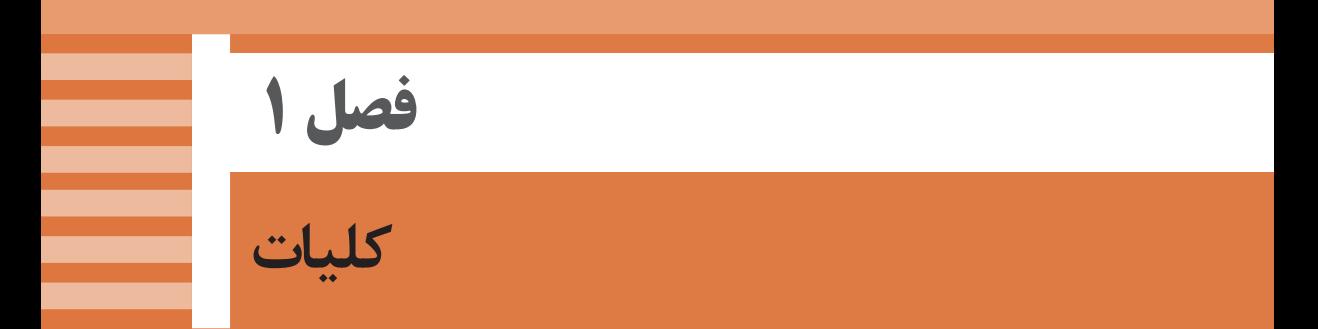

**تبیین جهتگیریها و رویكردهای كالن برنامه درسی**

 رشد فناوری و توسعه گسترده آن در جامعه جهانی سبب شده است تا آموزشهای فنی و حرفهای بهطور مستمر مورد بازبینی و پایش قرار گیرد. با توجه به بازخوردهای دریافتی از پیامدها و خروجیهای حاصل از آموزش هنرجویان در رشته الکترونیک در سالهای 1370 تا 1391 هجری خورشیدی و تدوین سند مبانی نظری تحول بنیادین در نظام تعلیم و تربیت رسمی جمهوری اسالمی ایران مصوب آذرماه 1390 و سند برنامه درسی ملی مصوب ،1391 سازمان پژوهش و برنامهریزی آموزشی طرح پژوهشی تحول در آموزشهای فنی و حرفهای را در دو بازه دنیای کار و دنیای آموزش به اجرا درآورد.

در دنیای کار شوراهای برنامهریزی دفتر تألیف فنی و حرفهای و کاردانش با استفاده از طرح پژوهشی جهانی دیکوم )Dacum )نیازهای دنیای کار را طی ده مرحله مشخص و استاندارد شایستگی حرفه را براساس وظایف )Duties )و تکالیف کاری )Tasks )در جدول پژوهشی دیکوم تعیین نمود. اسناد مرتبط با دنیای کار در رشته الکترونیک مشتمل بر دو جلد شامل استاندارد شایستگی حرفه و استاندارد ارزشیابی حرفه تهیه شده که موجود و قابل دسترسی است. یادآور میشود که در تنظیم اسناد دنیای کار از اسناد پشتیبان موجود و نظر خبرگان شاغل در صنایع کوچک و بزرگ در جایگاههای کارگر ماهر، کمک تکنسین و تکنسین بهرهمند شدهایم.

 اسناد دنیای آموزش نیز در 15 مرحله تدوین گردید که در نهایت منجر به تولید سند پشتیبان دنیای آموزش، راهنمای برنامه درسی و برنامه درسی رشته الکترونیک گردید. در شوراهای تخصصی برنامهریزی آموزشی رشته الکترونیک نمایندگانی نیز از دنیای کار حضور داشتند که انطباق محتواهای تدوین شده را با محتوای مورد نیاز با دنیای کار براساس استاندارد عملکرد و استاندارد ارزشیابی مورد پایش قرار میدادند.

 با توجه به استانداردهای آموزش در کشورهای مختلف در سطح دنیا و مطالعه تطبیقی انجام شده، کتابها بهصورت درهم تنیده یعنی اجرای آموزشهای نظری و عملی بهطور همزمان و پیدرپی در محل کارگاه و آزمایشگاه به اجرا در میآید. دوره دوم متوسطه برای آموزش فنی و حرفهای بهصورت سه ساله بوده که دروس تخصصی تلفیقی نظری ـ عملی مربوط به رشته در پایههای دهم، بازدهم و دوازدهم در هر پایه دو روز در هفته جمعاً ۱۶ ساعت و در سه سال جمعاً 1800ساعت به اجرا در میآید.

 همچنین عالوه بر دروس تخصصی رشته در پایههای مختلف، دروس نقشهکشی رایانهای، دانش فنی پایه، نوآوری و خالقیت، فناوری و تولید، اخالق حرفهای و الزامات محیط کار، دانش فنی تخصصی، سالمت و بهداشت، مدیریت خانواده و سبک زندگی، دروس انتخابی (۱ـ هنر ۲ـ تفکر و سواد رسانهای) و انسان و محیط زیست جمعاً به مدت ۲۲ ساعت گنجانده شده است.

الزم به یادآوری است که دروس پایه یازدهم و دوازدهم بهصورت نیمه تجویزی بوده و محتوای آن با توجه به نیاز جامعه، شرایط اقلیمی قابل تغییر و انتخاب است. منظور از نیمهتجویزی این است که با توجه به برنامه درسی در کتاب یک یا چند نمونه محتوا ارائه میشود، هنرآموز میتواند با توجه به اهداف، نوع محتوا را بهگونه ً ای تغییر دهد که اهداف آموزشی تعریف شده تحقق یابد؛ مثال اگر نصب و نگهداری دستگاه پخشصوت بهعنوان الگو ارائه شده است هنرآموز میتواند تنها نوع دستگاه را تعویض کند، اما باید سرویس و نگهداری را آموزش دهد. در تمام مراحل

و فرایند برنامهریزی به شایستگیهای پایه، غیرفنی و فنی توجه ویژه شده است. تألیف کتابها براساس جدول 6 ـ1 که در آن اهداف توانمندساز و فعالیتهای ساختیافته درج شده است، در قالب ماکت آموزشی و بهصورت یکپارچه برای هر تکلیف کاری صورت گرفته است و در آن کتابهای درسی هنرجو، همراه هنرجو، راهنمای هنرآموز، نرمافزار، فیلم، پوستر و سایر موارد وجود دارد. سعی کردهایم کتاب درسی را بهگونهای تدوین کنیم تا هر هنرآموز تازهکار و جوان بتواند با کمک کتاب راهنمای هنرآموز به آسانی از عهده تدریس محتوا برآید.

 از آنجا که تهیه و تولید فیلم، پوسترها و موارد مشابه برعهده سایر دفاتر سازمان گذاشته شده است، ضرورت دارد هنرآموزان محترم ضمن پیگیریهایی که انجام میدهند، تا آماده شدن این رسانههای آموزشی، خود اقدام به تهیه منابع از بانکهای اطالعاتی موجود نمایند و ضمن قراردادن آن در اختیار سایر همکاران از آنها استفاده کنند.

**سخنی با همکاران**

 همکاران ارجمند، کتابی که در اختیار شما قرار دارد، کتاب راهنمای هنرآموز درس » نصب و سرویس دستگاههای الکترونیکی اداری یا صنعتی« است که در راستای برنامهریزی درسی در نظام آموزشی 3ـ3ـ6 بر مبنای شایستگی تدوین شده است. همانطور که در مقدمه ذکر شد برای آموزش محتوای تدریس شده در هر پایه آموزشی، سه نوع کتاب درسی، همراه هنرجو و راهنمای هنرآموز تدوین شده است. مجموعه این کتابها مکمل یکدیگر هستند. رمز موفقیت در آموزش تسلط کامل هنرآموز بر هر سه کتاب در فرایند آموزش است. در کتاب درسی هنرجو، محتوای آموزش مورد نیاز برای پروژهها، آزمایشها و کارهای عملی و دانش نظری مبتنی بر فعالیت تعاملی آمده است. همچنین

فیلمها و نرمافزارهای مورد نیاز و روش کاربردی آنها نیز بهصورت گامبهگام توصیه شده است. در کتاب همراه هنرجو مواردی مانند استانداردها، جداول، پیشنیازها، محتوای آموزش جهت یادآوری و اصطالحات فنی برای هنرجو درج میشود. بهعبارت دیگر کتاب همراه هنرجو یک دستینه )Book Hand )کوچک است که نیازهای هنرجو را برطرف میکند. از کتاب همراه هنرجو ارزشیابی به عمل نمیآید و هنرجو میتواند در جلسات آزمون آن را همراه داشته باشد.

 در کتاب راهنمای هنرآموز مواردی مانند روش کلی تدریس، ابزارها، تجهیزات خاص، نکات ایمنی و بهداشتی، فرایند اجرای آموزش، فعالیتها و تمرینهای خاص، رویکردها و روشهای ارزشیابی، نکات مبهم، روشهای نمرهدهی و شرح فعالیتهای غیرکالسی آورده شده است.

 هنرآموز با استفاده از کتاب راهنمای هنرآموز و کتاب درسی هنرجو و کتاب همراه هنرجو قادر خواهد بود، اهداف آموزشی که شایستگیمحور است را محقق سازد. برای رسیدن به این هدف الزم است توصیههای اجرایی ارائه شده برای کسب شایستگی ها را به دقت مطالعه فرمایید و آنها را عملاً به اجرا در آورید.

 از آنجا که آموزش این کتاب نیاز به تجهیزات خاص اداری دارد، هنرآموزان عزیز میتوانند از مدیران بخواهند تا اقدام به تهیه ماشینهای اداری از رده خارج شده سایر ارگانها نمایند. بدیهی است که برای تکمیل آموزش، داشتن حداقل دو نمونه دستگاه چاپگر و دو نمونه دستگاه پویشگر و یک نمونه دستگاه چهارکاره در حد نو و قابل استفاده ضرورت دارد.

**توصیههایی در مورد چگونگی استفاده از کتاب**

محیط آموزشی لذتبخشی را فراهم میآورد.

كتاب درسی هنرجو با رویكرد هنرآموز فعال و هنرجو فعال نوشته شده است. در فرایند آموزش و یادگیری با توجه به فعالیتهای تعریف شده، هر یك از هنرجویان و همه هنرجویان در همه فعالیتها مشاركت فعال دارند و در ساعات غیردرسی نیز فعالیتهایی برای آنان پیشبینی شده است. كتاب درسی هنرجو خودآموز نیست و به گونهای تهیه شده است كه هنرجویان را وادار به تفكر مینماید و عالقه آنان برانگیخته شده و زمینه نوآوری و خالقیت در آنان شكوفا میشود. داشتن صبر و حوصله كافی در شنیدن نظرهای هنرجویان بهویژه در هنگام اجرای فعالیت بارش فكری و ارائه پژوهشها ضروری بوده و موجب برقراری روحیه مودت، دوستی و وحدت بین هنرجویان با هم و هنرجویان با هنرآموز میشود. همچنین در این فرایند چگونگی برقراری ارتباط مؤثر آموزش داده میشود و

چنانچه تک تک فعالیت های تعریف شده عملاً به اجرا در آید، قطعاً خروجی ها و پیامدهای یادگیری مطلوب حاصل شده و هنرجویان قادر خواهند بود جذب بازار كار شوند. برای تدریس فصول كتاب عالوه بر مورد ذكر شده موارد دیگری كه به نظر شما از اهمیت ویژهای برخوردار است را شناسایی و اجرا نمایید. فیلمهای آموزشی را در اختیار هنرجویان قرار دهید. همچنین اگر فیلمهای دیگری در این زمینه دارید، در اختیار آنان قرار دهید. در ضمن به هنرجویان تأکید کنید که فیلمهای مرتبط را در ساعات غیردرسی ببینند و تکرار کنند تا محتوای آموختههای قبلی خود را بهطور کامل یادآوری کنند و بیاموزند. آموزش کتاب درسی، با توجه به اهداف توصیه شده صددرصد ضروری بوده و هیچیک از هنرستانها مجاز به حذف یا جایگزین کردن کتاب نیستند. هنرآموزان محترم توصیه میکنیم موارد مندرج در کتاب راهنمای هنرآموز را به دقت مطالعه کرده و در فرایند تدریس به اجرا در آورید. قبل از ورود به کالس کلیه اسناد مرتبط با آموزش مانند برنامه درسی، راهنمای برنامه درسی، کتاب درسی هنرجو و کتاب همراه هنرجو را بهطور دقیق مورد مطالعه قرار دهید. تمام فیلمهایی را که تهیه کردهاید یا در اختیار شما قرار دادهاند، مشاهده کنید و نکات مهم آن را یادداشتنمایید. بخشهای نرمافزاری دستگاه و مطالعه راهنمای کاربرد آن ضروری بوده و الزم است این فرایند را بههنرجویان آموزش دهید، بهطوری که آنان بتوانند انواع راهنماهای کاربرد دستگاههای اداری را مطالعه کنند و بهوسیله آن دستگاه را راهاندازی و سرویس نمایند. تمام مراحل مربوط به کارهای عملی و آزمایشگاهی را حتماً حداقل یک بار اجرا کنید تا در خالل آموزش دچار مشکل نشوید. تجهیزات و امکانات هنرستانهای خود را مورد بازبینی قرار دهید و محتوای آموزشی را با آنها منطبق کنید، ً مثال اگر نوع دستگاه اداریای که در کارگاه وجود دارد با دستگاه آموزش داده شده در کتاب متفاوت است آن را مقایسه کنید و فرایند آموزش مورد نیاز را انطباق دهید. برای فرایند اجرای آموزش حتماً طرح درس دقیق و زمانبندی شده سالانه و روزانه تهیه کنید. توجه داشته باشید که مواردی مانند فکر کنید، بحث کنید، کار گروهی، بارش فکری، خالقیت، ایمنی، پژوهش و فعالیتهای خارج از هنرستان موارد حاشیهای نیستند. بلکه در بسیاری از موارد، اهمیت آن اگر بیشتر از مباحث فنی نباشد، در همان سطح قرار دارد.

 الگوهای پرسش باید بهصورت فعالیت خارج از کالس به هنرجو محول شود و اجرای آن مورد پیگیری قرار گیرد. در کتاب درسی مواردی وجود دارد که چگونگی تدریس یا كاربرد یا پاسخ آن در کتاب راهنمای هنرآموز بیان شده است. محتوای دانش|فزایی که در کتاب هنرآموز آمده است صرفاً برای پویایی، ارتقاء دانش، توسعه زمینههای نوآوری و خالقیت و بهبود روش تدریس برای هنرآموز است و تحت هیچ شرایطی این نوع محتواها مورد ارزشیابی قرار نمیگیرد.

 در مباحث پژوهشی و موارد مشابه الزم است هنرجویان را بهگونهای راهنمایی کنید که بتوانند از منابع فعلی موجود (مثلاً کتابهای درسی قدیمی و جدید که در سایت ir.sch.chap وجود دارد( استفاده کنند.

استفاده از اینترنت و سایتهای تخصصی مرتبط بهخصوص سایت رشد مربوط به سازمان پژوهش و برنامهریزی آموزش ir.roshd.www و سایر سایتهای تخصصی داخلی توصیه میشود ولی الزم است نظارت و مدیریت شما و اولیا بر هنرجویان حاکم باشد.

ً یک منبع مرجع باید همواره توجه داشته باشید که کتاب همراه هنرجو صرفا مانند کتاب وسترمان برای الکترونیک است. محتوای این کتاب به هیچ وجه مورد ارزشیابی قرار نمیگیرد ولی هنرجویان باید برای چگونگی استفاده از آن کتاب، ً کامال مهارت الزم را کسب کنند برای مثال، استخراج اطالعات جدول مربوط به سرویس، نگهداری و عیبیابی آن در دفترچه راهنمای کاربرد دستگاهها و موارد مشابه آن ضرورت دارد.

 استفاده از سایر منابع مانند فیلمها، پوسترها، نرمافزارها، موتورهای جستوجو و موارد مشابه آن که در اختیار دارید در راستای آموزش کتاب بالمانع بوده، حتی میتوانید در صورت دسترسی به منابع مناسبتر آن را از طریق رسانههای مختلف از جمله سایت دفتر تألیف کتابهای درسی فنی و حرفهای و کاردانش به آدرس ir.medu.tvoccd.www به اشتراک بگذارید و جایگزین سایر منابع نمایید. برای تهیه فیلم، نرمافزار و موارد مشابه آن میتوانید از هنرجویان کمک بگیرید و آنها را با این موضوع درگیر نمایید. به این ترتیب آنها نیز توانایی الزم در کسب ارتباط سالم با سایتهای علمی را بهدست میآورند. انتخاب نوع دستگاه با توجه به شرایط اقلیمی بر عهده هنرآموزان است. دستگاههای ارائه شده در این کتاب از نمونههای پرکاربرد و متداول است.

 در پایان یادآور میشود که آموزش کتابها در محیط کارگاهی صورت میگیرد، بهعبارت دیگر الزم است در فضای کارگاهی یک کالس درس نیز وجود داشته باشد. کارگاه باید مجهز به شبکه رایانه و اینترنت باشد تا پس از تدریس هر مفهوم نظری، بالفاصله مفهوم نرمافزاری و عملی آن نیز آموزش داده شود.

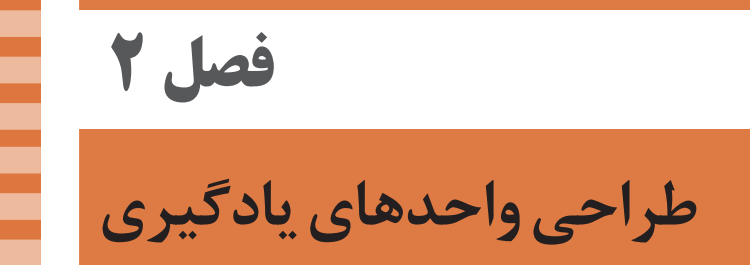

**تبیین منطق یادگیری**

 تمام دستگاههای الكتریكی و الكترونیكی خانگی، تجاری و صنعتی دارای قطعات مکانیکی، الکتریکی، ماژولهای الکترونیکی و برد مدار چاپی هستند. ماژولهای الکترونیکی و بردهای مدار چاپی وظیفه تولید سیگنالهای مورد نیاز را برای تحریک بخشهای الکتریکی و مکانیکی برعهده دارند و فرمانهای الزم را فراهم کرده و به قسمتهای مختلف دستگاه میدهند. در این درس عالوه بر آموزش و اجرای مباحث نظری و عملی پایه مورد نیاز در ادامه مباحث پایههای دهم و یازدهم، به اجرای سرویس، نگهداری و تعمیرات کلی دستگاههای اداری یا صنعتی میپردازیم. به این ترتیب پس از اتمام دوره، این توانایی در هنرجویان بهوجود میآید كه بتوانند دستگاههای مطرح شده در کتاب را سرویس و راهاندازی كنند و در صورت نیاز تعمیرات کلی آن را انجام دهند.

با توجه به گسترش فناوریهای نوین استفاده از نرمافزارهای تخصصی الکترونیکی و مرتبط با موضوع به منظور درک سریعتر و بهتر مفاهیم الکترونیکی امری اجتنابناپذیر است. لذا استفاده از نرمافزارهای تخصصی کمک شایانی به تسریع و تعمیق آموزش میکند و باعث صرفهجویی در زمان و هزینههای اجرای سختافزاری میشود. از اینرو الزم است در صورت نیاز از نرمافزارهای مرتبط نیز استفاده نمایید.

 پس از پایان این درس از فراگیر انتظار میرود با فراگیری پنج واحد یادگیری، توانایی و شایستگی سرویس، نصب، راهاندازی و تعمیرات کلی چند نمونه سامانههای تلفیقی اداری و صنعتی را کسب کند و برای هر یک از موارد گزارش مورد نیاز را تنظیم کرده و ارائه دهد.

 ایده كلیدی در این درس، استفاده از راهنمای سرویس، نصب، راهاندازی و تعمیر دستگاههای الکترونیکی تلفیقی تجاری یا صنعتی و اجرای آن توسط هنرجویان است که در بخشهای سوم، چهارم و پنجم این کتاب در واحدهای یادگیری ،1 2 و 3 )مرتبط با پودمانهای ،1 2 و 3( به اجرا درمیآید. همچنین اجرا و طراحی شبکه رایانهای و تعمیر یک نمونه دستگاه رایانهای مانند رایانه قابل حمل و تبلت و ملحقات آن در پودمانهای 4 و 5 اجرا میشود.

 اجرای این فرایند باعث خواهد شد که هنرجو پس از آموزش بتواند در صورت نیاز دستگاههایی مانند چاپگر، پویشگر و دستگاههای چندکاره را نصب، سرویس و راهاندازی کند و تعمیرات کلی آن را انجام دهد. همچنین شبکههای رایانهای کوچک، مانند آنچه در کارگاه وجود دارد را طراحی و اجرا نماید. نصب نرمافزارها، راهاندازی و تعمیر وسایلی مانند تبلت، رایانه قابل حمل، رایانه و منابع تغذیه آنها نیز از موارد دیگری است که در صورت آموزش و اجرای دقیق، هنرجو را توانا میسازد.

 $\Lambda$ 

 یکی از نکات مهم در آموزش این درس، نیمه تجویزی بودن نوع دستگاهها است. یعنی هنرآموز محترم میتواند با توجه به نیاز، فناوریهای روز، دانش مخاطب و موجود بودن، نوع دستگاهها را تغییر داده و آنها را با دستگاه مورد نظر خود جایگزین کند. باید توجه داشت که جایگزینی دستگاهها بهگونهای انجام شود که مفاهیم مهارتی پایهای نظری و عملی جهت کسب تمام شایستگیهای فنی و غیرفنی مورد نظر، پیشبینی شده بهطور کامل پوشش داده شود. برخی از همکاران تصور میکنند که کتاب را میتوانند با کتابی دیگر جایگزین کنند. این امر خالف مقررات است و الزم است اهداف کتاب بهطور کامل پوشش داده شود و مباحث تجویزی آن بهطور دقیق به اجرا درآید.

آموزش در این درس بهصورت تعاملی بوده و هنرجو و هنرآموز بهطور پیوسته فعال است. الزم است هنرآموزان با توجه به موقعیتهای واقعی زندگی و لحاظ نمودن تفاوتهای فردی آموزش را تداوم بخشند.

**سازماندهی و هدایت**

چگونه هنرآموز میتواند محتوا را برای رسیدن به اهداف مبتنی بر شایستگی سازماندهی و هدایت کند؟ برای تأثیرگذاری و ایجاد انگیزه یادگیری الزم است هنرآموز در ابتدا با طرح چند پرسش انگیزشی با توجه به رخدادهای روز، شرایط اقلیمی و واقعیتهای زندگی، توجه هنرجویان را به محتوای آموزشی جلب نماید. یادآور میشود که این نوع فعالیتها که به نصب، راهاندازی و تعمیر منجر میشود، بسیار جذاب بوده و در صورت هدایت سریع هنرآموز، هنرجویان با عالقه در فعالیتها حضور مییابند و مهارت الزم را فرا میگیرند.

 برای درک بهتر و بهخاطرسپاری مفاهیم درسی، عالوه بر آموزش کتاب درسی، هنرآموز باید در هر مرحله، از فیلمهای مرتبط با موضوع استفاده کرده و پس از نمایش فیلم به تجزیه و تحلیل محتوای فیلم بهصورت تعاملی با هنرجویان بپردازد. در پارهای از موارد الزم است فیلم را بهصورت مرحله به مرحله نمایش دهد تا تمام نکات مهم آموزش داده شود. همان طور که قبلاً ذکر شده، علاوه بر فیلمهایی که دفتر انتشارات و کمک آموزشی سازمان پژوهش و برنامهریزی آموزشی در اختیار شما قرار میدهد، الزم است از فیلمهای آرشیو شخصی خود و فیلمهایی که توسط هنرجویان تهیه میشود نیز استفاده کنید.

 در مواردی که نرمافزار به آموزش کمک میکند، میتوانید با استفاده از نرمافزارهای معرفی شده در کتاب درسی یا هر نرمافزار مرتبط دیگری که اهداف را پوشش دهد و موضوع و محتوای درس را بهصورت شبیهسازی به اجرا درآورد،

استفاده کنید. همچنین از هنرجویان بخواهید که این آموزشها را در خارج از ساعات درسی تمرین کنند. یادآور میشود بر خالف دروس پایههای دهم و یازدهم، دروس پایه دوازدهم کمتر به نرمافزار نیاز دارد.

 در ارتباط با برخی از موضوعهای درسی الزم است که هنرجویان در قالب پژوهش با استفاده از کتابها و سایتهای مختلف تخصصی مطالبی را عالوه بر محتوای کتاب درسی جمعآوری کنند.

 الزم است هنرآموزان قبل از اجرای سختافزاری، تجهیزات و دستگاههای آزمایشگاهی مورد استفاده را بازبینی کنند و چنانچه اشکالی مشاهده شد اقدام به رفع آن کنند.

 پژوهشهای عنوان شده در کتاب درسی هنرجو را بهطور دقیق مطالعه کنند و خود نیز اقدام به اجرای آن نمایند تا در خالل آموزش دچار مشکل نشوند.

 از آنجا که محتوای آموزشی کتابهای درسی، مرتبط با دنیای کار است و در دنیای کار براساس استاندارد عملکرد مورد ارزشیابی قرار میگیرد، الزم است کلیه واحدهای یادگیری براساس تکالیف عملکردی متصل به دنیای کار آموزش داده شود، تا هنرجویان پس از اتمام دوره بتوانند از عهده آزمونهای مرتبط با دنیای کار برآیند و بهعنوان یک عنصر مفید اشتغال فعال داشته باشند. همچنین زمینههای خالقیت و نوآوری در آنان شکوفا شود تا خود قادر به کارآفرینی شوند. این موضوع در ارتباط با کتابهای پایه دوازدهم که مرتبط با نصب، راهاندازی و تعمیر است، بیشتر صدق میکند و زمینه کارآفرینی دارد و بستر الزم برای تأسیس کارگاههای کوچک را فراهم میسازد.

 توصیه میشود فهرست پودمانها، کارها و مراحل کار و راهنمای برنامه درسی رشته و برنامه درسی هر درس را از سایت ir.medu.tvoccd بارگیری و مطالعه کنید. در رشتۀ الکترونیک، هر قدر به پایههای باالتر و واحدهای یادگیری آن نزدیک می شویم نوع آموزش بهصورت نیمه تجویزی می شود. این شرایط به ما این امکان را میدهد تا بتوانیم در شرایط اقلیمی مختلف و متناسب با موقعیت مکانی برنامه را به اجرا درآوریم.

 هنرمندی هنرآموزان در این است که بتوانند در هر زمانی موقعیت یادگیری مناسب را با توجه به شرایط با مخاطبان مهیا سازند و با توجه به تفاوتهای فردی و موقعیتهای یادگیری مناطق مختلف، اهداف آموزشی را محقق نمایند. نکات ایمنی و بهداشتی فردی، جمعی و محیطی از مواردی است که باید حتما

به آن توجه نمایند و آنها را با مصداقهای مناسب با درک مخاطب نهادینه سازند. برای مثال الزم است در برقراری ارتباط با مشتری، در مورد امانتداری، صداقت در کار و منصف بودن در تعیین دستمزد برای نصب، راهاندازی و تعمیر لوازم خانگی، تأکید ویژه داشته باشند و آنها را از عواقب عدم اجرای آن، که میتواند منجر به

بیکاری شود، آگاه نماید. حفظ محیط زیست از دیگر مواردی است که توجه به آن باید نهادینه شود؛ برای مثال خطرات ناشی از پسماندهای الکترونیکی برای انسانها و محیطزیست بیان شود و راههای جمعآوری و بازیافت زبالههای الکترونیکی آموزش داده شود. این فرایندها با استفاده از فیلمهای آموزشی روشنگری پیدا میکند و تعمیم مییابد. پارهای از نکات زیست محیطی و ایمنی به شرح زیر است. الف) پوشیدن لباس کار ب) رعایت ارگونومی (نشستن صحیح روی صندلی کار با رایانه) پ( توجه به نکات ایمنی مربوط به استفاده از دستگاههای اندازهگیری ت( بهکارگیری ابزارهای استاندارد و استفاده صحیح آن در آزمایشهای سختافزاری ث) حفاظت از تجهیزات و قطعات ج) رعایت نظم هنگام کار عملی و پرهیز از قرار دادن وسایل اضافی بر روی میز کار چ) تفکیک و معدوم کردن زبالههای تولید شده ح( توجه به مقررات کارگاهی و رعایت آن خ) جمعآوری زبالههای الکترونیکی حاصل از تعمیرات بهعنوان یک سرمایه ارزشمند و توسعه پایدار جامعه و جهان د( تشکیل بایگانی اسناد بهصورت الکترونیکی در راستای صرفهجویی در کاغذ و جلوگیری از قطع درختان و تخریب جنگلها

**طرح درس**

میدانیم طرح درس و بودجهبندی زمانی یكی از ابزارهای اصلی و مهم در آموزش به شمار میآید. بنابراین الزم است برای بهبود كیفی و كمی آموزشی، طرح درس روزانه و ساالنه داشته باشیم. در ادامه نمونههایی از طرح درس بهصورت پیشنهادی ارائه میشود.

### **طرح درس )بودجهبندی ساالنه( پیشنهادی رشته الکترونیک شاخه فنی و حرفهای برای 30 هفته آموزش**

**درس: نصب و سرویس دستگاههای الکترونیکی اداری و صنعتی پایه:دوازدهم سال تحصیلی: ـ**

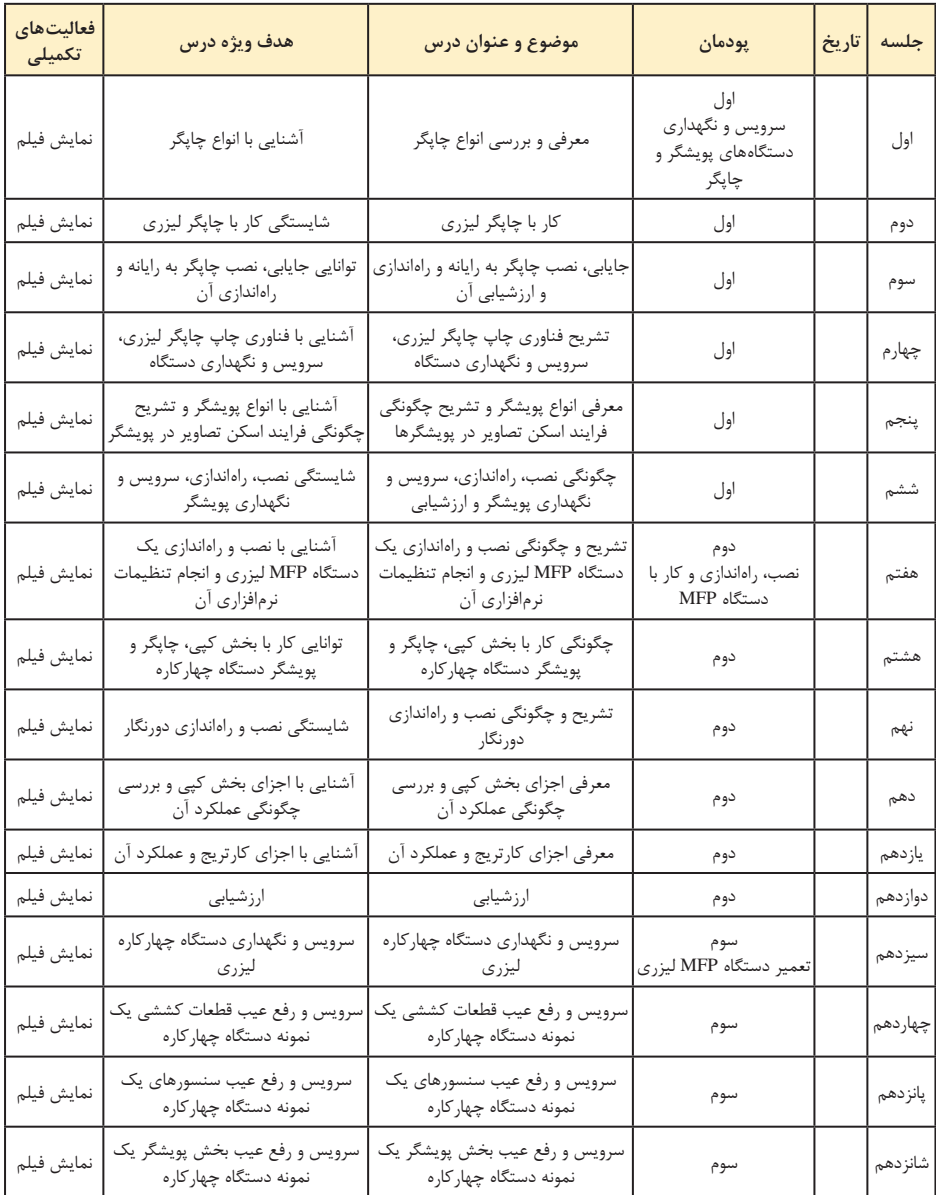

#### **فصل دوم: طراحی واحدهای یادگیری**

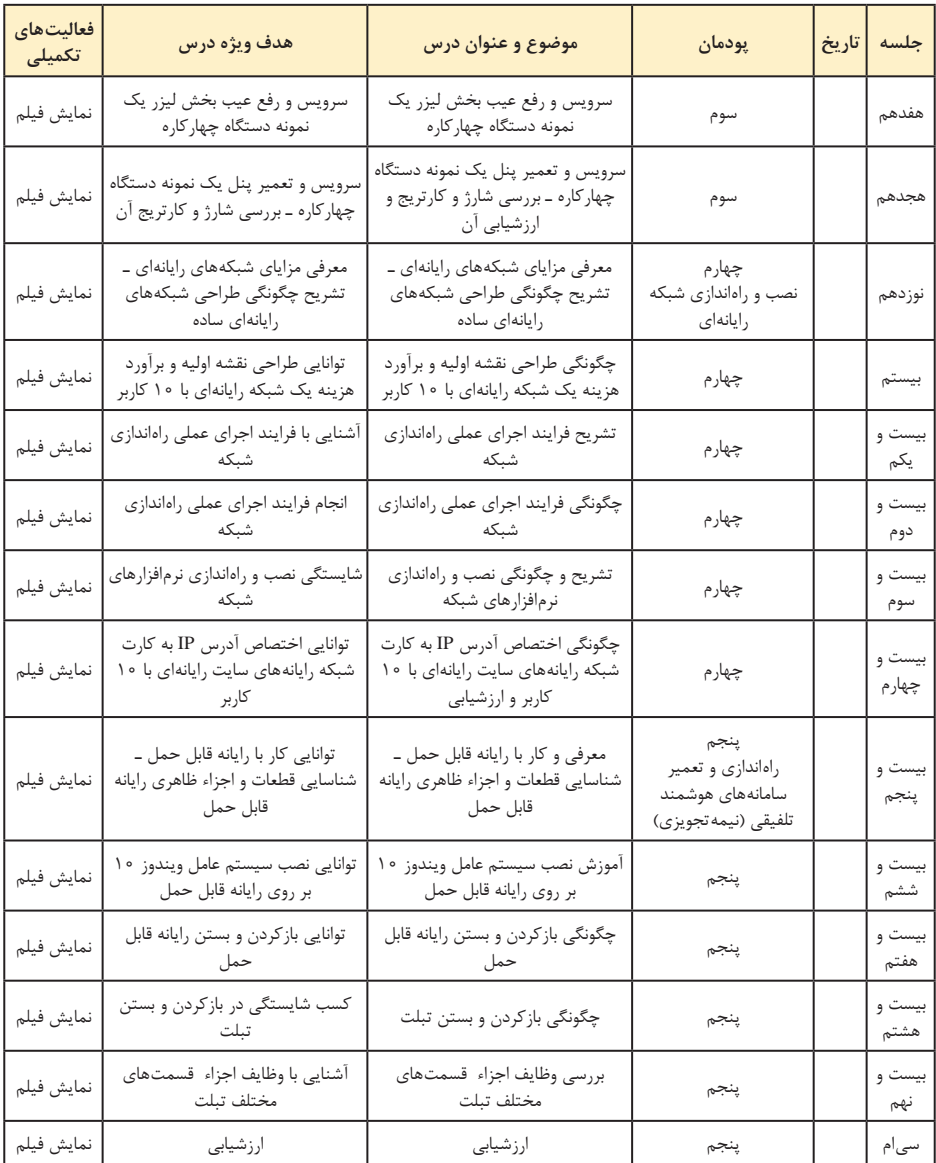

این برنامه پیشنهادی و تخمینی است و ممکن است با توجه به شرایط کالس و هنرجویان تغییر کند.

درصورتیکه این درس دو روز در هفته اجرا شود 15 هفته و در صورت اجرای یک روز در هفته 30 هفته اجرا خواهد شد.

 **یك نمونه طرح درس روزانه پیشنهادی رشته الکترونیک شاخه فنی و حرفهای در 30 هفته** 

> **درس: نصب و سرویس دستگاههای الکترونیکی اداری و صنعتی پایه:دوازدهم سال تحصیلی: ـ**

> > **طرح درس پیشنهادی روزانه**

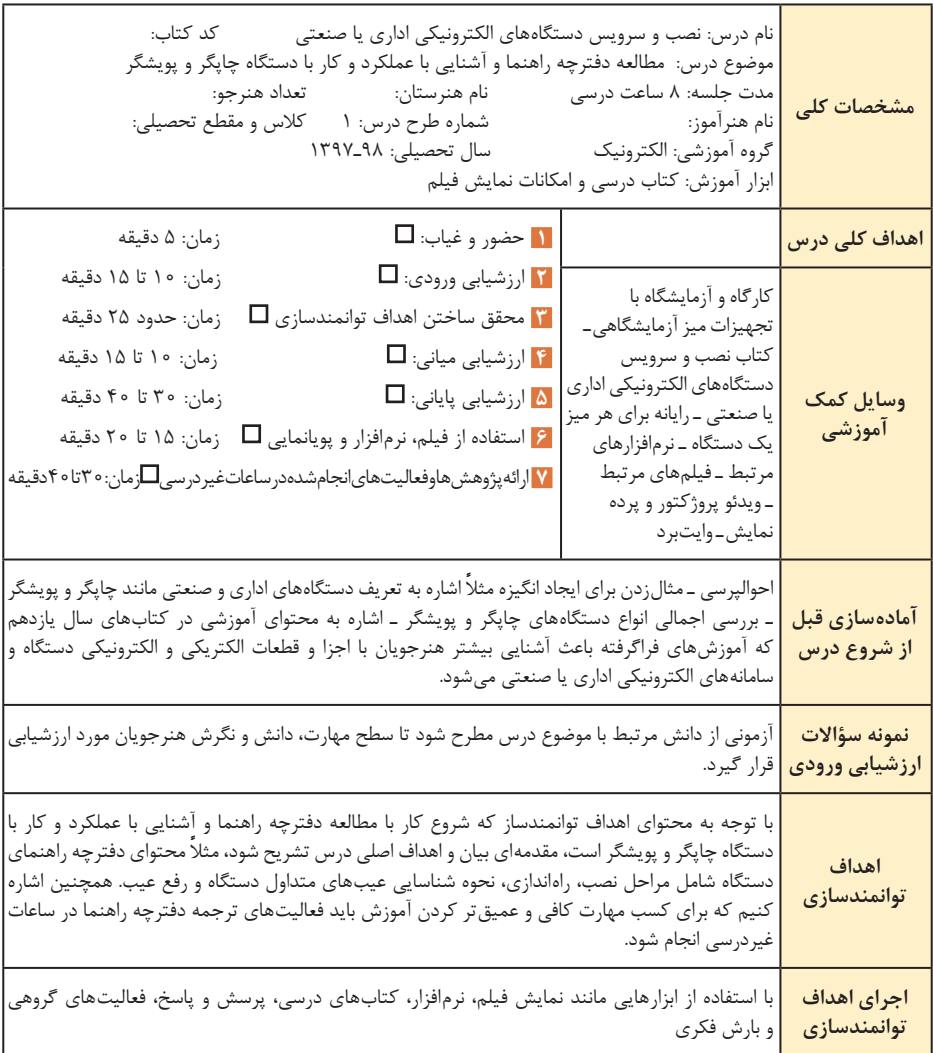

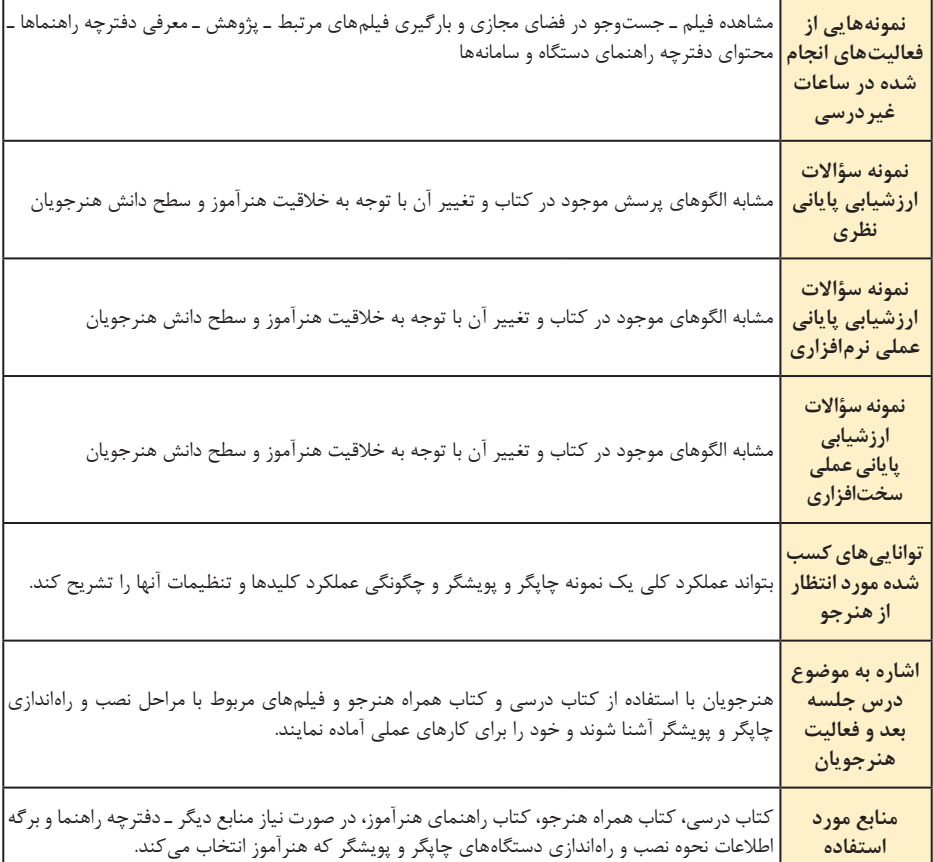

 با توجه به برنامه درسی ملی و سند تحول بنیادین، بهعنوان تمرین یک نمونه طرح درس مطابق الگوی داده شده را تدوین کنید. **نمونه دیگری از الگوی طرح درس پیشنهادی روزانه**

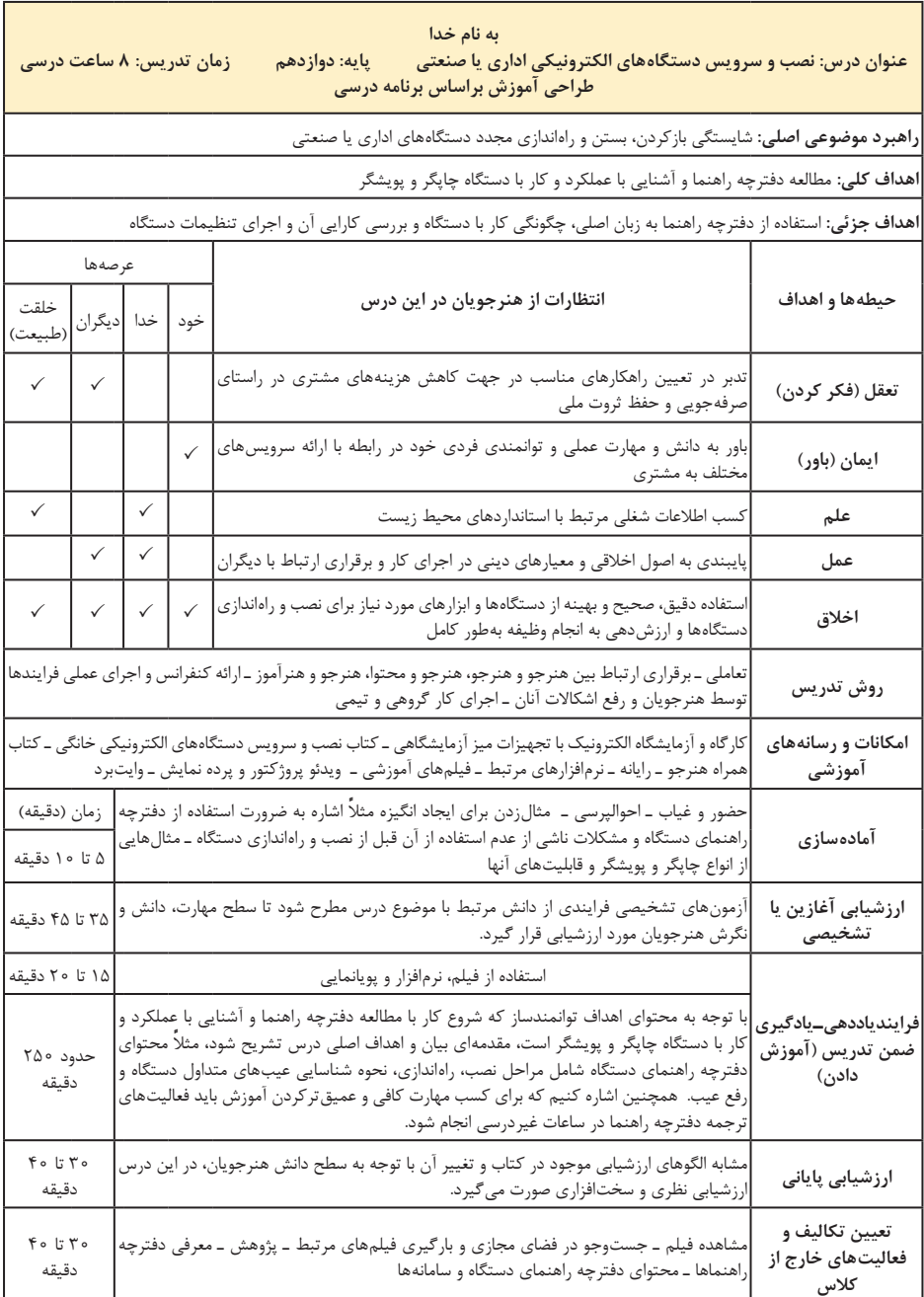

**ایمنی، بهداشت و شایستگیهای غیر فنی** 

 نکات ایمنی و بهداشتی فردی، جمعی و محیطی از مواردی است که باید حتما به آن توجه نمایند و آنها را با مصداقهای مناسب با درک مخاطب نهادینه سازند؛ برای مثال، در ارتباط با سرویس و نگهداری دستگاهها، مواردی مانند آلودگیهای احتمالی دستگاه، خطرات ناشی از تماس با مواد صنعتی مرتبط با دستگاه، استفاده صحیح از ابزار و چگونگی حمل و نقل و جابهجایی آنها توجه الزم داده شود.

**سنجش و ارزشیابی واحد یادگیری**

 در فرایند آموزش چنانچه سنجش و ارزشیابی بهطور صحیح و براساس شایستگیها انجام نشود، آموزشهای داده شده ك ً امال بیاثر میماند. همانطور ً که قبال گفته شد مبنای سنجش و ارزشیابی، استاندارد عملكرد دنیای كار و شایستگیهای مورد نیاز بازار كار است. باید توجه داشته باشیم كه هدف از آموزش، كسب شایستگی در سه حوزه دانشی، مهارتی و نگرشی است.

 در آموزشهای فنی و حرفهای شایستگیهای دانشی توأم با شایستگیهای مهارتی و نگرشی ارزشیابی می ً شود؛ مثال یكی از شایستگیها، نصب ویندوز روی رایانه قابل حمل است. زمانی میتوانیم هنرجو را شایسته بدانیم که بهراحتی بتواند ویندوز را روی رایانه قابل حمل نصب و آن را راهاندازی کند. یا درباره شایستگی سرویس و تعمیر، بتواند دستگاه را بهگونهای سرویس و تعمیر کند که مشتری از آن رضایت کامل داشته باشد و آن را مورد استفاده قرار دهد. به این ترتیب است که هنرجو میتواند کسب درآمد داشته باشد و تأمین معاش کند. همچنین باید هنگام كار نكات ایمنی و شایستگیهای غیرفنی را بهطور نهادینه شده به كار بگیرد (نگرشی). در تمام مراحل آموزش، ارزشیابی برای مراحل كار، تكلیف كاری (واحد یادگیری) و پودمان صورت می گیرد.

 اجرای ارزشیابی توسط هنرجویان: یکی از روشهای ارزشیابی، اجرای آن توسط هنرجویان است که امروزه در آموزشهای فنی و حرفهای در سطح دنیا بسیار متداول و رایج است. در این روش، از هنرجویان میخواهیم، سؤاالتی را طراحی کنند و با گزینش از میان سؤاالت آنان، هنرجویان را مورد ارزشیابی قرار میدهیم. یا در روشی دیگر می خواهیم هنرجویان مثلاً فرایند تعمیر یک دستگاه را در کارگاه اجرا کنند و از فرایند کار فیلم میگیریم. سپس از هنرجویان میخواهیم پس از مشاهده فرایند و بازبینی فیلم، هنرجوی مورد آزمون را ارزشیابی کنند. در این فرایند، هنرآموز نیز همزمان ارزشیابی میکند و از میانگین نمرات داده شده، نمره نهایی را استخراج مینماید.  در ادامه نمونهای از كاربرگ ارزشیابی مراحل كار را آوردهایم. ارزشیابی به سه روش تشخیصی، فرایندی و پایانی انجام میشود. ارزشیابی مبتنی بر شایستگی در سه سطح غیر قابل قبول (١)، در حد انتظار (قابل قبول ـ٢) و فراتر از قابل قبول(٣) براساس آییننامههای ابالغی به اجرا درمیآید. در ضمن یک نمره در نظام ارزشیابی مبتنی بر شایستگی (معادل ۵ نمره در نظام ۲۰ نمرهای) برای ارزشیابی مستمر در نظر گرفته شده است كه جمع نمرات در نظام ارزشیابی مبتنی بر شایستگی برابر با 4 میشود. بنابراین، نمره 4 در آزمون براساس شایستگی معادل نمره 20 در ارزشیابی سنتی خواهد بود. یادآوری میشود که چگونگی محاسبه نمرات براساس شایستگی و انطباق آن با روش سنتی از طریق آییننامههای مربوطه ابالغ میشود و ممکن است تغییر کند. کسب نمره غیرقابلقبول )1( به معنای عدم کسب شایستگی، کسب نمره در حد انتظار (۲) به معنای کسب شایستگی براساس استاندارد عملکرد و کسب نمره فراتر از انتظار (۳) به معنای فراگیری مواردی مرتبط با شایستگی و فراتر از آن است. **ارزشیابی تشخیصی:** این ارزشیابی قبل از شروع آموزش صورت میگیرد و میتواند دانشی، مهارتی، نگرشی یا تلفیقی از آنها باشد. براساس ارزشیابی تشخیصی هنرآموز سطح کالس را مورد سنجش قرار میدهد و سپس شروع به اجرای آموزش می کند؛ مثلا اگر می خواهد اتصالات را توضیح دهد، از طریق بارش فکری، آزمون شفاهی یا آزمون کتبی، میزان اطالعات هنرجویان را در این زمینه ارزیابی می کند.

**ارزشیابی فرایندی:** این ارزشیابی در طی اجرای آموزش و مشاهده فرایند اجرای فعالیت صورت میگیرد و شامل ارزشیابی دانشی، مهارتی و نگرشی یا تلفیقی از ً آنها است؛ مثال اگر میخواهیم سرویس و راهاندازی دستگاه را بهصورت فرایندی ارزشیابی کنیم، عملکرد هنرجو را در فرایند اجرای کار مشاهده میکنیم و براساس فهرست وارسی استاندارد عملکرد به او امتیاز میدهیم. همچنین میتوانیم از طریق پرسش شفاهی یا کتبی، سطح دانشی وی را مورد ارزشیابی قرار دهیم. **ارزشیابی پایانی:** ارزشیابی نهایی است که میتواند بهصورت دانشی، مهارتی، ً نگرشی یا تلفیقی از آنها یا مبتنی بر محصول مثال ساخت برد الکترونیکی یا ً خدمات مثال تعمیر دستگاه و تحویل آن به مشتری باشد. ارزشیابی پایانی با توجه به نوع شایستگی ممکن است بهصورت شفاهی، کتبی، نرمافزاری و سختافزاری عملی یا تلفیقی از آنها انجام شود. در هر صورت همۀ ارزشیابی ها براساس استاندار د عملکرد و کسب شایستگی به اجرا درمیآید. **شیوهنامه ارزشیابی مبتنی بر شایستگی**: شیوهنامه و آییننامه ارزشیابی، از طرف مراجع ذیربط صادر و ابالغ میشود. پس از اتمام هر واحد یادگیری برای مراحل كار و واحد یادگیری )كار(، كاربرگهای ارزشیابی مبتنی بر شایستگی تنظیم و به اجرا در میآید. در ادامه یك نمونه از نمونبرگ ارزشیابی مراحل كار آمده است.

## **كاربرگ ارزشیابی مراحل كار**

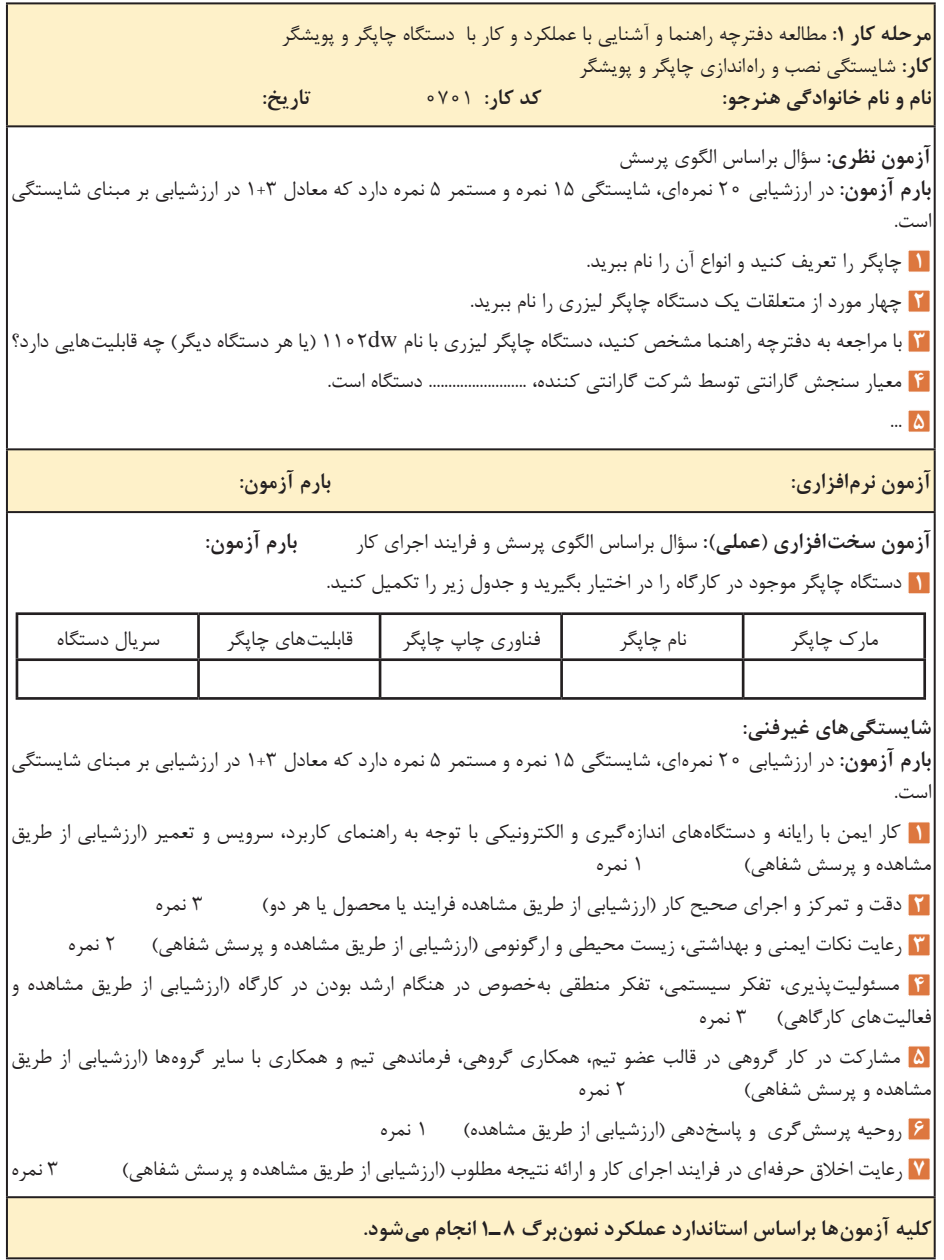

**نمونههایی از چگونگی ارزشیابی شایستگیهای غیرفنی**

**تفکر منطقی** ارزشیابی: تشخیصی فرایندی پایانی آیا هنرجو در فرایند اجرای فعالیتها اقدام به شناسایی واقعیتها و حقایق مینماید و آنها را درست بهکار میبرد و نتیجهگیری صحیح مینماید؟  $\mathbb C$ با توجه به محدودیتها آیا تصمیم درست اخذ میکند؟ اطالعات مورد نیاز را به نحو مطلوب جمعآوری میکند؟ تناقضها و شکایات و مشکالت را ارزیابی میکند و مسئله مربوطه را مورد شناسایی قرار مے دھد؟

#### **خالقیت**

ارزشیابی: تشخیصی فرایندی پایانی در فرایند اجرای کار هنرجو، الگوها و روابط را شناسایی میکند. بین پدیدههای جدید و قدیم ارتباط برقرار میکند. اقدام به خالصهسازی، جمعبندی و پاراگرافبندی میکند.  $\mathbb{F}_2$ آیا برای حل مسائل راهحل خلاقانه و جدید ارائه می $\mathfrak{c}$ هد

**یادگیری مادامالعمر** ارزشیابی: تشخیصی فرایندی پایانی آیا هنرجو برای یادگیری دانش جدید از دانش قبلی استفاده میکند؟  $\Box$ نمودارها و نمادها را تفسیر مے کند. روحیه پرسشگری دارد. در جستوجوی دانش است و سعی میکند کمبودها را برطرف کند. اشکاالت احتمالی محتوا و روشهای ارائه شده را اعالم و پیشنهاد میکند.

#### **سواد اطالعاتی**

ارزشیابی: تشخیصی فرایندی پایانی آیا هنرجو در فرایند کار در انتخاب، بهدست آوردن شناسایی دادهها، فرایندها، طبقهبندی کردنها و پیش بینی نتایج تلاش می کند؟  $\mathbb{R}$ آیا دادهها و اطلاعات را بهطور صحیح مورد استفاده قرار می دهد؟ دقت و صحت دادهها، اطالعات و فرایندها را مورد بررسی و تحلیل قرار میدهد؟ از گزارش ها بهطور کامل و صحیح و به موقع با کارایی بالا استفاده می کند؟  $\square$ 

**کاربرد فناوری** ارزشیابی: تشخیصی فرایندی پایانی

آیا هنرجو در شناسایی و استفاده از فناوریهای موجود و مناسب با توجه به نوع کار و کسب نتایج فناورانه تالش میکند؟ آیا با استفاده از فناوریهای موجود در نگهداری مستندات، شناسایی اشکاالت و تعیین کمبودها و رفع نقصها اقدام میکند؟

$$
\blacksquare
$$

ارزشیابی: تشخیصی فرایندی پایانی آیا هنرجو از علوم پایه مانند ریاضی و علوم استفاده میکند؟ آیا نتایج حاصله را ثبت میکند؟ محاسبات مرتبط را بهطور صحیح و دقیق انجام میدهد؟ متون مورد نیاز را به راحتی ترجمه میکند؟

**ارتباط مؤثر** ارزشیابی: تشخیصی فرایندی پایانی آیا هنرجو در فرایند آموزش به دقت گوش میدهد؟ روحیه پرسشگری و پاسخدهی دارد؟ با دیگران ارتباط دوستانه برقرار میکند؟ بهطور فعال در مساعدت با دیگران تالش میکند؟ ارتباط کالمی و غیرکالمی مناسبی دارد؟ در مذاکرهها شرکت فعال میکند و نسبت به کسب نتیجه مطلوب و به موقع حساس و نگران است؟ مشکالت و نقصهای موجود را به موقع و با گفتار مؤدبانه بیان میکند؟

**کار تیمی** ارزشیابی: تشخیصی فرایندی پایانی هنرجو در گروه کاری خود بهعنوان یک عضو فعال تیم عمل میکند؟ آیا سایر اعضای گروه و کالس او را بهعنوان فردی مثبت، فعال، قانونمند و داوطلب برای انجام وظایف خاص و کمک به اعضای تیم میشناسند؟ آیا استانداردها را میشناسد و رعایت میکند؟ برای پذیرش مفاهیم جدید به دیگران کمک میکند؟ در موقعیتهای جدید خود را تطبیق میدهد؟ به حقوق دیگران احترام میگذارد و حقوق خود را طلب میکند؟ تفاوتها، تبعیضها و نگرانیها را تشخیص میدهد؟ و موارد دیگری مانند آنچه که گفته شد.

**ویژگیهای شخصیتی و اخالقی** ارزشیابی: تشخیصی فرایندی پایانی آیا هنرجو اخالق حرفهای و ارزشهای اجتماعی را میشناسد و به آنها پایبند است؟ در کار خود وفادار است و با حسن نیت مسئولیتها را میپذیرد و اجرا میکند؟ حضور به موقع و فعال دارد و تمام قوانین و مراحل مرتبط با اجرای مسئولیتها را بهطور دقیق اجرا میکند؟ مسئولیتهای واگذار شده را بدون نظارت مافوق با دقت انجام می دهد؟ همواره با اشتیاق کار میکند و فعالیتهای خود را به نمایش میگذارد؟ پایبند به کسب روزی حالل و اجرای وظایف با توجه به آموزههای اخالقی، اجتماعی و دینی است؟ امانتدار است و از منابع و تجهیزات به خوبی نگهداری میکند؟ و موارد دیگری مانند آنچه که گفته شد.

**مستندسازی** ارزشیابی: تشخیصی فرایندی پایانی آیا هنرجو گزارشها و فعالیتهای خود را مستندسازی میکند؟ نمونبرگهای ارائه شده را بهطور دقیق کامل میکند؟ آیا به کنترل کیفیت پایبند است و آن را مستند می ً کند؟ ) مثال به دست آوردن نتایج صحیح و قابل قبول در کارهای عملی(

**مدیریت منابع** ارزشیابی: تشخیصی فرایندی پایانی آیا هنرجو کار خود را به موقع شروع میکند و در بازه زمانی تعیین شده اجرا مینماید؟ آیا به جداول زمانی مربوط به برنامههای ارشد و مأمورین نظافت کارگاه پایبند است؟ تحویل و تحول تجهیزات را سریع و به موقع انجام میدهد؟ درصورتیکه بهعنوان ارشد کارگاه انتخاب شود در توزیع تجهیزات و تحویل و تحول آن بهطور دقیق عمل میکند؟ وظایف خود را به خوبی میشناسد و به آن عمل میکند؟ و موارد دیگری مانند آنچه که گفته شد. **مدیریت کار و کیفیت** ارزشیابی: تشخیصی فرایندی پایانی

آیا هنرجو نقاط قوت و ضعف فردی خود را میشناسد و نسبت به اصالح و ارتقای آن تالش میکند؟  $\mathbb{R}$ مسئولیتپذیر است و به آسانی مسئولیتها را میپذیرد؟ زمان انجام کار و رسیدن به نتیجه را میتواند تخمین بزند؟ به مسائل مدیریتی مانند مشتریمداری، سلسله مراتب اداری، کسب دانش و مهارت )در صورت نیاز( برای داشتن یک نتیجه کیفی پایبند است؟

**تفکر سیستمی** ارزشیابی: تشخیصی فرایندی پایانی آیا هنرجو، محیط هنرستان را بهعنوان یک سامانه زنجیروار وابسته به هم می داند و آن را به خوبی می شناسد؟ آیا به اجرای یک فعالیت آزمایشگاهی نگرش سیستمی دارد؟ آیا در فرایند اجرای کار در صورت رسیدن به مشکل، قدرت تصمیمگیری دارد؟ آیا در بهبود و تداوم فعالیتها در محیط کالس، کارگاه و هنرستان تالش مے کند؟ و موارد دیگری مانند آنچه که گفته شد.

**تفکر انتقادی**

ارزشیابی: تشخیصی فرایندی پایانی آیا هنرجو در هنگام برخورد با یک مورد اشتباه اقدام به انتقاد صحیح میکند؟ آیا برای بهبود یک فرایند نظرات خود را خیلی صریح و بیپرده دنبال مینماید؟ آیا قدرت تشخیص در انتخاب بهترینها در میان فعالیتهای انجام شده را دارد؟ سعی دارد با نگاه نقادانه دانش خود را ارتقا دهد و فرایندها را اصالح نماید؟ آیا تحمل شنیدن نظرات نقادانه دیگران را دارد؟ و موارد دیگری مانند آنچه که گفته شد.

**کارآفرینی**

ارزشیابی: تشخیصی فرایندی پایانی آیا هنرجو در فرایند اجرای کار نسبت به ایجاد یک زمینه شغلی مرتبط با کارهای عملی و محتوای نظری خود فکر می کند و پیشنهادی ارائه می دهد؟ آیا آموختههای خود را با نیازهای بازار تطبیق میدهد و در راستای ایجاد شغل و کارآفرینی پیشنهادهایی ارائه میدهد؟ آیا به تشکیل یک بنگاه اقتصادی کوچک مانند تأسیس مرکز ارائه خدمات، سرویس و نگهداری فکر می کند؟ و موارد دیگری مانند آنچه که گفته شد نیز میتواند مورد بررسی و ارزشیابی قرار گیرد.

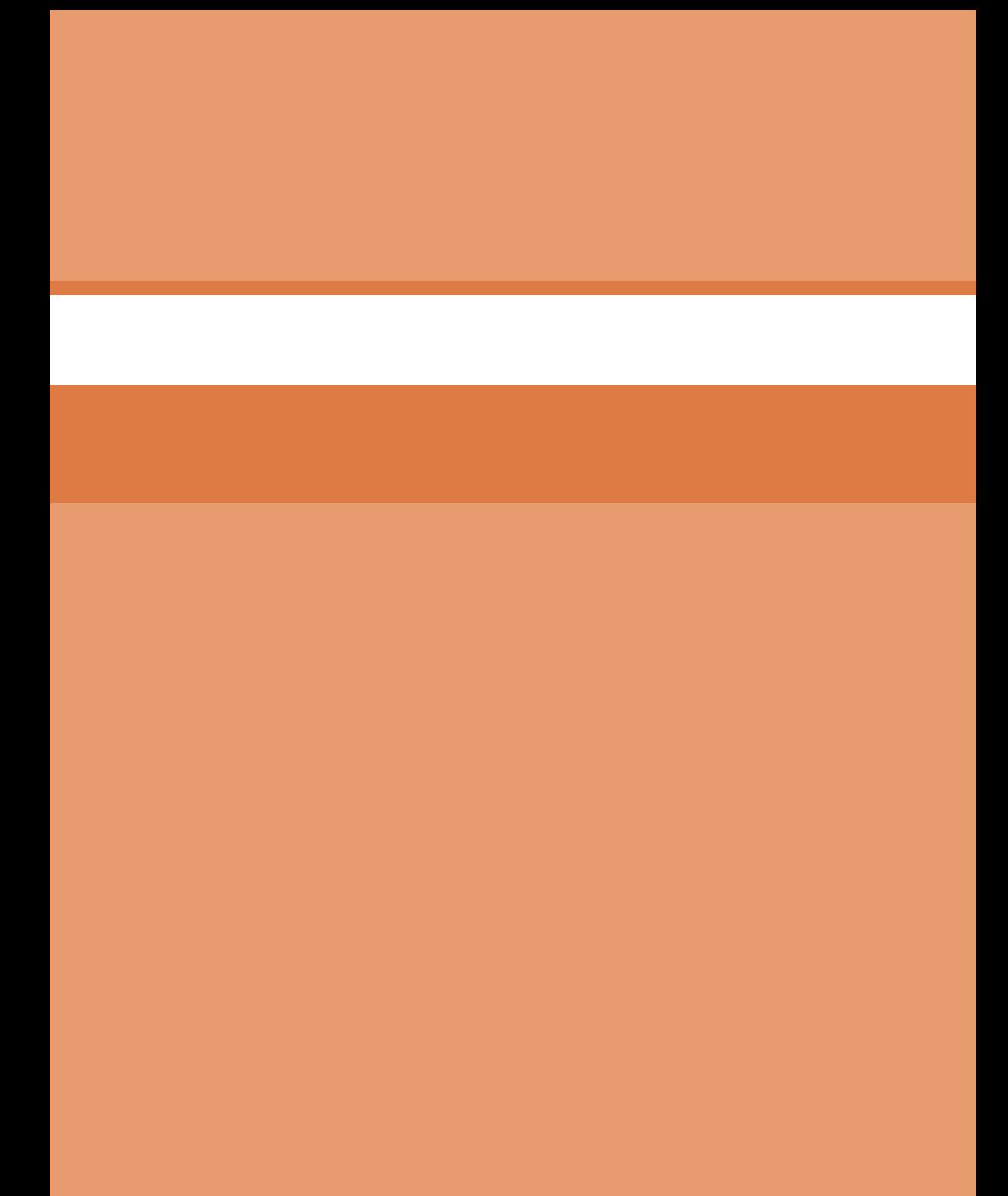

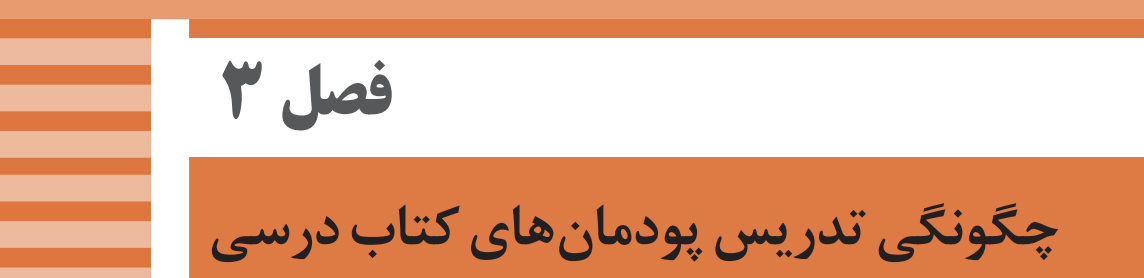

**پودمان اول: سرویس و نگهداری دستگاههای چاپگر و پویشگر**

**واحد یادگیری :1 شایستگی نصب و راهاندازی چاپگر و پویشگر** 

**مراحل کار** مطالعه دفترچه راهنما و آشنایی با عملکرد و کار با دستگاه چاپگر و پویشگر نصب و راه اندازی چاپگر لیزری نصب و راه اندازی پویشگر اجزاء تشکیلدهنده چاپگر و پویشگر و بررسی عملکرد آن سرویس و نگهداری

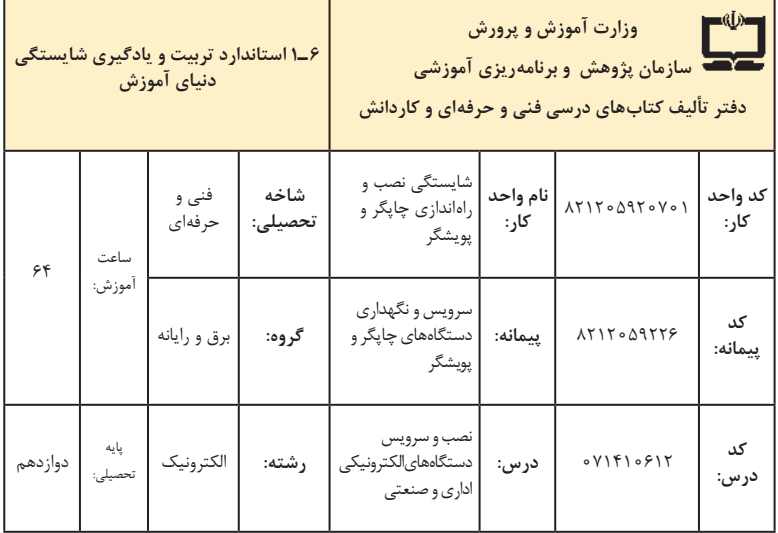

| فرصت ها/فعاليتهاى يادگيرى ساخت يافته                                                                                                    | عنصر   عرصه |       | اهداف توانمندسازى                                                          | شماره <mark>مرحله</mark> |               |
|----------------------------------------------------------------------------------------------------|-------------|-------|----------------------------------------------------------------------------|--------------------------|---------------|
| ـ شرح مفاهیم و اصطلاحات دفترچه راهنما توسط هنرآموزــ شرح<br>چگونگی نصب،ملزوماتومتعلقاتو آمادهسازی دستگاه توسط هنرآموز                                                         | خويشتن      | علم   | تشريح اصطلاحات فنى دفترچه راهنماى                                          | $\overline{ }$           | $\backslash$  |
| کار با دستگاه چاپگر توسط هنرآموز و هنرجو تنظیمات<br>نرمافزاری و سختافزاری دستگاه چاپگر توسط هنرآموز و هنرجو                                                                   | عمل  خويشتن |       | كار با چاپگر                                                               | $\backslash$             | ٢             |
| تنظیمات نرمافزاری و سختافزاری و کار با پویشگر توسط<br>هنرآموز و هنرجو                                                                                                    | عمل  خويشتن |       | كار با پويشگر                                                              | $\backslash$             | ٣             |
| شرح چگونگی تعیین و محیط مناسب و آمادهسازی دستگاه<br>چاپگر جهت نصب توسط هنرآموز                                                                                                | علم  خويشتن |       | تشریح چگونگی آماده سازی محیط و دستگاه<br>منص<br>چاپگر جهت نصب              | ٢                        | ۴             |
| شرح چگونگی نصب سختافزاری و نرمافزاری چاپگر به رایانه<br>توسط هنرآموز                                                                                                    | علم  خويشتن |       | تشریح چگونگی نصب چاپگر به رایانه                                           | ٢                        | ۵             |
| کار با چاپگر و اجرای تنظیمات نرمافزاری و سختافزاری<br>توسط هنرجو                                                                                                    | عمل  خويشتن |       | انجام تنظيمات نرمافزاري و سختافزاري چاپگر                                  | ٢                        | ۶             |
| شرح چگونگی نصب پویشگر به رایانه توسط هنرآموز                                                                                                    | خويشتن      | علم   | تشریح چگونگی نصب پویشگر به رایانه                                          | ٣                        | ٧             |
| کار با دستگاه پویشگر و انجام تنظیمات نرمافزاری و<br>سختافزاري                                                                                                    | عمل  خويشتن |       | انجام تنظيمات نرمافزاري و سختافزاري دستگاه<br>پویشگر                       | ٣                        | ٨             |
| شرح اصطلاحات فنى دفترچه راهنما توسط هنرآموز شرح<br>جزاء تشکیل دهنده دستگاه چاپگر و پویشگر توسط هنرآموز                                                                        | علم  خويشتن |       | تشریح اجزاءتشکیل دهنده چاپگر و پویشگر<br>براساس دفترچه راهنمای سرویس       | ۴                        | ٩             |
| .<br>ـ باز کردن دستگاهها و بررسی اجزاء مختلف آن بر اساس<br>دفترچه راهنما توسط هنرآموز و هنرجو بستن و آزمایش<br>دستگاهها توسط هنرآموز و هنرجو                                  | عمل  خويشتن |       | .<br>باز کردن بخشهای مختلف چاپگر و پویشگر<br>و بستن آنها                   | ۴                        | ه ۱           |
| . بررسی صحت عملکرد نرم فزار چاپگر و پویشگر توسط هنرآموز<br> و هنرجو بررسی صحت عملکرد سختافزار چاپگر و پویشگر<br>توسط هنرآموز و هنرجو                                          | عمل  خويشتن |       | أزمايش و راهاندازي چاپگر و پويشگر                                          | ۵                        | $\setminus$   |
| . شرح چگونگی سرویس قطعات مصرفی و تعمیر چاپگر و<br>علم  خویشتن پویشگر توسط هنرآموز شرح چگونگی سرویس ظاهری دستگاه<br>چاپگر و پویشگر توسط هنرآموز                                |             |       | شرح چگونگی سرویس و تعمیر دستگاه چاپگر<br>~<br>و پویشگر                     | ۵                        | $\mathcal{N}$ |
| ـ نمایش فیلم در مورد ارگونومی و نکات ایمنی توسط هنرآموز<br>ایمان  خویشتن  استفاده از پوستر در مورد ارگونومی و نکات ایمنی توسط هنرجو<br>رعایت ارگونومی و نکات ایمنی توسط هنرجو |             |       | رعایت ارگونومی و سایر نکات ایمنی                                           | $\circ$ $\circ$          | $\Upsilon$    |
| ـ شرح ارزش كسب روزي حلال با استفاده از احاديث و آيات<br>الهى توسط هنرآموز                                                                                                    | خدا         | ايمان | تفکر در ارزش کسب روزی حلال و عمل صالح<br>در اجرای سرویس و خدمات به مشتری   | $\circ$ Y                | $\gamma$      |
| . ارائه راهکارهای مناسب جهت صرفهجویی در انرژی توسط<br>هنرآموز و هنرجو نمایش فیلم در مورد صرفهجویی انرژی توسط<br>هنرجو و هنراموز                                               | خلقت        | اخلاق | متعهد به صرفهجويي به مصرف انرژي                                            | $\circ \wedge$           | ۱۵            |
| ـ استفاده از فناوريهاي نوين در مراحل ارائه خدمات به مشتري<br>توسط هنرجو                                                                                                    | خلق         |       | كاربست فناورىهاى نوين در ارائه<br> سرویس های مختلف از جمله گارانتی به  علم | ه م                      | ۱۶            |

**الف( پیامدهای یادگیری**

**تدریس فصل اول: سرویس و نگهداری دستگاههای چاپگر و پویشگر )واحد یادگیری 1(**

**توصیههای کاربردی در ارتباط با تدریس پودمان اول:** هدف از تدریس این پودمان فراهم کردن زمینههای مورد نیاز برای نصب و سرویس دستگاههای الکترونیکی اداری و صنعتی است. بهظاهر، بهنظر میرسد که نصب کردن، باز کردن، بستن و سرویس دستگاهها کار ساده و پیش یا افتادهای است، در صورتی که ً وقتی عمال به آن بپردازیم به نکات بسیار مهم و پیچیدهای برخورد میکنیم که گاهی ساعتها زمان میبرد تا آن را واکاوی کنیم.

در نظر داشته باشید که این مبحث، کاربردی و مرتبط با بازار کار و اشتغال بوده و به لحاظ محتوا و حجم، بسیار گسترده و جذاب است. لذا انگیزه یادگیری را در هنرجویان تقویت میکند. از آنجا که تهیه دستگاههای نو تا حدودی گران و هزینهبر است، پیشنهاد میشود از دستگاههای موجود در هنرستان و دستگاههایی که در دسترس هنرجویان هست استفاده کنید. بنابراین به منظور تدریس هرچه بهتر این پودمان الزم است هنرآموزان محترم موارد زیر را درنظر داشته باشند:

 تسلط کامل در زمینه خواندن و درک مطالب موجود در راهنمای کاربرد داشته باشید و نصب و سرویس دستگاه مورد نظر را به خوبی فرا بگیرید تا بتوانید اطالعات مورد نیاز را به هنرجویان انتقال داده و سؤاالت احتمالی آنان را به درستی پاسخ دهید.

 دستگاههای تهیه شده میتواند از دستگاههای مستعمل باشد که از طرق مختلف میتوانید آنها را تهیه کنید.

 با مراجعه به سایتهای مختلف داخلی و خارجی میتوانید فیلمهای مربوط به تعمیر دستگاه انتخابی خود را بیابید، بارگیری کنید و به سایرین ارائه دهید. همچنین میتوانید فیلمها را با سایر هنرآموزان به اشتراک بگذارید.

 ضرورت دارد که به هنرجویان تذکر داده شود که قبل از شروع به بازکردن دستگاه، آن را آزمایش کنند و از صحت یا عدم صحت عملکرد آن اطمینان حاصل نمایند. همچنین پس از بازکردن سرویس و بستن آن، دستگاه را دوباره آزمایش کنند و آن را سالم تحویل دهند.

 هنرجویان باید نکات مرتبط با نصب، سرویس و تعمیر دستگاه را بهطور دقیق ً رعایت کنند، مثال ولتاژ مورد نیاز دستگاه، میز و مکان مناسب برای نصب دستگاه، و چگونگی تمیز کردن دستگاه را حتماً با استفاده از روشهایی که دفترچه راهنما ذکر شده است، اجرا کنند.

 استفاده از ابزار استاندارد، رعایت نکات ایمنی و ارگونومی، توجه به جمعآوری زباله های الکترونیکی، اجرای کار تیمی و فعال بودن در گروه کاری، رعایت نظم،
ترتیب و وقتشناسی، از مواردی است که در فرایند اجرای این پودمان باید مورد توجه قرار گیرد و همواره بر آن تأکید و تکرار شود. هنگام اتصال دستگاهها به برق، کلیه نکات ایمنی را به هنرجویان تذکر دهید و از آنان بخواهید نهایت دقت را بهکار گیرند. هنگام راهاندازی دستگاهها حتماً خودتان حضور داشته باشید تا احتمال بروز هرگونه حادثه جانی یا مالی از بین برود. فیوز حافظ جان نصب شده در تابلو برق کارگاه را مورد آزمایش قرار دهید تا از صحت عملکرد آن اطمینان حاصل کنید. اجرای فعالیتهای مربوط به این پودمان صددرصد گروهی است و ضرورت دارد هنرجویان را در ارتباط با این موضوع توجیه نمایید. در فرایند بازکردن دستگاه الزم است دقت و جسارت هنرجویان تقویت شود. دقت از این لحاظ که بیپروا و بدون مطالعه راهنمای سرویس، اقدام به بازکردن و سرویس دستگاه نکنند و درصورت نیاز و بهطور مستمر از متخصصین کمک بگیرند. جسارت نیز از این جنبه مطرح است که پس از مطالعه و کسب تجربه الزم، از بازکردن دستگاه هراس نداشته باشند تا بتوانند دستگاه را بهطور دقیق باز کنند. از آنجایی که در یک کالس درس ممکن است دستگاههای متنوعی وجود داشته باشد، با استفاده از هنرجویان بهعنوان سرگروه، هر سه یا چهار گروه را به یک نفر بسپارید و از آنان بخواهید تا مدیریت نمایند و از این طریق ضمن سادهتر شدن کار خود، مدیریت را به آنان آموزش دهید. از هنرجویان بخواهید از فرایند نصب و بازکردن دستگاهها فیلم تولیدکنند و بهعنوان یک پروژه تکمیلی آن را ارائه دهند. هرچند این فیلمها ممکن است حرفهای و خیلی مطلوب نباشد، اما قابل استفاده است ضمن اینکه خالقیت و استعدادهای هنرجویان را در زمینههای مختلف شکوفا می کند و ممکن است در این راستا برای آنان دریچههای تازهای به دنیای صنعت و هنر گشوده شود. پس از اتمام این پودمان، هنرجو باید موارد زیر را فراگرفته باشد: توانایی خواندن، ترجمه و استفاده از راهنمای کاربرد دستگاههای چاپگر و پویشگر را داشته باشد. دستگاه چاپگر و پویشگر موجود در کارگاه را بتواند باز کند، آن را سرویس نماید و پس از بستن تحویل دهد. هنرجویان باید بتوانند عیوب ساده دستگاهها را با استفاده از دفترچه راهنمای آن برطرف کنند. در کارگروهی بهعنوان عضو مؤثر و فعال تیم عمل کند. توانایی تصمیمگیری در ارتباط با مسائل مرتبط با کارهای فنی را داشته باشد. ارزشیابی میتواند بهصورت ارائه کار نهایی یعنی باز کردن، سرویس کردن و تعمیر دستگاه باشد. به این ترتیب که از هنرجویان بخواهید دستگاهی که خود میآورند یا شما در اختیار آنها قرار میدهید را سرویس و راهاندازی کنند و در هنگام سرویس توضیح دهند. در طول انجام کار، تمام هنرجویان باید بر اجرای کار نظارت داشته باشند و از نظر انتخاب ابزار، استفاده از ابزار، اجرای سرویس و تعمیر و رعایت شایستگیهای فنی و غیرفنی مورد ارزشیابی قرار داده و امتیاز دهند.  **ویژگیهای چاپگرهای سوزنی سرعت:** سرعت یک چاپگر سوزنی بر حسب تعداد کاراکتر چاپ شده در ثانیه

)CPS - Secend Per Character )اندازهگیری شده و میتواند از CPS50 تا CPS500 با توجه به مدل چاپگر سوزنی متغیر باشد، شکل .1

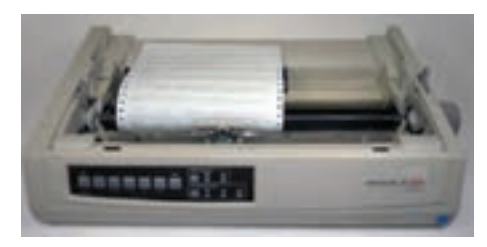

**شکل 1ـ چاپگر سوزنی**

**کیفیت چاپ:** تعداد پینهای چاپگر کیفیت چاپ را مشخص میکند. در واقع امکانات سختافزاری موجود به منظور تولید نقاط در خروجی تعیینکننده کیفیت چاپ است. تعداد این پینها، میتواند از نه تا بیست و چهار متغیر باشد. بهترین چاپگرهای سوزنی، بیست و چهار پین بوده و قادر به تولید خروجی نسبتاً مطلوب و با کیفیت مناسب است.

**نویز باال:** چاپگرهای سوزنی دارای نویز و سر و صدای بهمراتب بیشتری در مقایسه با چاپگرهای لیزری و جوهر افشان هستند.

**استفاده از حافظه کمتر:** چاپگرهای سوزنی اطالعات را بهصورت خط به خط چاپ مینمایند، بنابراین به حافظه کمتری نیاز دارند. در صورتی که چاپگرهای لیزری و جوهر افشان یک صفحه را در یک مرور پردازش میکنند، لذا به حافظه بیشتری نیاز دارند.

**عدم استفاده از زبانهای توصیفی:** چاپگرهای سوزنی برخالف چاپگرهای لیزری و جوهر افشان از زبانهای توصیفی خاص مانندPCL( PrinterCommandLanguage ) یا PostScript استفاده نمیکنند. در این نوع چاپگرها به منظور تنظیم پارامترهای چاپ مانند شماره صفحه یا کیفیت چاپ از کاراکترهای کد اسکی )ASCII ) استفاده میشود.

**استفاده از کاغذهای پیوسته:** در این نوع چاپگرها به منظور چاپ اطالعات

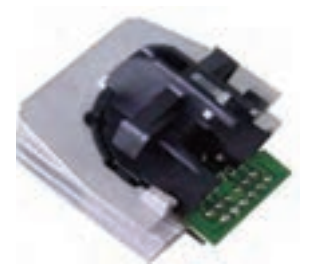

**شکل 2ـ هد چاپگر سوزنی**

از فرمهایی که میتواند شامل چندین صفحه باشد، استفاده میشود. در برخی از مدلها امکان استفاده از صفحات پیوسته وجود ندارد. **عمر مفید هد چاپگر:** عمر مفید اکثر هدهای چاپگر، دویست میلیون کاراکتر برآورد میشود، شکل .2

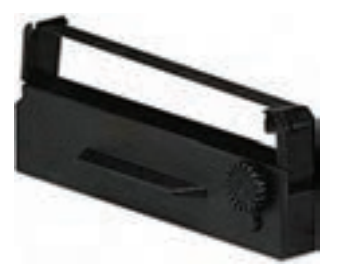

**شکل 3ـ ریبون چاپگر سوزنی**

**استفاده از ریبونهای با کیفیت باال:** هد چاپگر نسبت به کیفیت ریبونی که استفاده میشود، بسیار حساس است. **از ریبونهای کار کرده استفاده نکنید.** استفاده از ریبونهای کارکرده کیفیت چاپ را به نصف یا کمتر کاهش می دهد، شکل ۳.

 **چاپگرهای جوهرافشان** چاپگرهای جوهرافشان مشابه شکل 4 بهترین چاپگرهای موجود نیستند و سرعت آنها 2 تا 3 صفحه در دقیقه برای چاپ متن است و برای چاپ هر صفحه گرافیكی یا عكس، به 2 تا 3 دقیقه زمان احتیاج دارد. قیمت این چاپگرها با افزایش سرعت آن، افزایش پیدا می كند. در هر صورت، چاپگرهای جوهرافشان از نظر قیمت با بودجه بسیاری از افراد سازگار است. یادآور میشود که همه چاپگرهای جوهرافشان موجود در بازار ارزان نیستند و چاپگر جوهرافشان با قیمت باال هم وجود دارد.

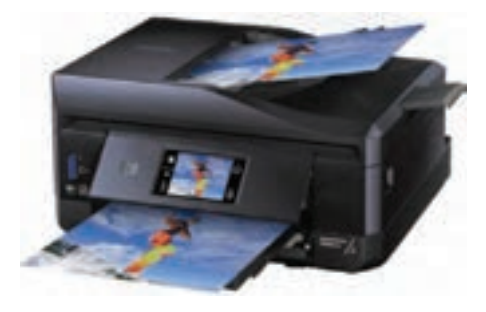

**شکل 4ـ چاپگر جوهرافشان**

اكثر چاپگرهای معمول جوهرافشان سه خشاب (كارتریج) در سه رنگ دارند كه برای ساختن رنگهای مختلف از آنها استفاده میشود. در بعضی از چاپگرها برای ساختن رنگ سیاه، از همین سه رنگ استفاده می شود G كه باعث مصرف زیاد جوهر شده و عالوه بر آن رنگ سیاهی كه به این صورت تولید میشود، به آبی یا به سبز تمایل دارد كه برای پرینت گرفتن از یك متن ایدهآل نیست.

 برای اینكه در چاپگرهای جوهر افشان، رنگ سیاه درستی را داشته باشید از چاپگری استفاده کنید كه یك كارتریج مجزا برای رنگ سیاه داشته باشد. در این حالت، در چاپگر باید حداقل دو كارتریج وجود داشته باشد. یكی برای سه رنگ اصلی )آبی قرمز سبز ( و دیگری برای رنگ سیاه كه به CMYK معروف است، شکل ۵.

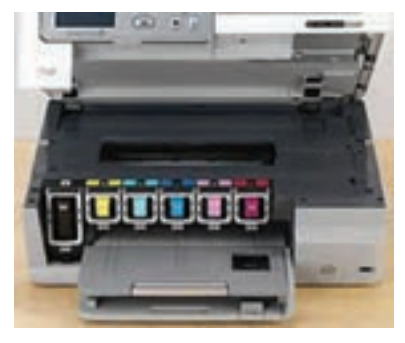

**شکل 5 ـ چاپگر CMYK**

بهترین ساختار برای یك چاپگر جوهر افشان، داشتن كارتریجهای مجزا برای هر رنگ است. در این حالت، در صورت نیاز میتوانید، فقط كارتریجی كه رنگ آن تمام شده است را عوض کنید. یك عكس خوب بهوسیله یك چاپگر CMYK چاپ میشود. برای عكسهای با كیفیت حرفهای به یك چاپگر شش رنگ احتیاج دارید كه عالوه بر کارتریجهای قرمز، سبز، آبی و سیاه، یک کارتریج آبی روشن و یک کارتریج قرمز روشن نیز دارد. این نوع چاپگر برای چاپ عكس حرفه ای بسیار عالی است، ولی برای پرینت گرفتن از یك متن ساده، بسیار ضعیف عمل می كند. بهخاطر داشته باشید اگرچه چاپگرهای جوهر افشان كیفی، عكسهای با كیفیت بسیار باال را میتوانند چاپ كنند، اما مصرف جوهر آنها هم زیاد است. بنابراین یكی از مشخصه های مهم در این نوع چاپگرها، مصرف جوهر آنها است كه بر قیمت عكس چاپ شده تاثیر می گذارد.

 **چاپگرهای حرارتی** یکی از مهمترین دالیل نفوذ باالی چاپگرهای حرارتی، سادگی فناوری آن است، شکل ۶. برخلاف سایر مدلهای چاپگر ، چاپگرهای حرارتی نیاز به مواد مصرفی و بخشهای پیچیده چاپگرهای لیزری و جوهرافشان را ندارند.

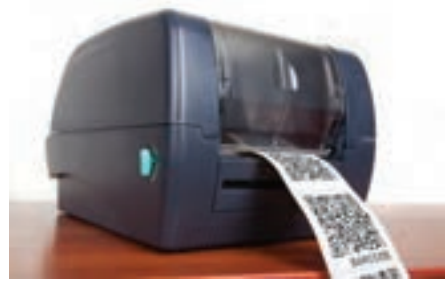

**شکل 6ـ چاپگر حرارتی**

چاپ حرارتی از نوع ارزانترین فناوری چاپ است، زیرا فقط به یک هد پرینت، کاغذ و روشی برای حرکت کاغذ نیاز دارد. این سادگی عامل اصلی در پایین بودن قیمت این نوع فناوری است که آن را از سایر چاپگرها متمایز می کند. وجود نداشتن قسمت حرکت کننده در این نوع چاپگرها، سبب شده است که آنها را بینهایت قابل اعتماد و با دوام سازد. همچنین چاپ حرارتی، دارای سرعت ۱۰ اینچ در هر ثانیه است، که در مقایسه با چاپگر ماتریسنقطهای بسیار سریعتر است، زیرا هد ماتریس نقطهای، مانند یک ماشین تحریر، نیاز به حرکت به سمت عقب و جلو در طول کاغذ ندارد. کیفیت پرینت که در بسیاری از زمینهها نقش حیاتی دارد، مورد دیگری

است که چاپ حرارتی را از سایر فناوری ها، متمایزتر و قوی تر میسازد. قدرت نفکیک چاپگرهای حرارتی معمولاً از ۲۰۰ تا ۳۰۰ نقطه در هر اینچ متغیر است، این ویژگی باعث می شود، چاپگر حرارتی بهطور قابل مالحظهای بهتر از چاپگر ماتریسنقطهای باشد.

 از این فناوری چاپ در چاپگرهای سیار، رومیزی )Desktop)، رسید حرارتی، لیبل چاپگرهای حرارتی و چاپگرهای انتقال حرارتی استفاده میشود.

 **چاپگرهای لیزری** تاریخچه ساخت چاپگر را میتوان تقریباً همزمان با اختراع دستگاه فتوکپی یا همان زیراکس دانست. در سال ۱۹۳۸چستر کارلسون (Chester Carlson) اقدام به ساخت دستگاه فتوکپی کرد. کارلسون که کارمند یک اداره بود، به سبب درد آرتروز، در پی خلق راهکاری بود که از طریق آن بتواند هرچه سریعتر به تعداد زیادی کپی

دست یابد. سرانجام کارلسون در سال ۱۹۳۸ با بهرهمندی از حق امتیازش برای ساخت دستگاه فتوکپی موفق شد اولین دستگاه فتوکپی را با استفاده از صفحهای از جنس روی که پوششی از سولفور داشت، طراحی کند و به مرحله ساخت و تولید برساند. الزم به ذکر است، مطالعات نظری این ابداع را مدتها قبل، فیزیکدانی مجاری تبار به نام پال سلنی (Paul Soleny)، به انجام رسانده بود و کارلسون با بررسی و مطالعه نوشتههای وی بود که درصدد ساخت دستگاهی با آن ویژگیهای نظری برآمد.

 $\Box$  مدتی پس از این اختراع، مهندس گری استارک ودر (Gary Starkweather) با ایده گرفتن از دستگاه کپی و اضافهکردن ویژگیهای جدید و همچنین پرتو لیزر، دستگاه چاپگر لیزری را در سال ۱۹۷۷ اختراع کرد. چاپگرها در ابتدای تولید تنها دستگاهی جهت استفاده در ادارهها و سازمانهای عمومی بودند. اما همچون بسیاری دیگر از این اختراعات، با گذشت زمان، کاربردهای دیگری نیز پیدا کردند. چاپگرهایی که اخیراً تولید میشوند پورت پارالل یا موازی را ندارند، اما بهجای آن دارای پورت USB هستند.

 بعضی از چاپگرها عالوه بر پورتهای ذکر شده، قابلیت اتصال به WiFi را نیز دارند. به این ترتیب میتوانند با تجهیزاتی که این قابلیت را دارند ارتباط برقرار کرده و فایل ارسالی را پرینت بگیرند. برای مثال از طریق تلفن همراه هوشمند، تبلت و رایانه قابل حمل میتوان تصویر یا فایل PDF را برای چاپ به چاپگر وایرلس ارسال کرد. معمولاً وجود اتصال شبکه یا WiFi در نام چاپگر گنجانده میشود. به این صورت که در انتهای نام چاپگر حرف N( Network )و حرف W )WiFi )آورده میشود، شکل .7

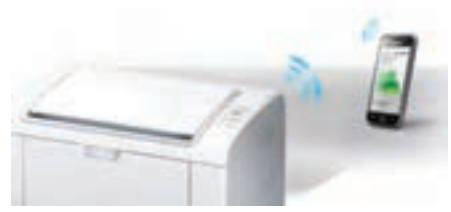

**شکل 7ـ چاپگر با قابلیت اتصال WiFi**

**مشخصات فنی یک چاپگر** جدول 1 مشخصات فنی )Specification )یک نمونه چاپگر را نمایش میدهد. با استفاده از محتوای جدول ،1 میتوانید اطالعات بیشتری را در اختیار هنرجویان قرار دهید. همچنین خودتان میتوانید جداول جدیدی را بارگیری کنید و مورد استفاده قرار دهید.

## **جدول 1**

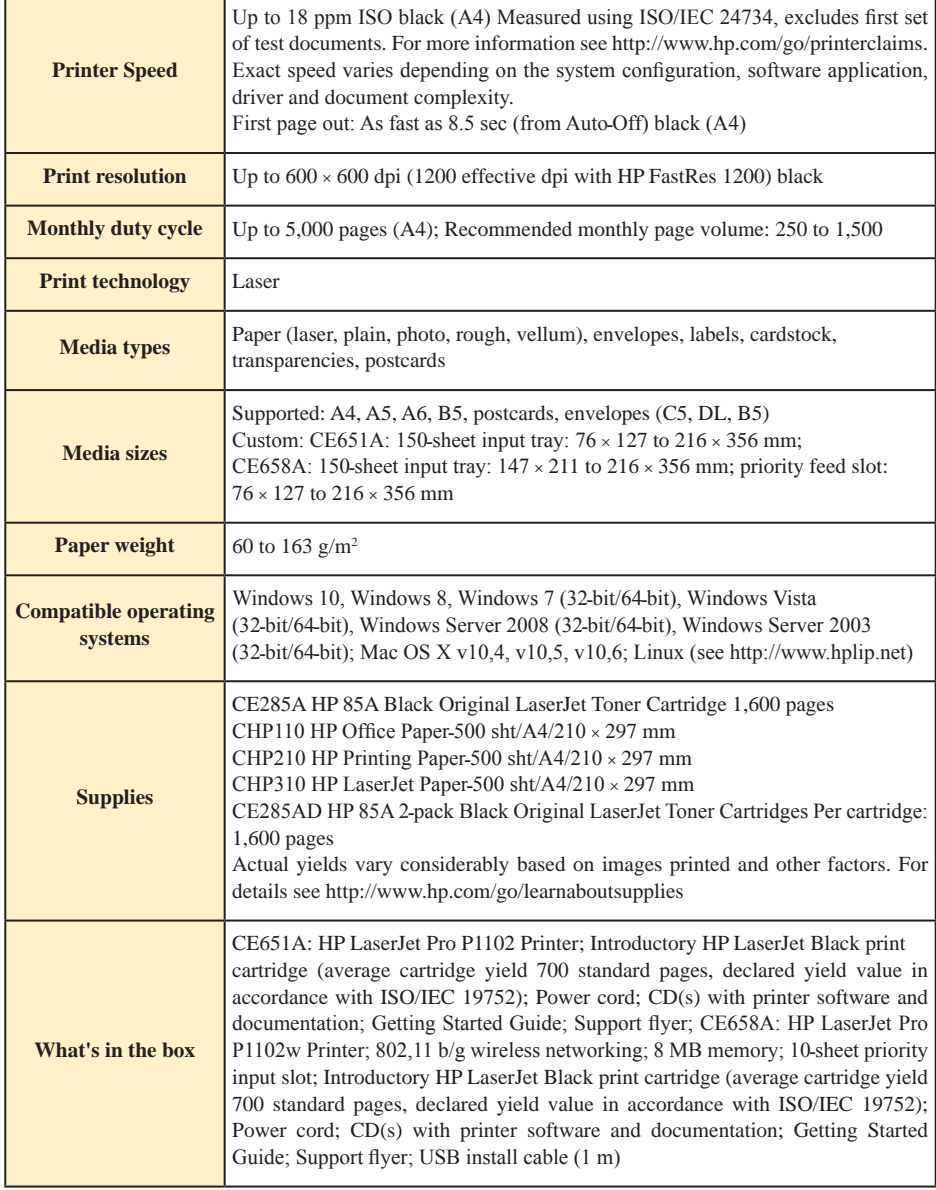

 **سیستم اسکن مسطح )Flatbed)** سیستم Flatbed جهت اسکن کتاب، مجله و اسنادی که الک و مهر شدهاند و قابل باز شدن نیستند مورد استفاده قرار میگیرد، لذا استفاده از آن در سامانه های دبیرخانه و بایگانی بسیار کم است و کاربران بیشتر تمایل به استفاده از سامانه تغذیه خودکار اسناد )ADF )دارند.

 برخی از پویشگرها عالوه بر سامانه ADF، دارای سامانه اسکن Flatbed نیز میباشند و برخی از کارخانه های سازنده، سامانه اسکن مسطح را به صورت انتخابی )Option )ارایه میکنند که این روش فضای کمتری را روی میز اشغال می کند. ِ در این حالت، کاربران با خرید یک دستگاه پویشگر سند و یک سامانه Flatbed در اندازههای 4A و 3A، میتوانند انواع سندها در ابعاد مختلف را پوشش دهند. یادآور میشود در کلیه سازمانها همیشه کمتر از سه درصد اسناد، ابعادی بزرگتر از 4A دارند. لذا با خرید یک دستگاه سامانه Flatbed و اتصال آن از طریق کابل به پویشگرهای موجود، نیازی به خرید پویشگرهای اضافی و گرانتر نیست.

**درایور شناور پویشگر**  اکثر پویشگرها از زبان مخصوص TWAIN برای ارتباط استفاده میکنند. درایور TWAIN مانند یک واسط )اینترفیس( بین برنامههای حامی استاندارد TWAIN و پویشگر عمل می کنند. به این ترتیب، برنامهها نیازی به آگاهی از جزئیات عملکرد ً یک پویشگر به منظور ایجاد ارتباط با آن ندارند. مثال با استفاده از برنامه فتوشاپ (که نرمافزار استاندارد TWAIN را حمایت میکند) میتوان بهسادگی فرمان اسکن یک تصویر را صادر و از نتایج بهدست آمده در محیط فتوشاپ استفاده کرد. در واقع درایور بهصورت شناور نصب میشود و با استفاده از هر نرمافزار گرافیکی مورد ADOBE PROFETIONAL ،ACD SEE مانند TWAIN استاندارد حمایت و PHOTOSHOP، عملیات اسکن از طریق گزینه IMPORT / EXPORT در منوی فایل انجامپذیر است.

## **انواع کشش سند در پویشگر**

کشیده شدن، اسکن کردن و خارج شدن سند در پویشگرهای اسناد به سه طریق صورت می گیرد. کشش مسطح )Straight): سند از ابتدای ورود تا خروج در زاویه 150 تا 180 درجه حرکت می ً کند و عمال سند بهصورت مستقیم وارد سامانه تصویربرداری شده و از آن خارج میشود. این سامانه باالترین فناوری تصویربرداری برای پویشگرهای سرعت پایین و متوسط است. در این سامانه میتوان کارتهای شناسایی بانکی و انواع پاکت ها را اسکن نمود. کشش نیمه دوار )ShapeـUـSemi): سند پس از ورود و تصویربرداری با زاویه 270 درجه خارج میشود. این نوع کشش برای پویشگرهای پرسرعت که دارای فناوری باالیی است استفاده میشود. تعداد کشندهها و غلتکهای به کار رفته در این سامانه زیاد است. سینی هایی که سند بر روی آن حرکت می کند همگی از جنس استیل هستند.  $\bf U$ ـ کشش دوار (U\_Shape): سند توسط کشنده کاغذ کشیده میشود و به دور درام میچرخد، سپس در همان راستا، وارد شده و با زاویه 360 درجه خارج میشود. در این نوع کشش، از پایینترین فناوری کشش و حمل سند استفاده میشود. در این پویشگرها، از سامانه تصویربرداری CIS استفاده میشود. میزان گیرکردن سند در این سامانه بسیار زیاد بوده و دسترسی به سند گیر کرده مشکل است. سامانه ShapeـU به لحاظ داشتن فناوری پایین، قیمت پویشگر را ارزانتر میکند.

**واژهنامه** در جدول ۲، برخی از واژههای به کار رفته در پویشگرها را به زبان اصلی و مفاهیم آنها را به زبان فارسی آورده ایم:

| <b>ADF</b><br>(Automatic Document Feeder) | سیستم تغذیه خودکار اسناد تک برگی           |
|-------------------------------------------|--------------------------------------------|
| Flathed                                   | سيستم اسكن مسطح                            |
| <b>ADF</b> Capacity                       | ظرفيت واحد تغذيه كننده سند(تعداد كاغذ)     |
| ASD (Automatic Size Detection)            | تشخیص خودکار اندازه سند                    |
| ACD (Automatic Color Detection)           | قابلیت تشخیص اسناد رنگی و سیاه و سفید      |
| B&W (Black & White)                       | اسکن سیاه و سفید                           |
| Grayscale                                 | اسکن سطح خاکستری (حد فاصل بین سیاه و سفید) |
| Color <sub>24</sub>                       | اسکن رنگی (۲۴ رنگ)                         |
| True Color                                | اسکن رنگی با قابلیت ۱۶/۷هزار رنگ           |
| 256 Grayscale                             | ۲۵۶ ,نگ در سطوح خاکستری                    |

**جدول 2**

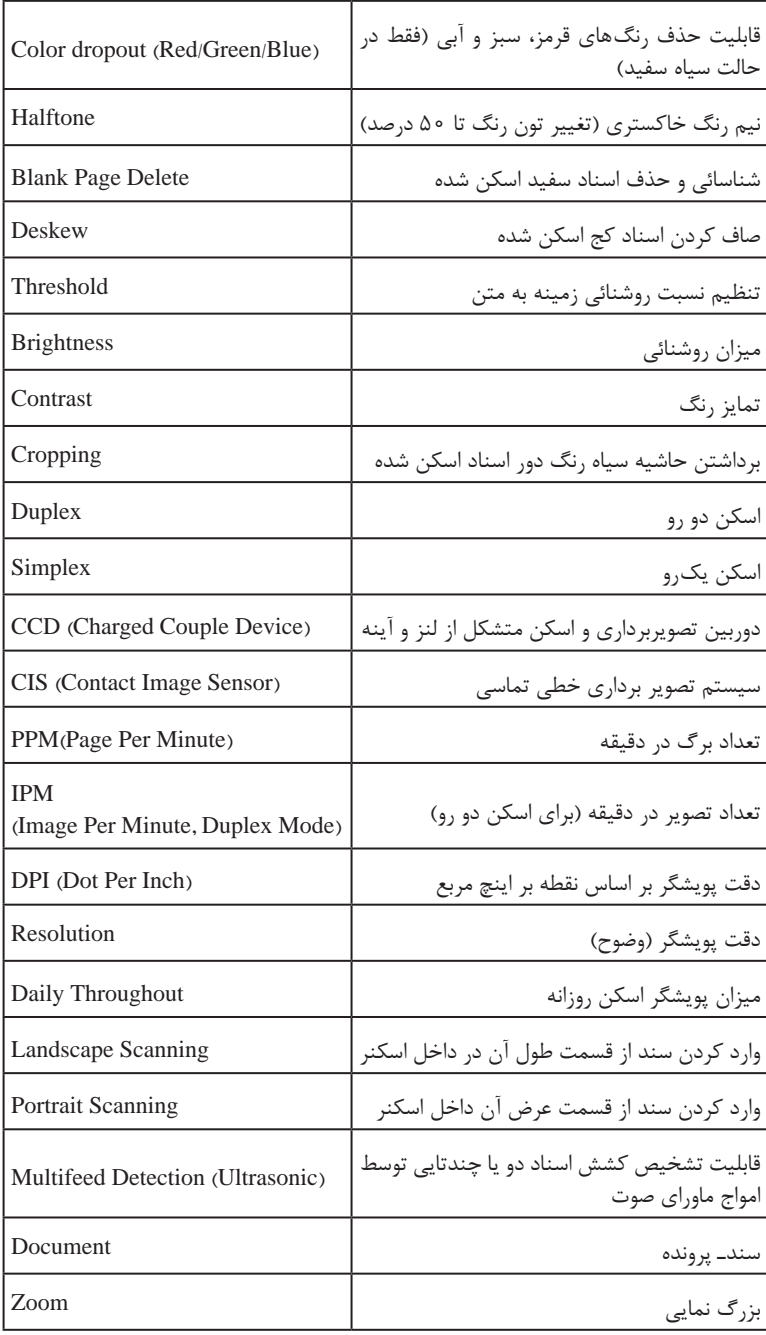

**ارزشیابی مراحل کار**

**مرحله كار :1** مطالعه دفترچه راهنما و آشنایی با عملکرد و کار با دستگاه چاپگر و پویشگر **كار:** شایستگی نصب و راهاندازی چاپگر و پویشگر **نام و نام خانوادگی هنرجو: کد کار:** 0701 **تاریخ:**

**آزمون نظری:** سؤال بر اساس الگوی پرسش **بارم آزمون:** در ارزشیابی 20 نمرهای، شایستگی 15 نمره و مستمر 5 نمره دارد که معادل 1+3 در ارزشیابی برمبنای شایستگی است. **1** چاپگر را تعریف کنید و انواع آن را نام ببرید. **2** چهار مورد از متعلقات یک دستگاه چاپگر لیزری را نام ببرید. **3** دستگاه چاپگر لیزری با نام dw1102 چه قابلیتهایی دارد؟ **4** معیار سنجش گارانتی توسط شرکت گارانتی کننده، ......................... دستگاه است. ......................... **5**

**آزمون نرمافزاری: بارم آزمون:**

**آزمون سختافزاری) عملی(:** سؤال براساس الگوی پرسش و فرایند اجرای کار **بارم آزمون:** 20 نمره **1** دستگاه چاپگر موجود در کارگاه را در اختیار بگیرید و جدول زیر را تکمیل کنید.

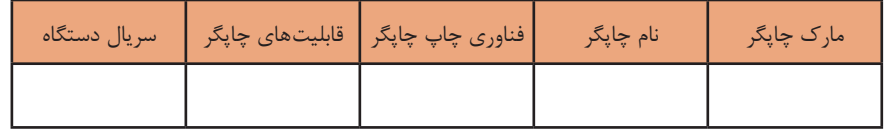

**شایستگیهای غیر فنی: بارم آزمون:** در ارزشیابی 20 نمرهای، شایستگی 15 نمره و مستمر 5 نمره دارد که معادل 1+3 در ارزشیابی برمبنای شایستگی است. **1** کار ایمن با رایانه و دستگاههای اندازهگیری و الکترونیکی با توجه به راهنمای کاربرد، سرویس و تعمیر )ارزشیابی از طریق مشاهده و پرسش شفاهی( 1 نمره **2** دقت و تمرکز و اجرای صحیح کار )ارزشیابی از طریق مشاهده فرایند و محصول( 3 نمره **3** رعایت نکات ایمنی و بهداشتی، زیست محیطی و ارگونومی )ارزشیابی از طریق مشاهده و پرسش شفاهی( 2 نمره **4** مسئولیتپذیری، تفکر سیستمی، تفکر منطقی بهخصوص در هنگام ارشد بودن در كارگاه )ارزشیابی از طریق مشاهده و فعالیتهای کارگاهی) به تمره **5** مشاركت در كار گروهی در قالب عضو تیم، همکاری گروهی، فرماندهی تیم و همکاری با سایر گروهها )ارزشیابی از طریق مشاهده و پرسش شفاهی( 2 نمره **6** روحیه پرسشگری و پاسخدهی )ارزشیابی از طریق مشاهده( 1 نمره **7** رعایت اخالق حرفهای در فرایند اجرای کار و ارائه نتیجه مطلوب )ارزشیابی از طریق مشاهده و پرسش شفاهی( 3 نمره **کلیه آزمونها بر اساس استاندارد عملکرد نمونبرگ 8ـ1 انجام میشود.**

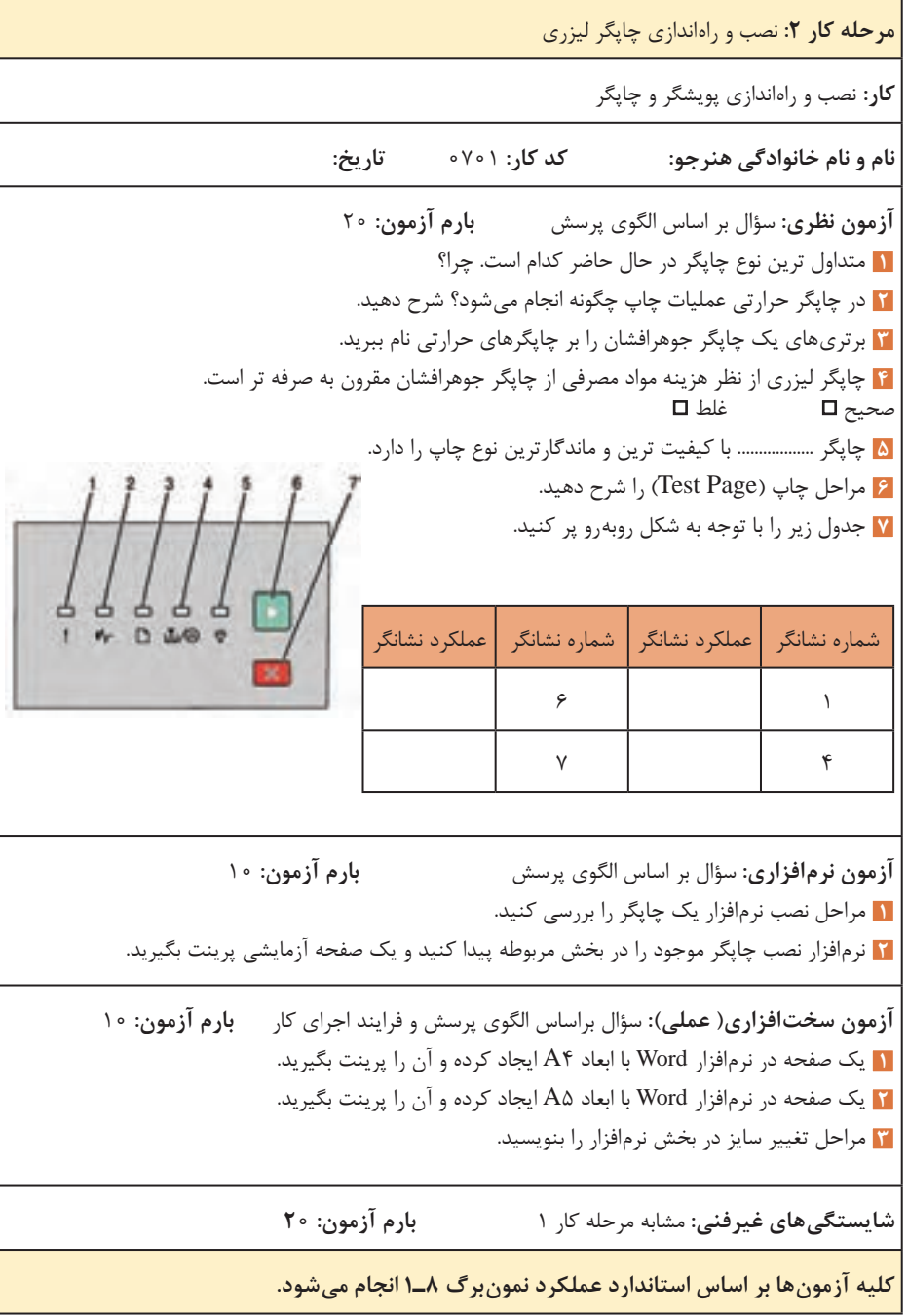

**مرحله كار :3** نصب و راه اندازی پویشگر **كار:** نصب و راهاندازی پویشگر و چاپگر **نام و نام خانوادگی هنرجو: کد کار:** 0701 **تاریخ: آزمون نظری:** سؤال بر اساس الگوی پرسش **بارم آزمون:** 20 **1** پویشگر مانند ............ یک وسیله جانبی رایانه است که به عنوان ...................... عمل میکند. اطالعات اسکن شده به صورت اطالعات ......................... به کامپیوتر تحویل داده میشود. **2** انواع پویشگر را نام برده و تفاوت آنها را بررسی کنید. **3** ADF مخفف چیست و چه کاربردی دارد؟ **4** کیفیت اسکن توسط CCD از CIS پایین تر است. صحیح غلط **5** مزایا و معایب فناوری اسکن CIS را در مقایسه با فناوری CCD بررسی کنید. **6** جای خالی در سطر زیر را پر کنید. .......................................... + ................. = قیمت **7** شکل زیر نماد چیست؟ شرح دهید. **آزمون نرمافزاری:** سؤال بر اساس الگوی پرسش **بارم آزمون:** 10 **1** مراحل نصب نرمافزار یک پویشگر را بررسی کنید. **2** در نرمافزارهای گرافیکی موجود در کامپیوتر کارگاه چه گزینهای عملیات اسکن را انجام میدهد؟ **آزمون سختافزاری)عملی(:** سؤال براساس الگوی پرسش و فرایند اجرای کار **بارم آزمون:** 10 **1** پویشگر موجود در کارگاه یا هنرستان را بررسی کرده و جدول زیر را پر کنید. مارک پویشگر | نام پویشگر | نوع پویشگر | فناوری اسکن | سریال پویشگر **2** نرمافزار نصب پویشگر موجود را در بخش مربوطه پیدا کنید و یک صفحه آزمایشی اسکن بگیرید. **شایستگیهای غیر فنی:** مشابه مرحله کار 1 **کلیه آزمونها بر اساس استاندارد عملکرد نمونبرگ 8ـ 1 انجام میشود.**

<mark>مرحله کار ۴: اجزای تشکیل دهنده چاپگر و پویشگر و بررسی عملکرد آن</mark> **كار:** نصب و راهاندازی پویشگر و چاپگر **نام و نام خانوادگی هنرجو: کد کار:** 0701 **تاریخ: آزمون نظری:** سؤال بر اساس الگوی پرسش **بارم آزمون:** 20 **1** پنج مورد از اجزاء اصلی یک چاپگر لیزری را نام ببرید. **2** مسیری که کاغذ هنگام چاپ، از درون کاست تا خارج شدن از چاپگر طی میکند را بررسی کرده و شرح دهید. **3** سطح درام توسط ............................................... دارای بار منفی میشود. **4** مناطقی از سطح درام که قرار است محتوایی چاپی داشته باشد توسط اشعه لیزر )beam Laser )بار منفی می گیرد. **5** کدامیک از موارد زیر از قطعات فیوزینگ نیست؟ Paper Feed )ب Hot Roller )الف پ( Thermistor ت( Thermostat **آزمون نرمافزاری: بارم آزمون: آزمون سختافزاری )عملی(:** سؤال براساس الگوی پرسش و فرایند اجرای کار **بارم آزمون:** 20 **1** قطعات کششی چاپگر و پویشگر موجود در کارگاه را شناسایی کنید. **2** با بررسی پویشگر موجود در کارگاه قطعات آن را مشخص کنید. ... **3 شایستگیهای غیر فنی:** مشابه مرحله کار 1 **کلیه آزمونها بر اساس استاندارد عملکرد نمونبرگ 8 ـ1 انجام میشود.**

**مرحله كار ۵:** سرویس و نگهداری **كار:** نصب و راهاندازی پویشگر و چاپگر **نام و نام خانوادگی هنرجو: کد کار:** 0701 **تاریخ: آزمون نظری:** سؤال بر اساس الگوی پرسش **بارم آزمون:** 20 **1** دالیل گیر کردن کاغذ در هنگام کار با چاپگر را بنویسید. Preser Les Pas-**2** در ............................... چگونگی رفع عیوب جزئی مربوط دستگاه شرح داده مے شود. **3** اگر چاپ دستگاه چاپگر مطابق شکل مقابل باشد، حدس میزنید کدام بخش از چاپگر دچار اشکال شده است؟ <mark>ة</mark> اگر یک خط عمودی سفید بسیار مشخص داریم احتمالاً چیزی مانع تابش نور لیزر بر روی سطح کاغذ شده است. صحیح ◘ علط ◘ **5** هنگام سرویس پویشگر کدام قطعات سرویس میشوند. **آزمون نرمافزاری:** سؤال بر اساس الگوی پرسش **بارم آزمون:** 10 **1** با بررسی نرمافزار راهانداز چاپگر موجود سایز کاغذ را تغییر داده و با تنظیم اندازه کاغذ چاپگر، مواردی که ممکن است کار پرینت را به دلیل عدم تطابق ابعاد مختل کند، بررسی کنید. **2** بررسی کنید هنگام کار با پویشگر چه مشکالت نرمافزاری ممکن است پیش آید. آزمون سختافزاری (عملی): سؤال براساس الگوی پرسش و فرایند اجرای کار بارم آزمون: ١٥ **1** کاغذ داخل کاست را خالی کرده و دستور پرینت را اجرا کنید. پیام خطای دستگاه یا چراغ اخطار مربوطه را مشخص کنید. **2** کارتریج داخل چاپگر را خارج کرده و دستور پرینت را اجرا کنید. پیام خطای دستگاه یا چراغ اخطار مربوطه را مشخص کنید. **3** Plate Shading پویشگر موجود را شناسایی کرده و سرویس کنید. **شایستگیهای غیرفنی:** مشابه مرحله کار 1 **کلیه آزمونها بر اساس استاندارد عملکرد نمونبرگ 8 ـ1 انجام میشود.**

**كار:** نصب و راهاندازی پویشگر و چاپگر **نام و نام خانوادگی هنرجو: کد کار:** 0701 **تاریخ: آزمون نظری:** سؤال بر اساس الگوی پرسش **بارم آزمون:** 20 **1** شکل مقابل چه قطعهای را نمایش میدهد؟ نام ببرید و کاربرد آن را بنویسید. الف) چاپگر سوزنی ب) ریبون چاپگر سوزنی پ) فیوزینگ یونیت ت) کارتریج چاپگر لیزری **2** مهمترین قسمت در یک چاپگر جوهرافشان .................................. است. **3** اگر از چاپگرهای جوهرافشان در فاصله زمانی معین استفاده نشود، چه مشکلی برای دستگاه پیش میآید؟ **4** اجزاء اصلی بخش چاپ چاپگر لیزری را نام ببرید؟ **5** مناطقی از سطح درام که مرتبط با محتوای چاپی است نسبت به سایر مناطق بار .................... دارد و بهسمت .............. میل کرده است. **6** مزایای پویشگرهای CCD را بنویسید. **7** هد اسکن توسط ................................... که به یک ................................... متصل است در طول سند مورد نظر، حرکت مے کند. **آزمون نرمافزاری: بارم آزمون:** 10 **1** در ویندوز، قسمت ......................................................... میتوانیم تنظیمهای کلی مربوط به اندازه و نوع کاغذ را انجام دهیم. **2** در صورتی که درایور مربوط به نصب پویشگر درسامانه رایانه موجود باشد، رایانه بالفاصله .............................. میکند. در غیر این صورت .......................... میدهد و باید ................................. آن را نصب کنید. **آزمون سختافزاری) عملی(:** سؤال براساس الگوی پرسش و فرایند اجرای کار **بارم آزمون:** 10 **1** چاپگری را که در اختیار دارید را بررسی کرده، مارک، مدل و سریال آن را بنویسید؟ این چاپگر چه قابلیتهایی دارد؟ **2** پویشگری را که در اختیار دارید بررسی کرده، مارک، مدل و سریال آن را بنویسید؟ **3** قطعات کششی چاپگری را که در اختیار دارید شناسایی کرده و سرویس کنید؟ **4** قطعات کششی پویشگری را که در اختیار دارید شناسایی کرده و سرویس کنید؟ **شایستگیهای غیر فنی:** مشابه مرحله کار 1 **کلیه آزمونها بر اساس استاندارد عملکرد نمونبرگ 8 ـ1 انجام میشود.**

**پودمان دوم: نصب، راهاندازی و کار با دستگاه چهارکاره )MFP )لیزری**

**واحد یادگیری :2 شایستگی نصب، راهاندازی و کار با دستگاه MFP لیزری**

> **مراحل کار**  ă, نصب و راهاندازی یک دستگاه MFP لیزری کار با بخشهای کپی و فکس دستگاه اجزاء بخش کپی دستگاه و بررسی عملکرد آن اجزاء بخش فکس دستگاه و بررسی عملکرد آن

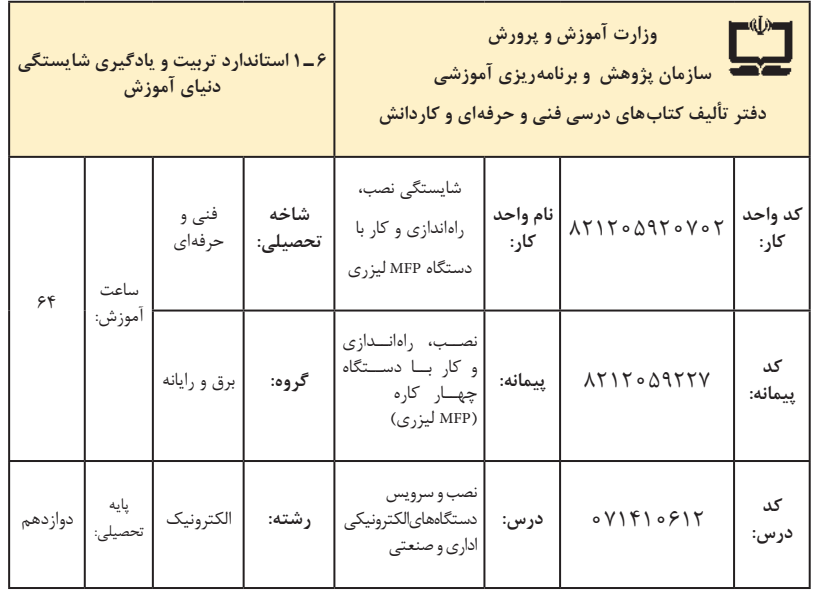

| فرصتها/فعاليتهاى يادكيرى ساخت يافته                                                                           | عرصه   | عنصر  | اهداف توانمندسازى                                                             | مرحله           | شماره    |
|----------------------------------------------------------------------------------------------------|--------|-------|-------------------------------------------------------------------------------|-----------------|----------|
| شرح چگونگی نصب ملزومات و متعلقات، آمادهسازی<br>و راماندازی دستگاه توسط هنرآموز با استفاده از<br>دفترچه راهنما | خويشتن | علم   | تشریح اصطلاحات فنی و فرایند نصب<br>دفترچه راهنما                              | $\backslash$    | ١        |
| نصب و راهاندازی دستگاه توسط هنرآموز و هنرجو                                                                   | خويشتن | عمل   | نصب و راه اندازی دستگاه                                                       | $\lambda$       | ٢        |
| اجرای تنظیمات نرمافزاری و سختافزاری توسط هنرآموز                                                              | خويشتن | عمل   | تنطیمات نرم افزاری و سخت افزاری دستگاه                                        | ١               | ٣        |
| کار با بخش کپی دستگاه توسط هنرآموز و هنرجو                                                                    | خويشتن | عمل   | کار با بخش کپی دستگاه                                                         | ٢               | ۴        |
| کار با بخش فکس دستگاه توسط هنرآموز و هنرجو                                                                    | خويشتن | عمل   | کار با بخش فکس دستگاه                                                         | ٢               | ۵        |
| ـ عیب یابی و رفع ایراد نرم افزاری توسط هنرآموز —<br>تهیه لیست ایرادهای نرمافزاری و راهحل رفع ایرادها          | خويشتن | عمل   | رفع ایراد نرم افزاری بخش کپی دستگاه                                           | ٢               | ۶        |
| ـ عيب يابي و رفع ايرادنرم افزاري توسط هنرآموز                                                                 | خويشتن | عمل   | رفع ايرادنرم افزاري بخش فكس دستگاه                                            | ٢               | ٧        |
| ـ شرح اصطلاحات فنى و اجزا از دفترچه راهنما<br>توسط هنرآموز                                                    | خويشتن | علم   | توصیف عملکرد اجزاء بخش کپی<br>دستگاه                                          | ٣               | ٨        |
| ـ شرح عيوب بخشهاى مختلف توسط هنرآموز                                                                          | خويشتن | علم   | رفع ایرادسخت افزاری بخش کپی دستگاه                                            | ٣               | ٩        |
| ـ عيب يابي و رفع ايرادسخت افزاري توسط هنرآموز                                                                 | خويشتن | عمل   | رفع ایرادسخت افزاری بخش کپی دستگاه                                            | ٣               | ه ۱      |
| ـ شرح اصطلاحات فنى دفترچه راهنما توسط<br>هنرآموز<br>ـ شرح اجزاء تشكيل دهنده بخش فكس توسط<br>هنرأموز           | خويشتن | علم   | توصيف عملكرد اجزاء بخش فكس<br>دستگاه                                          | ۴               | ۱۱       |
| ـ شرح عيوب بخشهاى مختلف توسط هنرآموز                                                                          | خويشتن | علم   | رفع عيب سخت افزاري بخش فكس دستگاه                                             | ۴               | $\gamma$ |
| ـ عيب يابي و رفع ايرادسخت افزاري توسط هنرآموز                                                                 | خويشتن | عمل   | رفع عيب سخت افزاري بخش فكس دستگاه                                             | ۴               | $\gamma$ |
| ـ نمایش فیلم و استفاده از پوستر در مورد ارگونومی<br>و نکات ایمنی توسط هنرآموز و هنرجو و رعایت<br>موارد ان     | خويشتن | ايمان | رعایت ارگونومی و سایر نکات ایمنی                                              | $\circ$ $\circ$ | $\gamma$ |
| ـ شرح ارزش كسب روزي حلال با استفاده از<br>احاديث و أيات الهي توسط هنرأموز                                     | خدا    | ايمان | تفکر در ارزش کسب روزی حلال و<br>عمل صالح در اجرای سرویس و خدمات<br>به مشتری   | $\circ$ Y       | ۱۵       |
| ـ ارائه راهكارهای مناسب جهت صرفهجویی در<br>انرژی و نمایش فیلم توسط هنرآموز و هنرجو                            | خلقت   | اخلاق | متعهد به صرفهجويي به مصرف انرژي                                               | ۰٨              | ۱۶       |
| ـ استفاده از فناوري هاي نوين در مراحل ارائه<br>خدمات به مشتری توسط هنرجو                                      | خلق    | علم   | کاربست فناوریهای نوین در ارائه<br>سرویس های مختلف از جمله گارانتی<br>به مشتری | ०१              | $\gamma$ |

**الف( پیامدهای یادگیری**

**تدريس پودمان دوم** نصب، راهاندازی و کار با دستگاه چهارکاره )MFP )لیزری

**توصیههای کاربردی در ارتباط با تدریس پودمان دوم**

هدف از تدریس این پودمان فراهم کردن زمینههای مورد نیاز برای نصب، راهاندازی و کار با دستگاههای چهارکاره MFP لیزری است. بهظاهر، بهنظر میرسد که نصب کردن، باز کردن، بستن و سرویس دستگاهها کار ساده و پیش پا افتادهای است، ً درصورتی که وقتی عمال به آن بپردازیم به نکات بسیار مهم و پیچیدهای برخورد میکنیم که گاهی ساعتها زمان میبرد تا آن را واکاوی کنیم. در نظر داشته باشید که این مبحث، کاربردی و مرتبط با بازار کار و اشتغال است و به لحاظ محتوا و حجم بسیار گسترده و جذابیتی که دارد، انگیزه یادگیری را در هنرجویان تقویت میکند. از آنجا که تهیه دستگاههای نو تا حدودی گران و هزینهبر است، پیشنهاد میشود از دستگاههای موجود در هنرستان و دستگاههایی که در دسترس هنرجویان است استفاده کنید. بنابراین بهمنظور تدریس هرچه بهتر این پودمان الزم است هنرآموزان محترم موارد زیر را در نظر داشته باشند:

 تسلط کامل در زمینه خواندن و درک مطالب موجود در راهنمای کاربرد، نصب و کار با دستگاه مورد نظر را بهخوبی کسب کنید تا بتوانید اطالعات مورد نیاز را به هنرجویان انتقال داده و سؤاالت احتمالی آنان را به درستی پاسخ دهید.

 با مراجعه به سایتهای مختلف داخلی و خارجی میتوانید فیلمهای مربوط به نصب، راهاندازی و کار با دستگاه انتخابی خود را بیابید، بارگیری کنید و به سایرین ارائه دهید. همچنین میتوانید فیلمها را با سایر هنرآموزان به اشتراک بگذارید. ضرورت دارد که به هنرجویان تذکر داده شود که قبل از شروع به بازکردن دستگاه، آن را آزمایش کنند و از صحت عملکرد آن اطمینان حاصل نمایند. همچنین پس از بازکردن سرویس و بستن آن، دستگاه را دوباره آزمایش کنند و آن را سالم تحویل دهند.

 هنرجویان باید نکات مرتبط با نصب، سرویس و تعمیر دستگاه را بهطور دقیق ً رعایت کنند، مثال با استفاده از دفترچه راهنمای دستگاه، ولتاژ مورد نیاز دستگاه مکان مناسب برای نصب دستگاه، و چگونگی تمیز کردن آن را بیابند و مورد استفاده قرار دهند.

 نکات ایمنی و ارگونومی و شایستگیهای فنی که در مورد پودمان یک گفته شده در مورد این پودمان نیز رعایت شود. هنگام اتصال دستگاهها به برق، کلیه نکات ایمنی را به هنرجویان تذکر دهید و از آنان بخواهید نهایت دقت را بهکار گیرند. هنگام راهاندازی دستگاهها حتماً خودتان حضور داشته باشید تا احتمال بروز هرگونه حادثه جانی یا مالی از بین برود. فیوز حافظ جان نصب شده در تابلو برق کارگاه را مورد آزمایش قرار دهید تا از صحت عملکرد آن اطمینان حاصل کنید. اجرای فعالیتهای مربوط به این پودمان صددرصد گروهی است و ضرورت دارد هنرجویان را در ارتباط با این موضوع توجیه نمایید. در فرایند بازکردن دستگاه الزم است دقت و جسارت هنرجویان تقویت شود. دقت از این لحاظ که بیپروا و بدون مطالعه راهنمای سرویس اقدام به بازکردن و سرویس دستگاه نکنند و درصورت نیاز و بهطور مستمر از متخصصین کمک بگیرند. جسارت نیز از این جنبه مطرح است که پس از مطالعه و کسب تجربه الزم، از بازکردن دستگاه هراس نداشته باشند تا بتوانند دستگاه را بهطور دقیق باز کنند. از آنجایی که در یک کالس درس ممکن است چندنوع دستگاهها وجود داشته باشد، با استفاده از هنرجویان بهعنوان سرگروه، هر سه یا چهار گروه را به یک نفر بسپارید و از آنان بخواهید تا مدیریت نمایند ، از این طریق ضمن سادهتر شدن کار خود، مدیریت را به آنان آموزش دهید. از هنرجویان بخواهید از فرایند نصب، راهاندازی و کار با دستگاهها فیلم تولید

کنند و بهعنوان یک پروژه تکمیلی آن را ارائه دهند. هرچند این فیلمها ممکن است حرفهای و خیلی مطلوب نباشد، اما قابل استفاده است ضمن اینکه خالقیت و استعدادهای هنرجویان را در زمینههای مختلف شکوفا میکند و ممکن است در این راستا برای آنان دریچههای تازهای به دنیای هنرو صنعت گشوده شود. پس از اتمام این پودمان، هنرجو باید موارد زیر را فراگرفته باشد: توانایی خواندن، ترجمه و استفاده از راهنمای کاربرد دستگاه چهارکاره یا هر نوع دستگاه دیگری که در اختیار دارید را داشته باشد. دستگاه چهارکاره )MFP )را نصب و راهاندازی کرده و با آن کار کند. عیوب ساده دستگاهها را با استفاده از دفترچه راهنمای آن بتواند برطرف کنند. در کارگروهی بهعنوان عضو مؤثر و فعال تیم عمل کند. توانایی تصمیمگیری در ارتباط با مسائل مرتبط با کارهای فنی را داشته باشد. محتوای پودمان دوم تلفیقی از مباحث عملی، نرمافزاری و نظری است و ممکن است با توجه به محدودیت تجهیزات در سالهای اول مجبور شوید، از طریق فیلم یا اجرای فردی توسط هنرآموز مباحث را آموزش دهید. این امر تنها در سالهای اول و تا زمان رفع کمبود تجهیزات شایسته است. در دراز مدت و سالهای بعد باید تجهیزات آماده شوند.  **فکس )نمابر یا دورنگار – Fax**)  **ارسال از طریق حافظه**

 دستگاههای فکس با توجه به طراحی شرکت سازنده سه مدل حافظه شمارهگیر سریع دارند که شمارههای پر استفاده در آنها ذخیره میشود و موقع شمارهگیری از حافظه انتخاب میشوند. حافظه در برخی دستگاهها بهنام Book Address شناخته می شود. چگونگی برنامهریزی و استفاده از کلیدهای حافظه دستگاه در دفترچه راهنمای نصب آن قید شده است.

**Group و Speed Dial ،Quick حافظه**

 **حافظههای Quick:** بر روی صفحۀ پنل دستگاه کلیدهایی برای ذخیره شماره، تعبیه شده است به این نوع حافظه کلیدهای Quick گفته میشود.

 **حافظههای Dial Speed:** از کلیدهای شمارهگیر برای ذخیره شمارههای پر کاربرد استفاده میشود. این شمارهها از طریق منوی دستگاه قابل دسترس هستند.

 **حافظۀ گروهی)Group):**هریک از کلیدهای شمارهگیری سریع )Dial Quick ) میتوانند به ً عنوان یک کلید برای ارسال گروهی تعریف شوند. مثال 30 شماره در یک کلید ذخیره میشود. در ارسال گروهی سند اسکن شده در حافظه ذخیره میشود و به تک تک شمارههای گروه ارسال میشود. در صورت عدم پاسخگویی و اشغال بودن شماره، مجدداً شمارهگیری میشود، (Redial).

 از دیگر قابلیتهای پرکاربرد دستگاههای فکس ارسال تأخیری )DelaySend )است. در ارتباط با فرایند ذکر شده برای دستگاههای Fax میتوانید نمونه پرسشهای زیر را در انتها به هنرجویان بدهید.

 متن شکل 8 را ترجمه کرده، مراحل ارسال تأخیری در این نمونه دستگاه را بنویسید.

 با مطالعۀ دفترچه راهنمای دستگاه MFP موجود در کارگاه ارسال تأخیری را بهصورت عملی انجام داده مراحل کار مربوط به این دستگاه را بنویسید.

از دیگر قابلیت های دستگاه فکس "Fax Forwarding"است. نتایج جست و جوی هنرجویان در مورد قابلیت "Forwarding Fax "را در کارگاه بررسی کنید و با فکس موجود در کارگاه مقایسه نمایید.

 **اجزاء بخش فکس دستگاه و بررسی عملکرد آن** دستگاههای فکس )Fax )، شکل ،9 نوعی دیگر از دستگاههای چندکاره هستند که امکان دریافت سند و ارسال آن از طریق خط تلفن را مهیا میسازند. سندی که وارد دستگاه میشود در ابتدا اسکن میشود سپس از طریق خط تلفن ارسال میشود.

 در آن سوی خط تلفن، دستگاه فکس دیگری است که اطالعات را دریافت کرده و روی کاغذ چاپ میکند.

 بنابراین دستگاههای فکس کنونی هم پویشگر هستند و هم چاپگر، با این تفاوت که دستگاههای چندکاره کنونی امکان اتصال به کامپیوتر را دارند و چاپ بهتری

## **Delayed Fax**

During the day you can store up to 50 faxes in the memory to be sent within 24 hours. These faxes will be sent at the time of day you enter in Step 4.

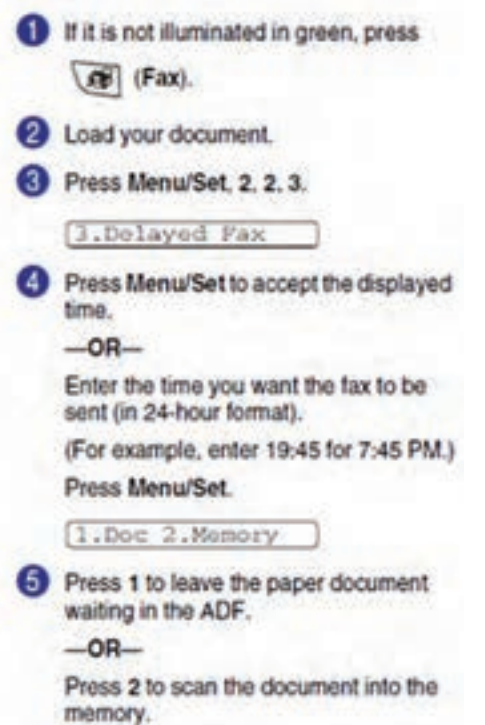

**شکل ٨ـ ارسال تأخیری**

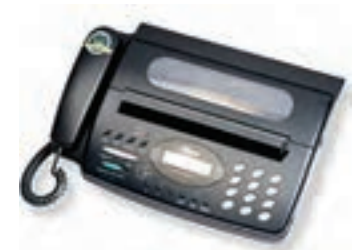

 **شکل ٩ـ دستگاه فکس FAX**

ارائه میکنند. به عبارت دیگر، دستگاههای چهار کاره، مدلهای توسعه یافته دستگاه فکس محسوب میشوند. دستگاه فکس بهصورت بالقوه میتواند یک دستگاه چهارکاره باشد. زیرا بخش پویشگر و چاپگر را در خود دارد. پس یک دستگاه کپی است. کافیست در طراحی آن نصب به PC برای پرینت و اسکن کامپیوتری نیز درنظر

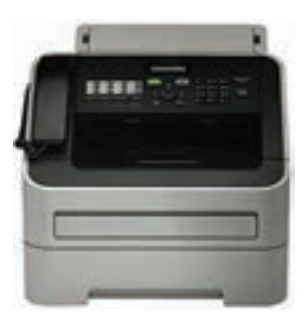

گرفته شده باشد. شکل 10 دستگاه فکس چهارکاره را نمایش میدهد. دستگاهی که طراحی اولیه آن فکس است اما قابلیت اتصال به PC و انجام اسکن و پرینت کامپیوتری را دارد، یک فکس چهارکاره نامیده میشود.

 **شکل ١٠ـ دستگاه فکس چهارکاره**

 این دستگاهها با کارایی باال و خرابی کم، مناسب برای استفاده در ادارات با حجم کار باال، مانند بانکها هستند. این دستگاهها فاقد صفحه شیشهای بزرگ )Glass Exposure )پویشگر و کپی هستند. از جمله قابلیتهایی که این روزها به این دستگاهها افزوده شده قابلیت PC Fax است. دستگاههای فکس حتماً به گوشی تلفن، مجهز هستند اما دستگاههای چهارکاره ممکن است فاقد گوشی تلفن باشند. دستگاه چهارکاره درصورت نداشتن گوشی تلفن، یک سوکت Tel در پشت آن تعبیه شده است که میتوان یک گوشی معمولی به آن وصل کرد، شکل .11 از آنجایی که هنگام ارسال فکس، ممکن است دستگاه فکس ایستگاه مقابل روی

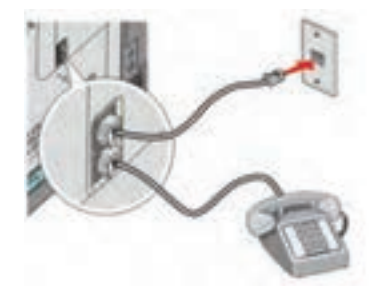

**شکل ١١ـ سوکت TEL و LINE**

دریافت خودکار یا فکس تنظیم نشده باشد، الزم است جهت امکان مکالمه، نصب گوشی صورت گیرد.

**پنل فکس** بر روی پنل دستگاه بخشی برای تنظیمات فکس دستگاه تعبیه شده است. این بخش معمولاً بهطور مشخص متمایز شده و با توجه به طراحی و قابلیتهای هر دستگاه متفاوت است. تمام دستگاههای مجهز به فکس، کلیدی بهعنوان بلندگو روی دستگاه دارند که بوق فکس را پخش میکند. در بخش نرمافزار فکس یا تنظیمات آن، بخشی برای تنظیم کیفیت سند ارسالی با سه گزینه قابل انتخاب به شرح زیر تعبیه شده است: PHOTO <del>✓</del> PHOTO/TEXT <del>✓</del> TEXT  $\checkmark$  با انتخاب گزینه اول، دستگاه سند را بهصورت یک عکس در نظر میگیرد که در آن عالوه بر نقاط سیاه و سفید، نقاط خاکستری را نیز تعیین و ارسال میکند. در حالت سوم فقط نقاط سیاه و سفید را در نظر میگیرد. حالت دوم از نظر کیفیت، بین دوحالت دیگر قرار دارد. با باال رفتن کیفیت ارسال، سرعت ارسال کاهش یافته و خط بیشتر اشغال میشود. به همین دلیل هزینه ارسال فکس افزایش مییابد. در صورت عمل نکردن کلیدهای پنل، باید این کلیدها را تعویض یا تعمیر کنید.  **برد تلفن یا فکس** یکی از بردهای دستگاه چهارکاره لیزری، برد فکس است. این برد در بیشتر مواقع به صورت یک برد جداگانه در دستگاه قرار دارد، شکل .12

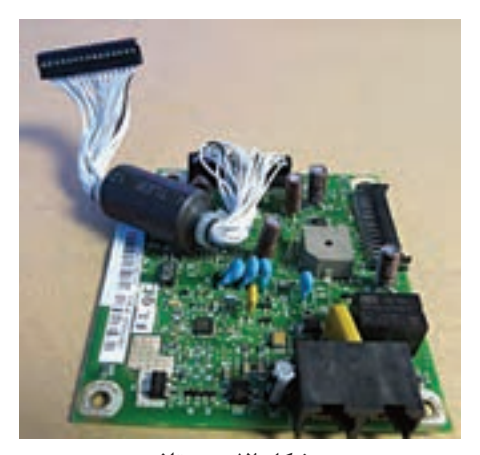

 **شکل ١٢ـ برد تلفن** 

 گاهی نیز تمامیقطعات این برد، روی برد اصلی دستگاه تعبیه شده و برد جداگانهای وجود ندارد.

**تعمیر الکترونیکی برد تلفن**

 در گذشته اتصال سیم تلفن به پریز تلفن از طریق دوشاخه امکانپذیر بود و اگر کاربر به اشتباه دوشاخه تلفن را به پریز برق متصل میکرد برد تلفن دستگاه میسوخت و دیگر عملیات ارسال و دریافت فکس امکانپذیر نبود.

 امروزه با توجه به نوع سوکت نصب شده برای تلفن، این مورد پیش نمیآید، اما عدم رعایت نکات استاندارد در سیمکشی ساختمان و عبور سیمهای تلفن و برق از کنار یکدیگر ممکن است موجب بروز برخی خرابیها و سوختن برد تلفن شود. شکستگی یکی دیگر از خرابیهایی است که در اثر کشیده شدن سیم خط تلفن برای این برد پیش میآید.

تعمیر این برد معمولاً با تعویض قطعات محافظتی مانند فیوزها، دیودها، VDRها و مقاومتهای ابتدای مسیر خط تلفن صورت میگیرد. استفاده از قطعات اصلی و مناسب سرعت تعمیرات را افزایش داده و درصد خطا را کاهش میدهد.

درصورت شکستگی برد حتماً باید از روی نقشهٔ مدار و با استفاده از سیمهای نازک الکی، سیم لحیم و هویه SMD ، بخشهایی از مدار که ارتباط آن قطع شده است را ترمیم کنید. توجه به نقشه فنی مدار و دقت در اتصال صحیح قطعات و مسیر ارتباطی از نکات بسیار مهم در تعمیر برد محسوب میشود. استفاده از سیم مناسب با توجه بهمیزان جریان عبوری، در تعمیرات برد نیز اهمیت فراوان دارد.  $\Box$  جنس سیم لاکی از مس است که بهدلیل رسانایی خوب و لایه روکش عایق شفافی که دارد، استفاده از آن در مدارهای الکترونیکی توصیه میشود. با استفاده از مولتیمتر میتوانید از برقرار شدن اتصال بین دو نقطه اطمینان

حاصل کنید.

 طراحی برخی از بردهای تلفن بهگونهای است که با اتصال سیم خط و سیم گوشی تلفن به سوکتهای برد، بدون آنکه برد را روی دستگاه نصب کنید، میتوانید بوق خط را بشنوید و برطرف شدن عیب را مورد آزمون قرار دهید. **حافظه برای دریافت فکس** 

داشتن حافظه برای دریافت فکس در هنگام نبود کاغذ از ویژگیهای مهم یک دستگاه فکس محسوب میشود. فکسهایی که دارای حافظه هستند، زمانی که کاغذ در دستگاه فکس وجود نداشته باشد، اطالعات فکس ارسالی را در حافظه خود نگه میدارند و پس از گذاشتن کاغذ ، فکس دریافتی را چاپ میکنند. تعداد صفحاتی که یک دستگاه فکس میتواند در حافظه خود نگهدارد، بستگی بهمیزان حافظه آن دارد. این تعداد در فهرست ویژگیهای دستگاه توسط کارخانه

سازنده ذکر میشود و یکی از گزینهها مقایسه دستگاههای فکس در هنگام خرید

بهشمار میآید. **قیچی یا CUTTER** بعضی از دستگاههای فکس حرارتی توانایی برش کاغذ را بهصورت خودکار دارند. پس از اتمام چاپ فکس دریافتی، قیچی یا CUTTER رول کاغذ را برش زده و کاغذ برش خورده به بیرون دستگاه میافتد . **کلیدهای حافظه**

 از دیگر کلیدهای روی پنل دستگاه فکس کلیدهای میانبر حافظه هستند که با ذخیره شماره تلفنهای مقصد، دسترسی به شمارههای حافظه را راحتتر کرده و سرعت عملیات ارسال فکس را افزایش میدهند. این کلیدها به نامهای DIAL SPEED یا DIAL QUICK یا اسمهای دیگری که کارخانه سازنده انتخاب کرده، شناخته مے شوند.

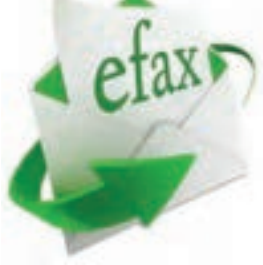

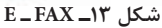

**فکس الکترونیکیFAX   ـ E** فکس الکترونیکی فاصله بین ارسال فکس سنتی را از طریق ایمیل پر میکند. این دو شیوه در اصل شبیه بههم ولی با هم دارای تفاوتهایی هستند. به این ترتیب که در شیوه الکترونیکی اسناد به آدرس ایمیل ارسال و دریافت میشود و سیستم آنها را تبدیل میکند، شکل ۱۳.

 **مزایای سیستم فکس الکترونیک**  در این سیستم ارسال و دریافت فکس تحت وب انجام میپذیرد. مراحل انجام اینکار در شکل 14 نمایش داده شده است.

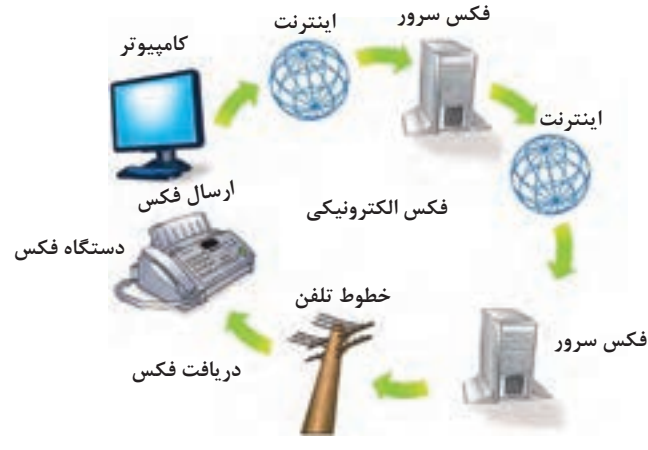

**شکل ١٤ـ مراحل انجام فکس الکترونیکی**

 میتوان فکسها را بهصورت PDF دریافت و بههمان شکل بدون نیاز به اسکن ذخیره کرد. اسنادی که دارای کیفیت باالیی هستند، در صورت انتقال کیفیت اصلی خود را از دست نمی،دهند. همچنین در هنگام چاپ نیز همان کیفیت بالا را حفظ می کنند. فکس تحت وب، از طریق فکس سرور مدیریت میشود و میتوان اسناد و فایلهای بزرگ را از طریق تلفن همراه و تبلت نیز ارسال و دریافت کرد. یکی از مهمترین نکات فکس الکترونیک بحث امنیت آن است، زیرا با این شیوه، اسناد ارزشمند و محرمانه با رمزگذاری باال ارسال و دریافت میشود، از این رو قابلیت خصوصی بودن را نیز دارند. امکان به اشتراکگذاری اسناد بین چندین کاربر وجود دارد، فقط کافی است کاربر وارد حساب کاربری خود شود و تعداد زیادی فایل را بارگذاری کرده و ارسال کند. فکس تحت وب دارای سختافزار و نرمافزار پیچیدهای نیست و به آسانی قابل دسترس است. از سوی دیگر قابلیتهایی مانند ذخیرهسازی، سازماندهی، بازیابی اسناد را نیز دارد. فکس الکترونیکی به راحتی امکان ارسال و دریافت اسناد را از هر نقطه از جهان به کسب و کارهای مختلف میدهد و نیاز به اشغال فضا، مصرف کاغذ و جوهر ندارد. همانطور که کسب و کار در دنیای امروز روبه رشد است، استفاده از فکس الکترونیکی نیز افزایش یافته است. نرمافزارهای مختلفی درحال حاضر در فضای اینترنت برای فکس الکترونیکی در اختیار کاربران قرار دارد که قابل بارگیری است.

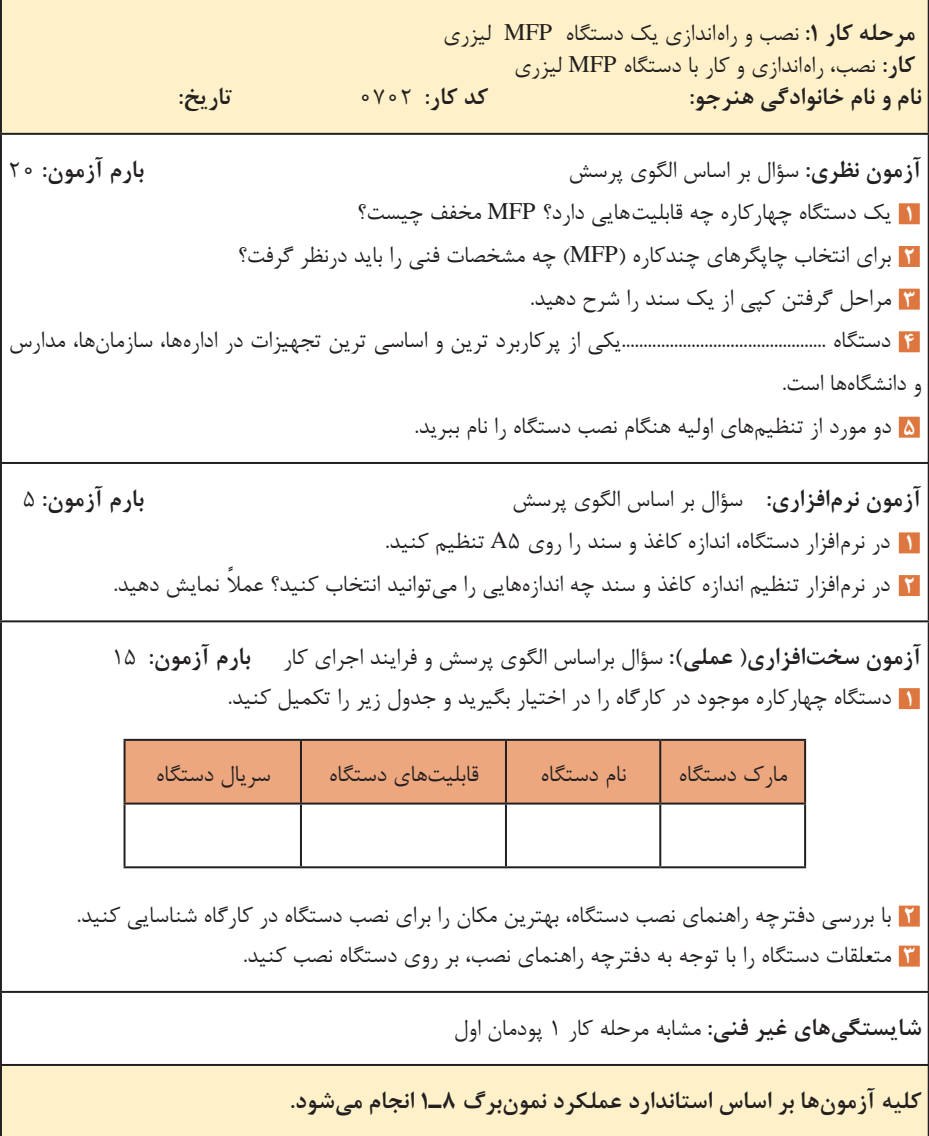

**مرحله كار :2** کار با بخشهای کپی و فکس دستگاه **كار:** نصب، راه اندازی و کار با دستگاه MFP لیزری **نام و نام خانوادگی هنرجو: کد کار:** 0701 **تاریخ: آزمون نظری:** سؤال بر اساس الگوی پرسش **بارم آزمون:** 20 نمره **1** از طریق کلید ............................. یا .......................... بر روی پنل، تنظیمهای مربوط به دستگاه را انجام میدهیم. **2** کپی از طریق ADF چه مزایایی دارد؟ **3** به دستگاهی که، یک سند را از طریق خط تلفن شهری ارسال یا دریافت میکند، ....................................... میگویند. **4** با دستگاههای چهارکاره که دارای بخشADF هستند، به دو صورت میتوان از یک سند کپی گرفت. صحیح□ غلط□ **5** فکسها از نظر سیستم چاپ به چند دسته تقسیم میشوند؟ نام ببرید؟ **6** فکسهای حرارتی برای چاپ اطالعات از ................................... استفاده میکنند. **7** سیم تلفن یک کابل چهار سیمه است که دو سر آن سوکت ................................... متصل شده است**. 8** مراحل ارسال یک سند را به ترتیب بیان کنید. **آزمون نرمافزاری:** سؤال بر اساس الگوی پرسش **بارم آزمون:** 8 نمره **1** در بخش نرم افزار فکس دستگاه ، شماره و نام سربرگ را وارد کنید. **2** در بخش نرم افزار کپی دستگاه، تنظیمات را به گونهای انجام دهید که از یک سند 5A بر روی یک کاغذ 4A دو سری کنارهم کپی بگیرد. **آزمون سختافزاری) عملي(:** سؤال براساس الگوی پرسش و فرایند اجرای کار **بارم آزمون:** 12 نمره **1** با راهاندازی بخش کپی دستگاه، از یک سند به تعداد سه برگ کپی بگیرید. **2** از سندی با ابعاد 5A روی کاغذ 4A کپی بگیرید. **3** مراحل تغییر ابعاد در بخش نرمافزار را بنویسید. **4** ارسال و دریافت یک سند را انجام دهید. **شایستگیهای غیر فنی:** مشابه مرحله کار 1 پودمان اول **کلیه آزمونها بر اساس استاندارد عملکرد نمونبرگ 8ـ1 انجام میشود.**

ه**رحله كار ٣:** اجزاء بخش كيی دستگاه و بررسی عملكرد آن **كار:** نصب، راهاندازی و کار با دستگاه MFP لیزری **نام و نام خانوادگی هنرجو: کد کار:** 0702 **تاریخ: آزمون نظری:** سؤال بر اساس الگوی پرسش **بارم آزمون:** 20 نمره **1** کدام قطعه از قطعات زیر از اجزاء لیزر یونیت نیست؟ LDDR )ب Hot Roller )الف Mirror )ت Polygon Motor )پ **2** مراحل چاپ روی کاغذ را شرح دهید. **3** هنگام کپی از یک سند از طریق ADF کاغذ چه مسیری را تا خروج از دستگاه طی میکند؟ **4** برخی از دستگاهها عالوه بر کاست اصلی، دارای یک کاست اضافی هستند که حجم باالتری از کاغذ را در بر میگیرد. صحیح غلط **آزمون نرمافزاری: ـ بارم آزمون: آزمون سختافزاری) عملي(:** سؤال براساس الگوی پرسش و فرایند اجرای کار **بارم آزمون:** 20 **1** کلید تنظیمات بخش کپی را روی پنل دستگاه شناسایی کرده و فهرستی از موارد قابل تنظیم را تهیه کنید. سپس بهصورت عملی این تنظیمات را نمایش دهید. **2** سنسورهای کاغذ دستگاه را شناسایی کرده و سرویس کنید. **شایستگیهای غیر فنی:** مشابه مرحله 1 پودمان اول **کلیه آزمونها بر اساس استاندارد عملکرد نمونبرگ 8ـ1 انجام میشود.**

**مرحله كار :4** اجزاء بخش فکس دستگاه و بررسی عملکرد آن **كار:** نصب، راهاندازی و کار با دستگاه MFP لیزری **نام و نام خانوادگی هنرجو: کد کار:** 0701 **تاریخ: آزمون نظری:** سؤال بر اساس الگوی پرسش **بارم آزمون:** 20 نمره **1** کدام گزینه مشخصکننده کلید بلندگو روی پنل دستگاه نیست؟ الف( HOOK ON ب( SPEAKER پ( Receiver ت( **2** در صورتی که دستگاه چهارکاره فاقد گوشی تلفن باشد، چه مشکلی ممکن است هنگام ارسال فکس به وجود بیاید؟ شرح دهید. **3** هنگام کپی از یک سند از طریق ADF کاغذ چه مسیری را تا خروج از دستگاه طی میکند؟ **4** درحالت دریافت خودکار فکس، دستگاه پس از چند بار زنگ خوردن که در تنظیم نرم افزاری دستگاه تعیین شده است، روی حالت دریافت فکس میرود و بوق فکس به صدا در میآید. صحیح□ غلط□ **آزمون نرمافزاری: بارم آزمون: آزمون سختافزاری) عملي(:** سؤال براساس الگوی پرسش و فرایند اجرای کار **بارم آزمون:** 20 نمره **1** برد تلفن یا NCU را روی دستگاه چهارکاره لیزری موجود شناسایی کنید. **2** با کمک کلیدهای بخش فکس بر روی پنل دستگاه، در حافظه دستگاه شماره ذخیره کنید و مراحل کار را بنویسید. **شایستگیهای غیر فنی:** مشابه مرحله کار 1 پودمان اول **کلیه آزمونها بر اساس استاندارد عملکرد نمونبرگ 8ـ1 انجام میشود.**

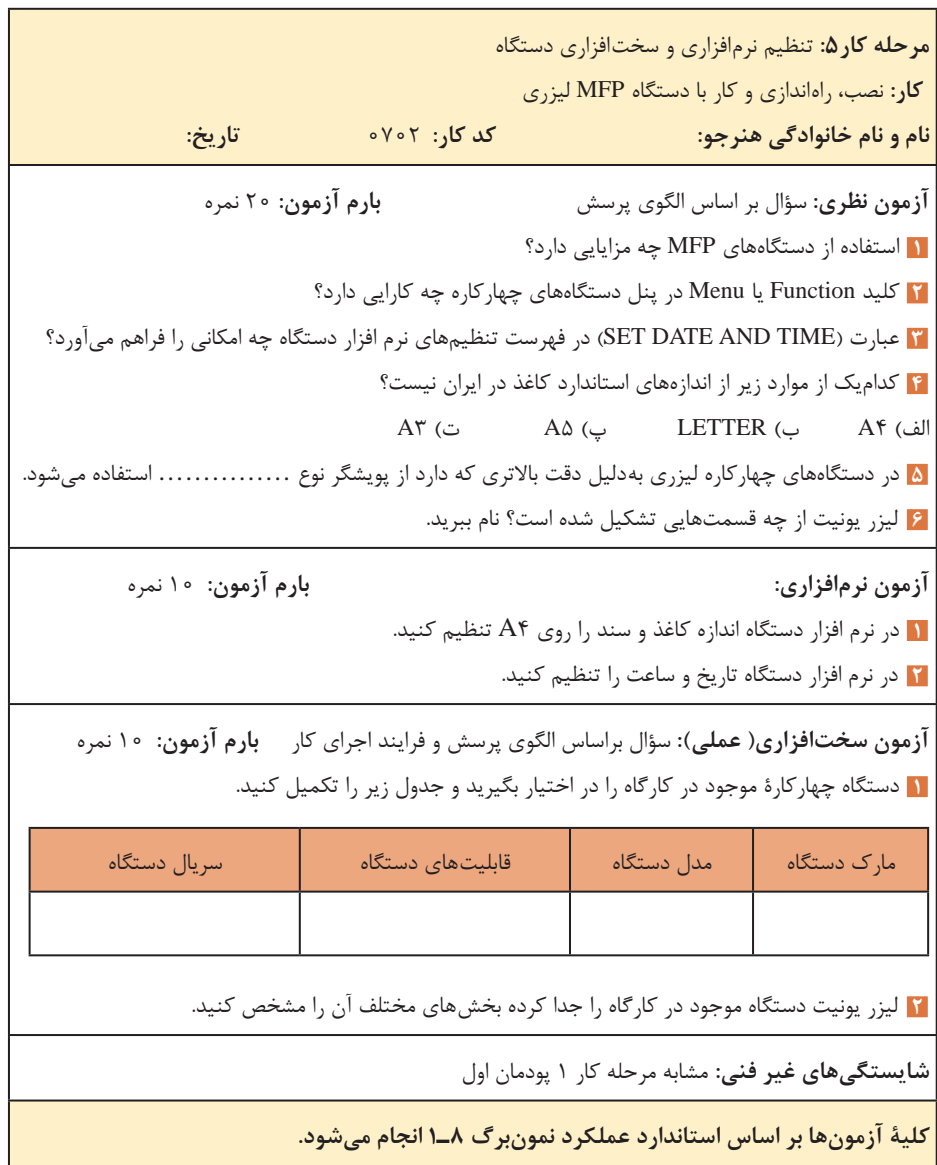

**پودمان سوم: تعمیر دستگاه )MFP )لیزری** 

**واحد يادگيري 3: شايستگي سرويس و تعمير نرمافزاري و سختافزاري دستگاه چهارکاره لیزری )MFP)**

> **مراحل کار**  سرویس و نگهداری تشخیص و رفع ایراد نرمافزاری تشخیص و رفع ایراد سختافزاری

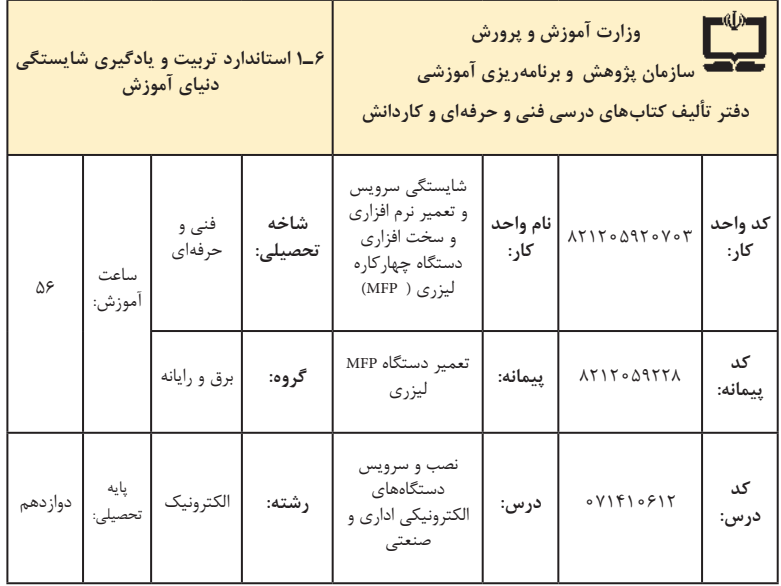

| فرصت ها افعالیت های یادگیری ساخت یافته                                                                                                    | عرصه   | عنصر | اهداف توانمندسازى                                                                       | كدمرحله كار    | شماره |
|----------------------------------------------------------------------------------------------------|--------|------|-----------------------------------------------------------------------------------------|----------------|-------|
| ـ شرح مفاهيم و اصطلاحات دفترچه راهنما<br>توسط هنرآموز<br>ـ شرح چگونگی سرویس و نگهداری بخش<br>چاپ دستگاه توسط هنرآموز ــ شرح چگونگی<br>سرویس و نگهداری بخش پویشگر دستگاه<br>توسط هنراموز<br>ـ نمايش فيلم توسط هنرآموز | خويشتن | علم  | تشریح چگونگی انجام سرویس و<br>نگهداری بخشهای مختلف دستگاه<br>مطابق دفترچه راهنمای سرویس | ١              | ١     |
| ـ شرح عملکرد و درايور قطعات کششی<br>- شرح ویژگیهای یک قطعه کششی<br>استاندارد و اصلی                                                                                                    | خويشتن | علم  | سرويس قطعات كششى                                                                        | $\lambda$      | ٢     |
| ـ سرويس قطعات كششى توسط هنرآموز<br>و هنرجو                                                                                                    | خويشتن | عمل  | سرويس قطعات كششى                                                                        | $\lambda$      | ٢     |
| ـ شرح عملکرد هر کدام از سنسورها                                                                                                    | خويشتن | علم  | سرويس سنسورها                                                                           | ١              | ٣     |
| ـ سرويس سنسورها توسط هنرآموز و هنرجو                                                                                                    | خويشتن | عمل  | سرويس سنسورها                                                                           | ١              | ٣     |
| ـ شرح ظاهر و عملکرد یک کاست سالم<br>مواد مصرفى                                                                                                    | خويشتن | علم  | بازرسى مواد مصرفى                                                                       | $\backslash$   | ۴     |
| ـ بازرسی مواد مصرفی توسط هنرآموز و<br>هنرجو                                                                                                    | خويشتن | عمل  | بازرسي مواد مصرفي                                                                       | $\backslash$   | ۴     |
| ـ سرويس بخش ليزر يونيت توسط هنرآموز<br>و هنرجو<br>ـ سرويس بخش پخت (فيوزينگ يونيت)<br>توسط هنرأموز و هنرجو                                                                                                    | خويشتن | عمل  | سرویس و نگهداری بخش چاپ دستگاه                                                          | $\backslash$   | ۵     |
| ۔ سرویس بخش پویشگر توسط هنرآموز<br>و هنر جو<br>- تهیه چک لیست برای سرویس دورهای<br>دستگاه                                                                                                    | خويشتن | عمل  | سرویس و نگهداری بخش پویشگر<br>دستگاه                                                    | $\overline{ }$ | ۶     |
| ـ شرح كدهاى خطا و چگونگى رفع ايراد<br>نرمافزاری بخشهای مختلف دستگاه در<br>راستاى سرويس توسط هنرآموز                                                                                                    | خويشتن | علم  | رفع ايرادنرم افزاري دستگاه                                                              | ٢              | γ     |
| ۔ شرح یک قطعه کششی اصلی و چگونگی<br>عملکرد ان                                                                                                    | خويشتن | علم  | رفع ايرادقطعات كششى                                                                     | ٣              | ٨     |
| ـ تعمير يا تعويض قطعات كششى توسط<br>هنرآموز و هنرجو                                                                                                    | خويشتن | عمل  | رفع ايرادقطعات كششى                                                                     | ٣              | ٨     |

**الف( پیامدهای یادگیری**

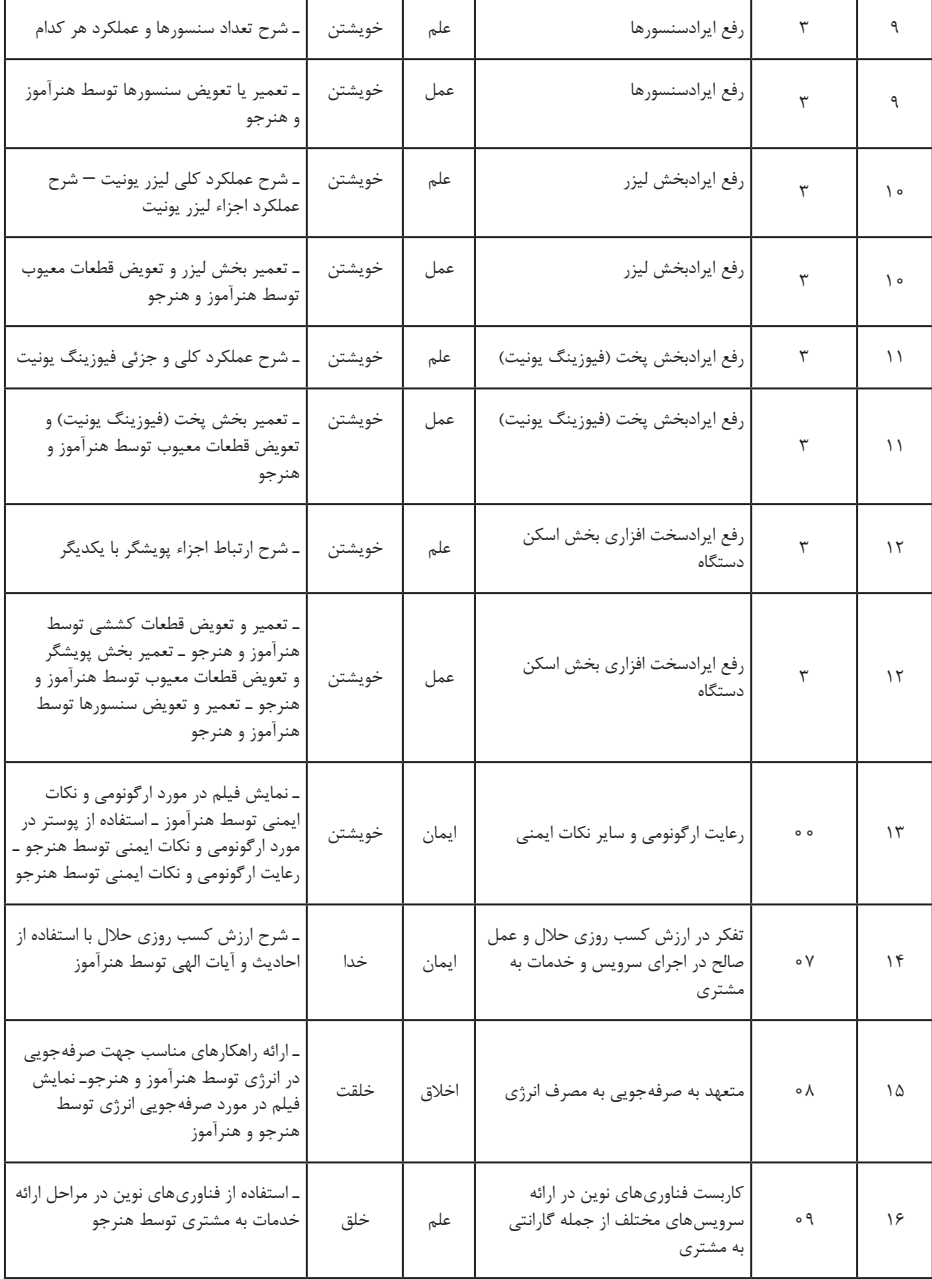

**تدريس پودمان سوم** تعمیر دستگاه MFP لیزری

## **توصیههای کاربردی در ارتباط با تدریس پودمان سوم**

پودمان سوم نیز مشابه پودمان اول و دوم کاربردی و مرتبط با بازار کار و اشتغال است. این پودمان مقدمهای برای تعمیر دستگاههای چهارکاره لیزری)MFP )است. با وجود پیچیدگی که این مبحث دارد، بهدلیل ارتباط نزدیک با بازار کار و فراهم بودن زمینه شغلی، انگیزه عمیقی را برای یادگیری در هنرجویان ایجاد میکند. مانند پودمان دوم، الزم است هنگام ورود به مبحث، با استفاده از رسانههای مختلف و فراهم کردن زمینههای بحث و گفتوگو و ارائه کنفرانس، این زمینه را تقویت کنید. بهمنظور کارایی بیشتر، توصیههای پیشنهادی و کاربردی را نیز در ارتباط با آموزش این پودمان ارائه میدهیم. بدیهی است هنرآموزان ارجمند در فرایند اجرا، روشهای بهتر و مطلوبتری را میتوانند ارائه دهند و بهکار ببرند. لذا انتقال تجربیات آموزشی بسیار مفید و اثربخش است.

 از دستگاه چهارکاره موجود در هنرستان یا دستگاه دیگری که وجود دارد، استفاده کنید.

 از فیلمهای آموزشی تهیه شده در پودمان دوم میتوانید برای آموزش این قسمت نیز استفاده کنید.

آموزش این پودمان شامل بخشهای نظری، عملی و نرمافزاری است که با توجه به مدل دستگاه تهیه شده آموزش داده میشود.

 دستگاههای موردنیاز برای این پودمان می ً تواند کامال نو یا دست دوم باشد. چنانچه به نهادهایی دسترسی دارید که با توجه به نیاز باید دستگاههای خود را بهروز کنند، میتوانید دستگاهها دست دوم آنان را خریداری کرده یا بهصورت هدیه دریافت کنید و در آموزش مورد استفاده قرار دهید.

 اجرای عملی باز و بسته کردن و تعمیر دستگاهها بهصورت گروهی در کالس انجام پذیرد و از مراحل باز کردن دستگاه فیلم تهیه شود تا موقع بستن، دستگاه به درستی جمع شود. ً پس از جمع کردن دستگاه یا تعمیر، تمام قسمتهای دستگاه آزمایش حتما

شود.

ّا کردن ابزار و تجهیزات الزم مورد نیاز برای تعمیرات قبل از آغاز به کار، مهی بخش مهمیاز سرویس و تعمیر دستگاه بهشمار میرود. برای سرویس و تعمیر هر بخشی از دستگاه، ابزار و مواد خاصی الزم است که در متن دفترچه راهنما ذکر
شده است. دقت در این زمینه مانع به وجود آمدن مشکل در امر تعمیرات میشود. یکی از مراحل کار این پودمان، مطالعه و استخراج اطالعات از برگه اطالعات دستگاهها است. اگر برگه اطالعات بههمراه دستگاه ارائه نشده باشد، آن را از سایت تولیدکنندگان یا فروشندگان دستگاه بارگیری کنید و در اختیار هنرجویان قرار دهید. الزم به ذکر است که متن انگلیسی برخی از قسمتهای برگه اطالعات که برای ترجمه در کتاب درسی قرار داده شده است، مطالعه و ترجمه برگه اطالعات در ساعت کالسی و با نظارت هنرآموز و در ساعات غیر درسی بهعنوان تکلیف انجام میشود. هنرجویان میتوانند برای ترجمه، از لغتنامه انگلیسی به فارسی نیز استفاده کنند. در انجام آزمایشهایی که با ولتاژ برق شهر انجام میشود هنگام آزمایش نظارت مستقیم داشته باشید. به هنرجویان تاکید کنید که نکات ایمنی را رعایت کرده و

حتماً از کلید محافظ جان استفاده کنند.

**دستگاه چهارکاره لیزری )MFP):** دستگاههای چهارکاره لیزری به مرور بهعنوان پرکاربردترین محصول ماشین اداری در جامعه تبدیل میشوند. لذا آشنایی با عملکرد، سرویس و تعمیرات این دستگاهها با عنوان خدمات و پشتیبانی و نگهداری، نیاز به تخصص و تجربه دارد که باید در مراکز مجهز و تخصصی انجام پذیرد. سرویس های دورهای و تخصصی (جنرال سرویس) شامل خدمات زیر است: T تعمیرات و تعویض تمامی قطعات فورمتر )Formater )یا برد اصلی دستگاه، منبع تغذیه یا Power، عیبهای مکانیکی و الکترونیکی بخشهای مختلف دستگاه. سرویس کامل و عمومی تمامی قطعات کششی جهت کارکرد بهتر و عملکرد مفید دستگاه و کم کردن استهالک سایر قطعات. تعمیر و تعویض قطعات مصرفی دستگاهها با قطعات و مواد مصرفی اصلی و با کیفیت جهت کم شدن هزینه مصرفی. به روزرسانی و )update )نرمافزار دستگاه )Firmware )در صورت ارائه از سوی شرکتهای سازنده و تولیدکننده جهت رفع مشکالت احتمالی و بهرهگیری از کلیه امکانات دستگاهها.

 سرویس و غبارروبی، روغنکاری و کالیبراسیون قطعات مکانیکی و الکترونیکی جهت بهینهسازی عملکرد دستگاه و نگهداری آن و جلوگیری از خراب شدن دستگاه با کمترین هزینه. تعویض کابلها و سایر اتصاالت درصورت خرابی و قطع شدگی. **چگونگی رفع برخی از عیوب احتمالی دستگاه چهارکاره لیزری:** همه ما انتظار داریم دستگاهی که میخریم برای مدتها بهخوبی کار کند، اما معمولاً به دلیل

استفادههای نادرست و تنظیمات اشتباه دستگاه، ممکن است با مشکل مواجه شویم. برخی از این عیوب عبارتاند از: کند بودن عملیات چاپ از رایانه با کاهش کیفیت چاپ میتوانید این مشکل را برطرف نمایید. با اینکه تنظیمهای چاپگرها بر اساس مدل آنها متفاوت است ولی با تغییر حالت چاپ از Normal به Draft Fast میتوانید این مشکل را حل کنید، شکل .15 برای انجام این کار کافیست گزینه Properties and Print را انتخاب نموده و به دنبال گزینه کاهش کیفیت چاپ بگردید. با این تغییر سرعت افزایش یافته و کیفیت چاپ کاهش مییابد. حذف تصاویر و متون گرافیکی، هنگام چاپ از اینترنت سرعت چاپ را افزایش میدهد.

 افزودن حافظه جانبی )RAM )به دستگاه از دیگر راههای افزایش سرعت چاپ است.

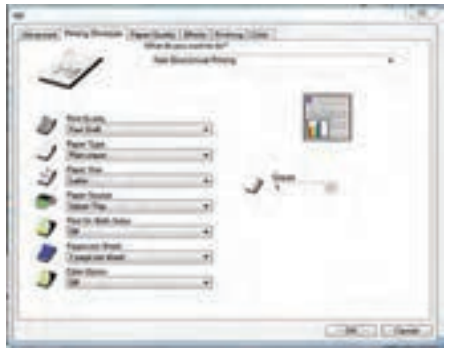

**شکل ١٥ـ تغییر کیفیت**

**دستگاه پرینت نمیگیرد** دالیل مختلفی برای این عیب ممکن است وجود داشته باشد. یکی از این دالیل میتواند ارسال پرینت به چاپگر دیگر توسط ویندوز به طور پیش فرض باشد.

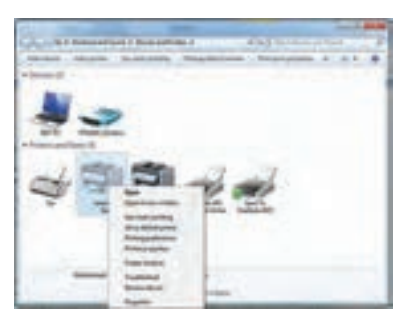

 برای برطرف شدن این عیب باید روی نام دستگاه موجود در منوی Printers Faxes and راست کلیک کرده و گزینۀ انتخاب را Set as default pri nter کنید. البته ترتیب این کار در ویندوزهای مختلف متفاوت است، شکل .16

**شکل ١٦ـ تعیین دستگاه پیش فرض**

**فصل سوم: چگونگی تدریس پودمانهای کتاب درسی**

**پایین بودن کیفیت چاپ** درصورت پایین بودن کیفیت چاپ، مشاهده نقاط یا خطوط افقی سیاه یا سفید، مانند شکل ،17 یا وجود سایه خاکستری گسترده در سطح کاغذ چاپ شده، در مرحله اول کارتریج و درام دستگاه را تعویض کنید. درصد بسیار باالیی از این عیوب مربوط به مستهلک شدن یا تمام شدن تونر کارتریج است.

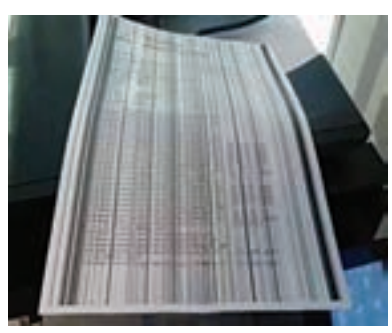

**شکل ١٧ـ چاپ با خطوط سیاه عمودی**

 یونیت درام دستگاه که جدا از کارتریج است، میتواند دلیل این عیوب باشد. اگر هنگام گرفتن کپی این خطوط و نقاط سیاه را بر روی کاغذ خروجی مالحظه می کنید، ابتدا سطح شیشه پویشگر دستگاه (شکل ۱۸)، دستگاه را با پارچه نمدار تمیز کنید و برای بررسی صحت کار دستگاه از یک سند با کیفیت باال کپی بگیرید.

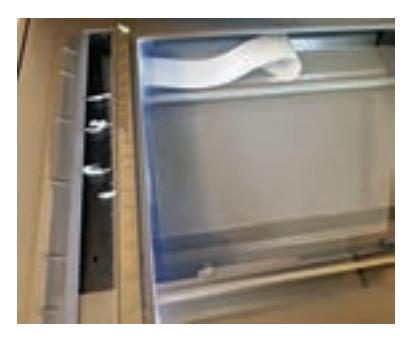

**شکل ١٨ـ شیشه پویشگر دستگاه**

**پیغام خالی بودن کارتریج** در دستگاههای جدید که برای شمارش تعداد برگهای چاپ شده از بردهای کوچکی )Chipset )زیر کارتریج استفاده شده است، ممکن است پودر تونر در کارتریج باشد و خالی نشده باشد اما کنتور )Counter )چیپ به اتمام رسیده باشد. اگر نوشتههای چاپ شده روی کاغذهای پرینت گرفته شده سیاهی کمتر از 5 درصد

داشته باشد چنین اتفاقی رخ میدهد. در این صورت تنها با تعویض چیپ یا فیوز، کارتریج عمل خواهد کرد، شکل .19

درصورت دانستن وزن کارتریج در حالتهای پر و خالی، میتوانید میزان پربودن پودر تونر در کارتریج را تشخیص دهید.

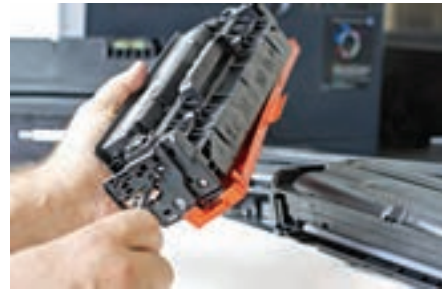

 **شکل ١٩ـ کارتریج**

**استفاده از کارتریج های شارژ شده** پیشنهاد میشود که از کارتریجهای اصل استفاده کنید. کارتریجهای غیراصلی، ممکن است در هزینه شما صرفهجویی کند، اما در دراز مدت به بخش درام یونیت و بخش پخت دستگاه آسیب میزند. ضمناً نتیجه چاپ پس از چند بار شارژ کارتریج ممکن است مطلوب نباشد.

**گیر کردن کاغذ در دستگاه**

 چنانچه این مشکل بعضی اوقات پیش آید با تعویض کاغذ برطرف میشود، در ین شرایط عیب احتمالاً مربوط به نوع کاغذی است که استفاده میشود. کاغذهای یک بار استفاده شده، عالوه بر پایین آوردن کیفیت چاپ احتمال گیر کاغذ را باال میبرند. استفاده از کاغذهای مناسب مانع بروز چنین مشکلی میشود. در صورتی که این مشکل همیشگی است باید قطعات کششی و سولونوئیدهای دستگاه را سرویس و یا تعویض کنید. **پس از هر پرینت یک برگ سفید از دستگاه خارج میشود.** در چاپگرهایی که به صورت مشترک در یک مجموعه استفاده میشود این مشکل رایج است. برای رفع این مشکل، وارد بخش Printers and Devices در Panel Control شوید و بر روی نام دستگاه کلیک راست کرده و گزینه Printing Preferences را انتخاب کنید.

در منوی این دستگاه گزینه Separator Pages را انتخاب کرده و تنظیمات $\checkmark$ مور دنظر خود را انجام دهید. این گزینه مشخص میکند که آیا بین عملیات چاپ، یک برگه خالی بهعنوان جداکننده فعالیت چاپ در نظر گرفته شود یا خیر. درصورت غیرفعال کردن این گزینه، دیگر برگه سفید پس از هر پرینت از چاپگر

خارج نمیشود. **چاپ نشدن کامل یک صفحه** این مشکل هنگام چاپ از اینترنت بیشتر پیش میآید. یک صفحه اینترنتی میتواند هر ابعادی داشته باشد و معمولاً صفحات اینترنتی برای چاپ طراحی نشدهاند. با استفاده از گزینه Print Preview می توانیم پیشنمایشی از صفحهای که $\checkmark$ قرار است چاپ شود را ملاحظه کنیم. زمانی که صفحه خیلی عریض است، از حالت landscape یا چاپ افقی، استفاده کنید. در این گزینه انتخاب تمام صفحات یا تعداد مشخصی از صفحات امکانپذیر است. برخی صفحات اینترنتی که امکان چاپ برای آنها منظور شده است، دارای دکمه چاپ نیز هستند. برای چاپ بهتر است از این دکمه بهجای دکمه چاپ مرورگر استفاده کنید. **روشن نشدن دستگاه**  در صورت روشن نشدن دستگاه و پس از بررسی عوامل بیرونی مانند پریز و کابل، عیب به دستگاه برمیگردد، در این حالت اولین بخشی که مورد بازدید قرار میگیرد، برد منبع تغذیه است. در صورت بررسی برد منبع تغذیه و مطمئن شدن از سالمت این برد، گزینه بعدی برد اصلی دستگاه است. **نکته:** بهترین روش این است که با تعویض هرکدام از بردها، در صورت موجود بودن برد سالم، به نتیجه دقیق برسیم. اگر مطمئن شدیم دلیل روشن نشدن دستگاه معیوب بودن برد اصلی دستگاه است، دلیل خرابی این برد میتواند هر یک از موارد زیر باشد: \* قطع بودن کانکتوری که برد منبع تغذیه را به برد اصلی متصل میکند. \* خرابی کانکتوری که برد اصلی را به برد پنل متصل میکند. \* خرابی آی سی فلش. \* خرابی آی سی CPU. \* خرابی اسیالتور اصلی CPU.  **تعمیر برد منبع تغذیه** تعمیر بردهای منبع تغذیه سوئیچینگ مانند سایر بردهای الکترونیکی پیچیدگیهای خاص خود را دارد. در ادامه برخی از عیوب اساسی که بیشتر پیش میآید را متذکر میشویم. منابع تغذیه سوئیچینگ عموماً از دو بخش اولیه و ثانویه تشکیل شدهاند. درصورت روشن نشدن منبع تغذیه ابتدا سوئیچ پاور را در حالتهای ON و OFF با اهم متر تست میکنیم. در برخی موارد سوئیچ جرم گرفته و درست عمل نمی کند. با استفاده از اسپری خشک می توان آن را تعمیر یا نهایتاً تعویض کرد.

فیوزهای ورودی را با اهممتر آزمایش کنید. این فیوزها از نوع شیشهای بوده و با توجه به طراحی مدار دارای ولتاژ 250 ولت و آمپرهای 2/5 یا 3/15 یا بیشتر هستند.

 خرابی خازنهای صافی خروجی که نزدیک سوکت خروجی برد قرار دارند و ً دارای ظرفیت کمی هستند، از جمله خرابیهای متداول در این برد است. معموال خازن متورم شده و تغییر شکل میدهد، شکل .20

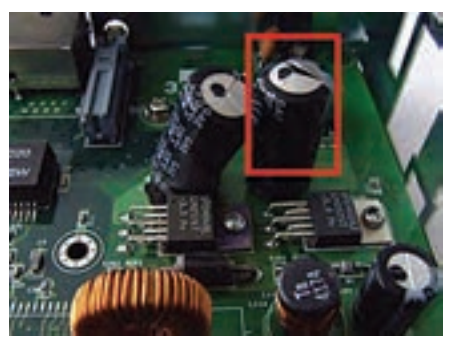

**شکل ٢٠ـ خازن معیوب**

**تعمیر برد اصلی دستگاههای MFP**

 $\Box$  برد اصلی یا فَرمَتر (Formatter)، مجموعهای از آیسیها و کانکتورها است که فرمانهای اصلی دستگاه را صادر کرده و با دریافت اطالعات از انواع سنسورهای دستگاه، سایر اجزاء مانند موتورها و بقیه بردهای دستگاه را مدیریت میکند. بیشترین خرابی که برای این برد ممکن است پیش بیاید خرابی آیسیها است. آیسیهای درایور موتورها یا لیزر یونیت، آیسی اصلی یا CPU، آیسی حافظه موقت و دائمیو آیسیهای دیگری که با توجه به طراحی مدار دستگاه ممکن است متفاوت باشد. طراحی این برد برای هر مارک و مدلی متفاوت بوده و نقشه فنی مخصوص به خود را دارد. برای تعمیر یک برد اصلی در اختیار داشتن نقشه فنی مدار الزامی است. هرچند با کسب تجربه تعمیرات بردهای اصلی، این امر خیلی ضروری بهنظر نمیرسد، با توجه به اطالعات فنی مورد نیاز برای تعمیرات برد در این پودمان به هنرجویان تعمیر برد آموزش داده نمیشود و ادامه فرایند در مقاطع بعدی دنبال

مے شود. با خواندن نام آیسیهای روی برد، میتوان عملکرد و وظیفه هر یک را در سایتهای معتبر علمیپیدا کرد و عیبیابی برد را انجام داد. برای مثال وقتی موتور کشش کاغذ از ADF کار نمی کند و با تعویض برد اصلی مشکل حل می شود، مطمئن می شویم که فرمان حرکت از طرف برد اصلی به موتور داده نمیشود.

 در اولین گام با دنبال کردن مسیر سیمیکه موتور را به برد اصلی متصل میکند، کانکتور مربوط به موتور را پیدا میکنیم. معمولاً از سیمهای رنگی برای اتصال برد اصلی به موتورها استفاده میشود. با پیدا کردن کانکتور و بررسی مسیر هر پین از کانکتور روی برد اصلی قطعات مسیر را با استفاده از مولتی متر چک کرده و قطعه معیوب را مییابیم. ممکن است در مسیر، قطعهای خراب نباشد و آی سی درایور موتور TX خراب باشد که باید از بازار تهیه و با استفاده از هویه هوای گرم تعویض شود.

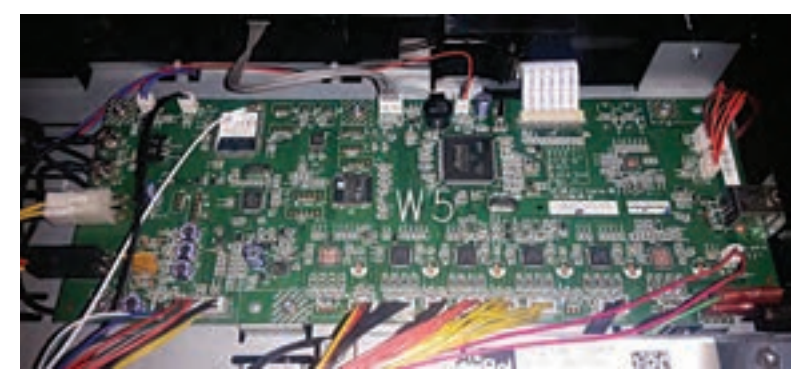

**شکل ٢١ـ برد اصلی دستگاه چهارکاره لیزری و اسیالتور نصب شده روی آن**

## **■ آی سے فلش مموری (Flash Memory**)

آیسیهای فلش مموری حاوی نرمافزار مربوط به دستگاه هستند. اگر دچار آسیب شوند ممکن است دستگاه روشن شود اما اطالعاتی روی صفحه نمایش نشان ندهد. در این شرایط، دستگاه کارایی ندارد و الزم است آی سی فلش تعویض شود. میتوانید آیسی برنامهریزی شده را از شرکت پشتیبان درخواست کنید یا آیسی خام را از بازار تهیه کرده و آن را برنامهریزی نمایید. در این حالت لازم است از قبل برنامۀ یک آیسی سالم را خوانده و در کامپیوتر ذخیره کرده باشید.

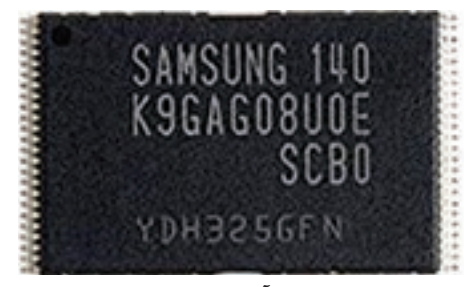

**شکل ٢٢ـ آیسی فلش مموری**

**مرحله كار :1** سرویس و نگهداری **كار:** سرویس و تعمیر نرمافزاری و سختافزاری دستگاه چهارکاره لیزری **نام و نام خانوادگی هنرجو: کد کار:** 0703 **تاریخ: آزمون نظری:** سؤال بر اساس الگوی پرسش **بارم آزمون:** 20 نمره **1** تعمیرکاران دستگاههای چهارکاره لیزری چه خدماتی میتوانند به این دستگاهها بدهند؟ **2** سرویس دستگاه چهارکاره لیزری شامل سرویس چه بخشهایی از دستگاه است؟ **3** سرویس و جنرال سرویس یک دستگاه چه تفاوتی با هم دارند؟ **4** استفاده از مواد مصرفی اصلی که توسط سازنده اصلی دستگاه تولید شده است، ............................... را حفظ کرده و ............................... دستگاه را افزایش میدهد. **5** شکل مقابل چه نوع کابلی را نمایش میدهد؟ **آزمون نرمافزاری:** سؤال بر اساس الگوی پرسش **بارم آزمون:** 5 نمره **1** در تنظیمهای نرم افزاری دستگاه چهارکاره لیزری موجود در کارگاه، اندازه کاغذ را روی 5A تنظیم کنید. مراحل کار را بنویسید. **2** در تنظیمهای نرم افزاری دستگاه چهارکاره لیزری موجود در کارگاه، تعداد دفعات زنگ خوردن را برای حالت دریافت خودکار فکس تنظیم کنید. مراحل کار را بنویسید. **آزمون سختافزاری) عملي(:** سؤال براساس الگوی پرسش و فرایند اجرای کار **بارم آزمون:** 15 نمره **1** برد اصلی دستگاه را شناسایی کرده و انواع کانکتورهای روی آن را مشخص کنید. **2** قطعات کششی دستگاه چهارکاره لیزری موجود در کارگاه را سرویس و در صورت نیاز تعویض کنید. **3** کاست دستگاه را بیرون بیاورید، سپس نگهدارندههای کاغذ داخل آن را شناسایی کنید و روی حالت 5 A بگذارید. **شایستگیهای غیر فنی:** مشابه مرحله کار 1 پودمان اول **کلیه آزمونها بر اساس استاندارد عملکرد نمونبرگ 8ـ1 انجام میشود.**

**فصل سوم: چگونگی تدریس پودمانهای کتاب درسی**

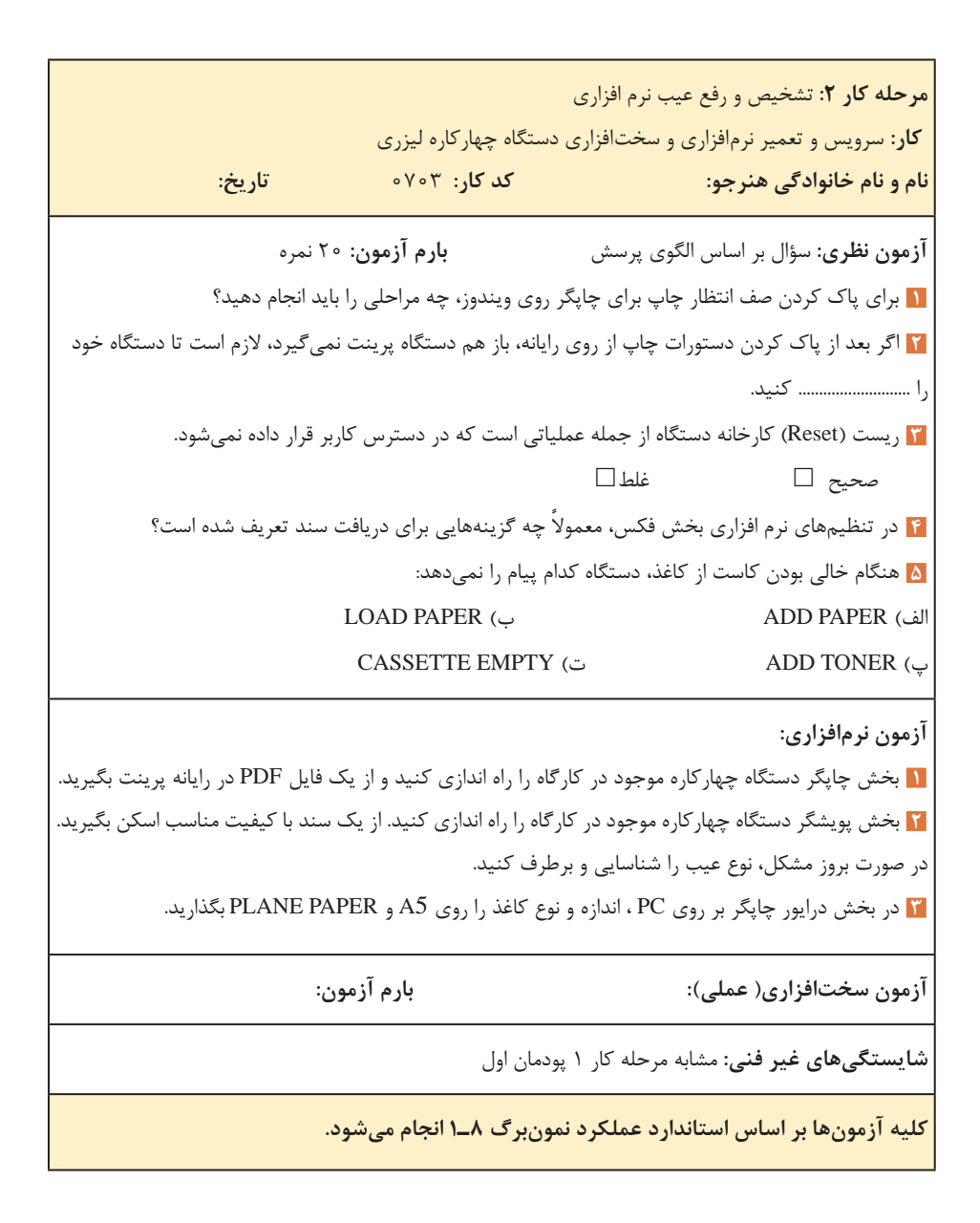

**مرحله كار :3** تشخیص و رفع ایراد سخت افزاری **كار:** سرویس و تعمیر نرم افزاری و سخت افزاری دستگاه چهارکاره لیزری **نام و نام خانوادگی هنرجو: کد کار:** 0703 **تاریخ: آزمون نظری:** سؤال بر اساس الگوی پرسش **بارم آزمون:** 20 نمره **1** درصورتی که دستگاه کاغذ را از کاست یا در ADF چندتایی بکشد، کدام قطعه دستگاه معیوب است؟ Separation Plat(Roller) (بالف) Hot Roller ) Paper Feed )ت Polygon Motor )پ **2** ً اگر پس از ارسال فرمان پرینت، کاغذ کامال سفید از دستگاه خارج شد، کدام قسمت دستگاه معیوب است؟ **3** چرا هنگام تعویض موتور Polygon باید قبل از باز کردن پیچها، با ماژیک سیدی روی محل پیچها را عالمتگذاری کنید؟ **4** مراحل تعمیر کلیدهای گرافیتی پنل را شرح دهید. **5** اگر نوشتهها روی کاغذ خارج شده از دستگاه پاک شود، کدام بخش دستگاه معیوب است؟ **6** ترموستات با اتصال به سطح هات رولر یا فیلم فیوزینگ، نمونه دما را گرفته و به برد اصلی میفرستد. به این ترتیب  $\square$ فرمان قطع و وصل به لامپ یا هیتر داده می شود. صحیح  $\square$ **آزمون نرمافزاری:** ـ **بارم آزمون: آزمون سختافزاری) عملي(:** سؤال براساس الگوی پرسش و فرایند اجرای کار **بارم آزمون:** 20 نمره **1** برد پنل دستگاه را جدا کرده، پس از شناسایی نوع کلید، کلیدهای معیوب را تعمیر یا تعویض کنید. ت<mark>ا</mark> بخش فیوزینگ دستگاه را جدا کرده و قطعات آن را سرویس کنید. مجدداً فیوزینگ یونیت را جمع کرده و بر روی | دستگاه نصب کنید. از دستگاه یک کپی بگیرید و عملکرد خود را بسنجید. ت<mark>ا</mark> بخش لیزر دستگاه را جدا کرده و قطعات آن را سرویس کنید. مجدداً آن را جمع کرده و بر روی دستگاه نصب ا کنید. از دستگاه یک کپی بگیرید و عملکرد خود را بسنجید. **شایستگیهای غیر فنی:** مشابه مرحله کار 1 پودمان اول

**کلیه آزمونها بر اساس استاندارد عملکرد نمونبرگ 8ـ1 انجام میشود.**

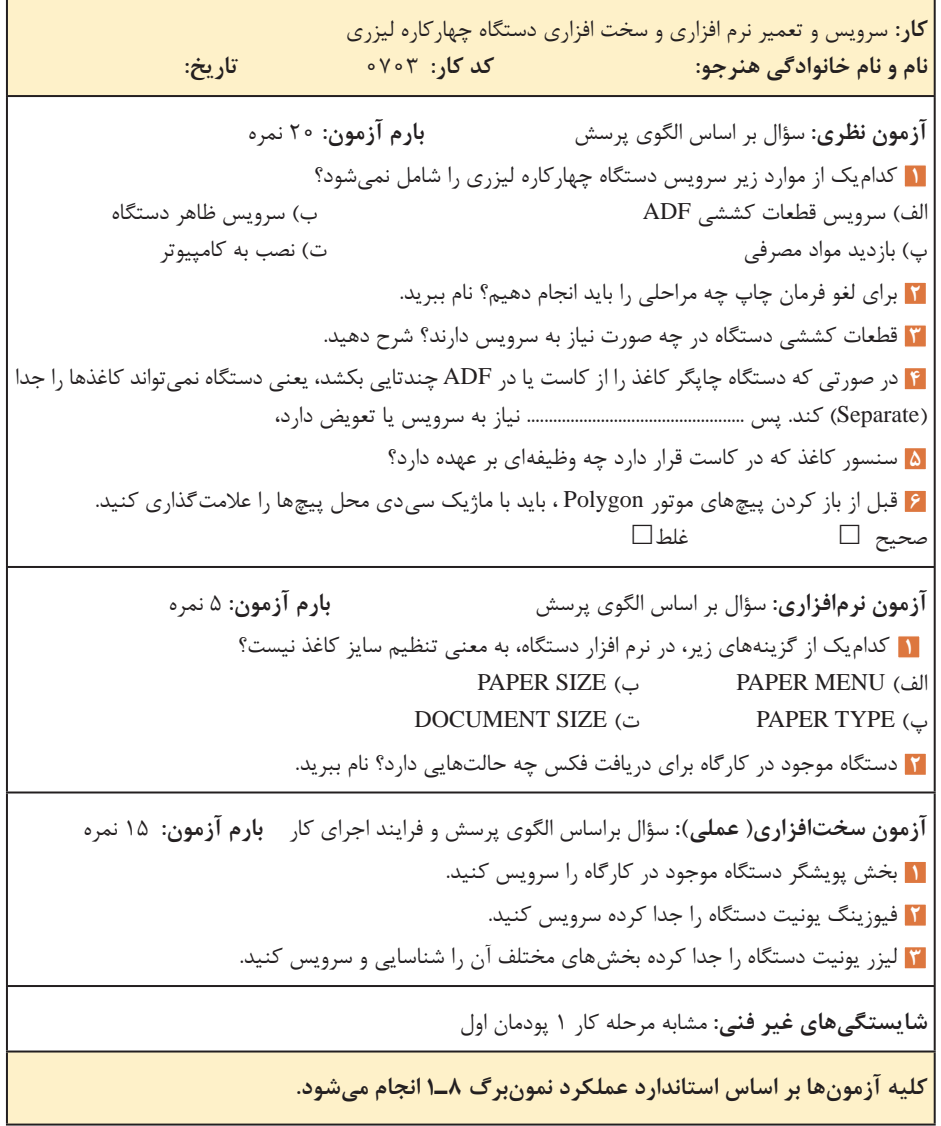

**پودمان چهارم: نصب، راهاندازی شبکه های رایانه ای واحد یادگیری 4: شایستگی نصب و راهاندازی یک شبکه کوچک** 

## <mark>مراحل کار</mark>

 طراحی و برآورد هزینه تهیه ابزار و قطعات نصب و راهاندازی تنظیمات و رفع عیب

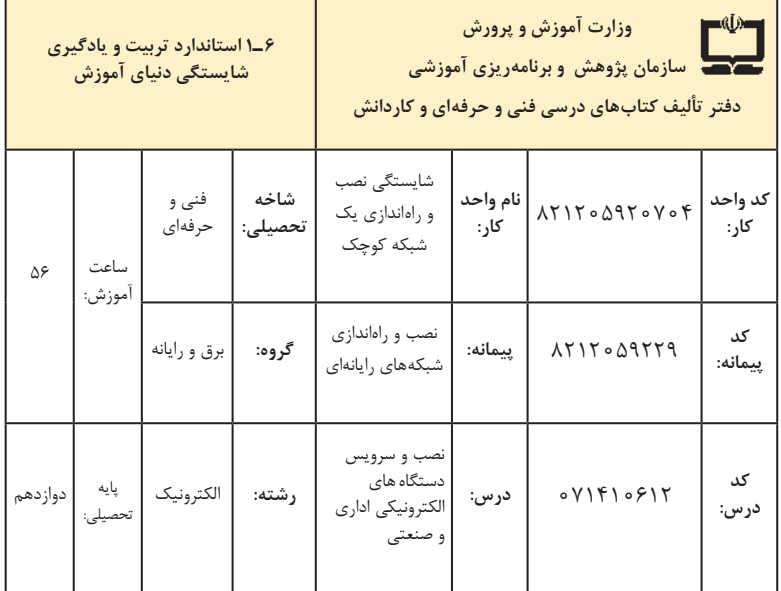

| فرصتها /فعاليتهاى يادگيرى ساخت يافته                                                                                                    | عرصه   | عنصر | اهداف توانمندسازى                                               | کد مرحله کار  | شماره          |
|----------------------------------------------------------------------------------------------------|--------|------|-----------------------------------------------------------------|---------------|----------------|
| ــ شرح انواع مختلف شبكه از نظر نوع وظايف، توپولوژى،<br>حوزه جغرافیایی تحت پوشش و سایر موارد ـ شرح<br>اصطلاحات فنى مرتبط با انواع شبكهها (همه موارد توسط<br>هنرآموز و هنرجو)                                                    | خويشتن | علم  | تشريح انواع روشهاى دستهبندى<br>شبكههاى رايانهاى                 | $\lambda$     | $\overline{ }$ |
| ــ شرح زیرساختهای نرم فزاری مورد نیاز یک شبکه توسط<br>هنرآموز و هنرجو ـ شرح زیرساختهای سختافزاری مورد<br>نیاز یک شبکه توسط هنرآموز و هنرجو                                                                                     | خويشتن | علم  | شرح زیرساختهای مورد نیاز برای<br>اجراي شبكه                     | $\mathcal{L}$ | ٢              |
| ـ طراحی یک شبکه با در نظر گرفتن عواملی مانند زیر<br>ساخت موجود، نياز سازمان، پروتكل مورد نياز، هزينه،<br>سرعت شبکه و امنیت شبکه توسط هنرجو با نظارت<br>هنر آموز                                                                | خويشتن | عمل  | طراحی یک شبکه ساده باحداقل<br>۵ کاربر                           | $\mathcal{L}$ | ٣              |
| ۔ شرح تجهیزات اکتیو مورد نیاز برای راهاندازی یک<br>شبکه ــ شرح ابزار و تجهیزات پسیو (Passive) مورد نیاز<br>برای اجرای یک شبکه ـ شرح چگونگی کار با هر یک<br>از تجهیزات به کمک دفترچه راهنما (همه موارد توسط<br>هنرآموز و هنرجو) | خويشتن | علم  | شرح ابزار وتجهيزات سخت افزارى<br>مورد نیاز برای اجرای شبکه      | ۲             | ۴              |
| ـ تهيه ليست قطعات و تجهيزات ــ تهيه استعلام هزينه ــ<br>خريد تجهيزات (همه موارد توسط هنرجو)                                                                                                    | خويشتن | عمل  | تهیه ابزار و تجهیزات مورد نیاز برای<br>اجراي شبكه               | ٢             | ۵              |
| _ شرح مفهوم سرویس دهنده (Server) و سرویس<br>گیرنده (Client) ـ شرح نرمافزارهای شبکه (همه موارد<br>توسط هنرآموز و هنرجو)                                                                                                    | خويشتن | علم  | .<br>تشریح مفهوم سرویسدهنده و<br>سرويس گيرنده و ارتباط بين آنها | ٣             | ۶              |
| ـ انتخاب سرور دارای ویژگیهای مناسب با توجه به<br>مشخصات شبکه ــ نصب نرمافزار مناسب شبکه ــ انتخاب<br>روش مناسب برای اتصال سرویس دهنده و سرویس<br>گیرندهها (همه موارد توسط هنرجو)                                               | خويشتن | عمل  | نصب اجزاي سختافزاري و نرمافزاري<br>شبكه                         | ٣             | $\vee$         |
| ـ شرح تنظيمات سرور، تنظيمات امنيتي شبكه و تنظيمات<br>سطح دسترسی کاربران ــ شرح راههای مقابله با حملات<br>سایبری ـ شرح مشکلات سختافزاری و نرمافزاری شبکه و<br>راه حل های این مشکلات<br>(همه موارد توسط هنرآموز و هنرجو)         | خويشتن | علم  | شرح تنظيمات شبكه                                                | ۴             | γ              |
| ـ پشتیبانی از نرم فزار سیستم عامل سرور_ایجاد محدودیت<br>دسترسی برای کاربران ـاقدام فوری در مواقع بروز مشکلات<br>امنیتی ـ رفع مشکلات سختافزاری و نرمافزاری شبکه ـ<br>دیده بانی روزمره تجهیزات شبکه و سرور                       | خويشتن | عمل  | پشتيباني و تعميرات                                              | ۴             | ٩              |

**الف( پیامدهای یادگیری**

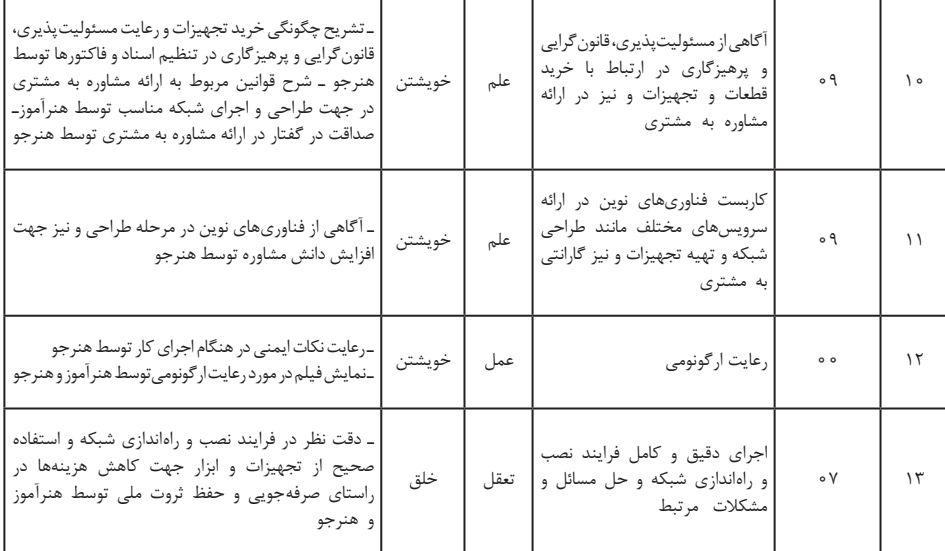

## **تدريسپودمانچهارم**

سرویس دستگاههای الکترونیکی اداری و صنعتی

**توصیههایکاربردیدر ارتباطباتدریسپودمانچهارم**

تدریس این پودمان فراهم کردن زمینههای مورد نیاز برای طراحی و نصب یک نمونه سامانه ساده شبکه رایانهای است. برخالف پیچیدگی ظاهر کار، طراحی و اجرای شبکه رایانهای کار سادهای است. بدیهی است هر فعالیتی را که تا کنون انجام ندادهایم قبل از هر اقدامی، بسیار پیچیده به نظر میآید و برا ی کسب مهارت زمانبر است. در راستای تدریس هر چه بهتر این پودمان الزم است هنرآموزان محترم موارد زیر را در نظر داشته باشند: تسلط کامل در زمینه خواندن و درک مطالب موجود در راهنمای اطالعات، کاربرد قطعات و اجزاءشبکه رایانهای از ابعاد سختافزاری و نرمافزاری ضروری است. تنها در این شرایط است که میتوانید کاربرد، نصب و سرویس دستگاه مورد نظر را به خوبی فرا بگیرید تا بتوانید اطالعات مورد نیاز را به هنرجویان انتقال داده و سؤاالت احتمالی آنان را به درستی پاسخ دهید. انتخاب نوع شبکه برای آموزش با توجه به شرایط موجود دلخواه بوده و حتی میتوانید از شبکه موجود در کارگاه جهت آموزش استفاده کنید.

 ساخت یک نمونه تابلو شبکه ساده با حداقل 4 کاربر توصیه میشود. با مراجعه به سایتهای مختلف داخلی و خارجی میتوانید فیلمهای مربوط به طراحی و نصب شبکههای رایانهای را بیابید، بارگیری کنید و به سایرین نیز ارائه دهید. همچنین میتوانید فیلمها را با سایر هنرآموزان به اشتراک بگذارید. ضرورت دارد که به هنرجویان تذکر داده شود که قبل از شروع راهاندازی شبکه یک بار آن را بهطور کامل بازرسی کنند و از صحت مدار و اتصاالت آن اطمینان حاصل نمایند. همچنین پس از راهاندازی تمام فرایند عملکرد دستگاه را اجرا و آزمایش کنند و مجموعه را تحویل دهند. هنرجویان باید نکات مرتبط با نصب شبکه را طبق دستورالعملهای تعریف شده رعایت کنند. استفاده از ابزار استاندارد، رعایت نکات ایمنی و ارگونومی، جمعآوری انواع زبالههای معمولی و الکترونیکی، که در خالل نصب شبکه تولید میشود و ضروری ً به آن توجه شود. بوده و حتما اجرای کار تیمی و فعال بودن در گروه کاری، رعایت نظم، ترتیب و وقتشناسی، از مواردی است که در فرایند اجرای این پودمان باید مورد توجه قرار گیرد و همواره بر آن تأکید و تکرار شود. هنگام اتصال دستگاهها به برق، کلیه نکات ایمنی را به هنرجویان تذکر دهید و از آنان بخواهید نهایت دقت را بهکار گیرند. در صورت نیاز به دریل کاری نکات ایمنی مربوط به آن را حتماً رعایت کنند و بر اجرای دریلکاری نظارت دقیق داشته باشید. برآورد هزینهها و ارتباط مؤثر با کار فرما از مواردی است که در این پودمان باید بهطور دقیق مورد توجه قرار گیرد**.** اجرای فعالیتهای مربوط به این پودمان صد درصد گروهی است و ضرورت دارد هنرجویان را در ارتباط با این موضوع توجیه نمایید. در فرایند نصب و راهاندازی شبکه الزم است دقت و جسارت هنرجویان تقویت شود. دقت از این لحاظ که بیپروا و بدون مطالعه اقدام به طراحی، نصب و راهاندازی شبکه ننمایند و در صورت نیاز و بهطور مستمر از متخصصین کمک بگیرند. جسارت نیز از این جنبه مطرح است که پس از مطالعه و کسب تجربه الزم، از طراحی و اجرای شبکه رایانهای هراس نداشته باشند. چنانچه امکان و فضای مناسبی برای نصب و راهاندازی شبکه رایانهای در هنرستان وجود دارد. حتماً از آن فضا استفاده کنید و تجربه اجرای یک شبکه واقعی را به هنرجویان بیاموزید.

از هنرجویان بخواهید از نصب و راهاندازی شبکه رایانهای فیلم تولید کنند وآن را بهعنوان یک پروژه تکمیلی ارائه دهند. هرچند این فیلمها ممکن است حرفهای

و خیلی مطلوب نباشد، اما قابل استفاده است، ضمن اینکه خالقیت و استعدادهای هنرجویان را در زمینههای مختلف شکوفا میکند و ممکن است در این راستا برای آنان دریچههای تازهای به دنیای هنر و صنعت گشوده شود. پس از اتمام این پودمان، هنرجو باید موارد زیر را فراگرفته باشد: تشریح انواع روشهای دستهبندی و زیر ساختهای مورد نیاز برای یک شبکه رایانهای برای حداقل 5 کاربر طراحی یک شبکه ساده رایانهای با حداقل 5 کاربر تشریح، انتخاب، تهیه و استفاده از ابزارهای مورد نیاز برای شبکه رایانهای نصب اجزاء سختافزاری و نرمافزاری شبکه طراحی شده سرویسهای مختلف فناوریهای مدرن در ارتباط با شبکه رایانه با توجه به شرایط موجود عمل بهعنوان عضو مؤثر و فعال تیم در کار گروهی توانایی تصمیمگیری در ارتباط با مسائل مرتبط با کارهای فنی محتوای پودمان چهارم تلفیقی از مباحث نظری، نرمافزاری و کار عملی بوده و در کارگاه الکترونیک قابل اجرا است. **انواع شبکه از نظر وسعت ناحیه** چندین نوع دستهبندی برای شبکههای رایانهای وجود دارد که به شرح پارهای از آنها میپردازیم: دستگاه دو Bluetooth ارتباط مانند **:(Personal Area Network( PAN** موبایل یا یک رایانه قابل حمل با یک موبایل و یا ارتباطی که بهصورت بیسیم با یک دستگاه چاپگر برقرار می کنیم از این نوع دستهبندی هستند. کاربرد این نوع

شبکه در محیطهای کوچک و بسیار محدود بوده و با وسعت استفاده از دستگاهها در خانه یا یک محیط کوچک است ولی در جایگاه خود بسیار مفید و پرکاربرد است.

**LAN( Network Area Local):** متشکل از چندین رایانه در یک اداره یا خانه است که از یک سری استانداردها پیروی می کنند شبکه رایانهای موجود در کارگاه الکترونیک از نوع LAN است.

**CAN( Network Area Campus):** تصور کنید منطقهای با وسعتی مثل یک دانشگاه بزرگ با چندین ساختمان وجود دارد. هر یک از این ساختمانها در داخل خود یک شبکه LAN دارد که در آن کارمندان و دانشجوها با هم در ارتباط هستند. ارتباط ساختمانها را یک شبکه رایانهای برعهده دارد. که آن را CAN مینامند. **MAN( Network Area Metropolitan):** شرکتی را درنظر بگیرید که شعبه اصلی آن در مرکز شهر است و شعبههای دیگری را در نقاط دیگر شهر دارد. از طرف دیگر شعبه اصلی و سایر شعبهها با کارخانه که در اطراف شهر است می خواهند ارتباط شبکهای داشته باشند.

در این شرایط نیاز به شبکه MAN داریم. در شبکه MAN، شعبهها با استفاده از قطعاتی مانند آنتنهای بیسیم، یا خطهای اجارهای مخابرات به هم وصل میشوند و ارتباط محدود بین این شبکهها را در حد شهر برقرار می کنند. .است شبکه مقیاس بزرگترین WAN **:)Wide Area Network( WAN** محسوسترین مثال آن اینترنت است که همه ما استفاده می کنیم. با استفاده از WAN میتوان به شبکههای بزرگ خبری که با دیگر شعبههایشان در دیگر کشورها هستند ارتباط برقرار کرد.

**آموزش نرمافزار شبکه حامی مدرسه )School NetSupport)** شبکه حامی مدرسه نرمافزاری برای مدیریت و اداره کردن کالسهای آموزشی با استفاده از شبکه محلی است. هنرآموزان با استفاده از این نرمافزار میتوانند در یک شبکه رایانهای با هنرجویان خود ارتباط برقرار کنند. قابل رؤیت بودن صفحه نمایش هنرجو برای هنرآموز و کنترل از راه دور هنرجویان توسط هنرآموز دو قابلیت مهم برنامه است. به کمک این برنامه هنرآموز میتواند اجرای برنامههای کاربردی در رایانه هنرجویان را محدود کند.

مدیریت و محدودکردن دسترسی به وب سایتها در رایانه هنرجویان، توانایی دیگر این برنامه است. هنرآموز میتواند در هر زمان بدون دخالت هنرجویان به تبادل فایل با رایانه وی اقدام کند. این برنامه امکان عکسبرداری و فیلمبرداری از رایانه دانشآموزان را در اختیار هنرآموز قرار میدهد. هنرآموز و هنرجویان میتوانند ارتباط متنی و صوتی با یکدیگر داشته باشند. طراحی سؤال، طراحی آزمون و اجرای آن از دیگر ابزارهای قدرتمند برنامه است، شکل .23

زمانی که وارد برنامه می شوید پنجره شکل ۲۳ نمایش داده می شود که می توان G کالس پیشفرض را انتخاب نمود یا کالس جدیدی را ایجاد کرد.

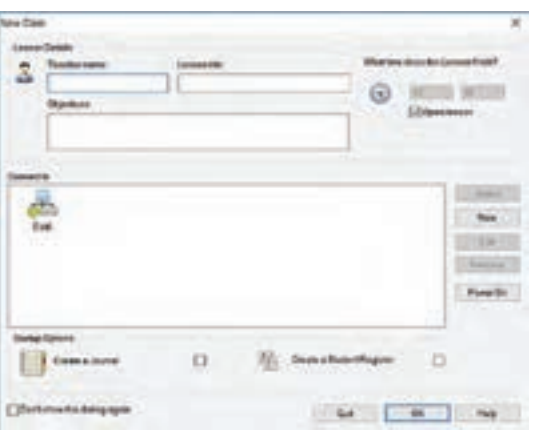

**شکل23**

 $\mathbf u$ یس از کلیک بر روی دکمه  $\rm OK$ ، فهرست تمام کلاینتهایی (سرویسگیرنده ـ ایستگاه کاری) که نرمافزار Net support school بر روی آنها نصب شده است، نمایش داده میشود، شکل.24

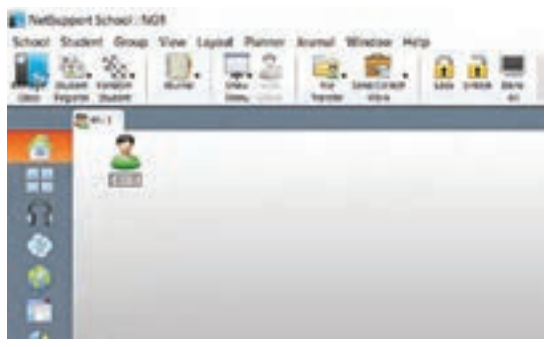

**شکل24**

با کلیک راست بر روی کالینتها میتوانید از ابزارهای مختلفی استفاده کنید که در اینجا به معرفی این ابزارها میپردازیم، شکل .25

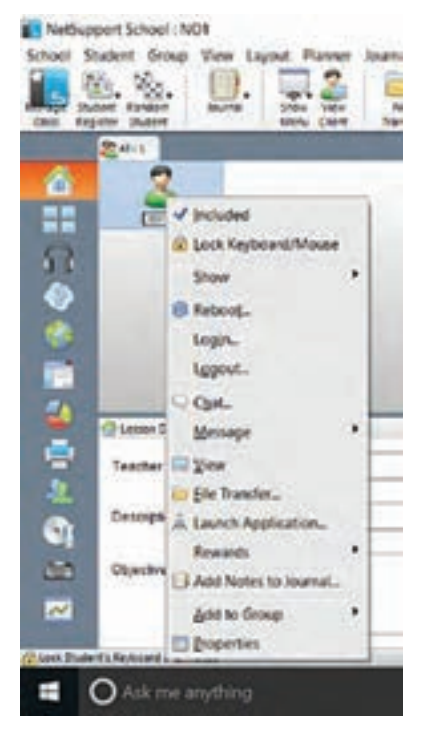

**شکل25**

**Include** در صورتی که افرادی را انتخاب کرده باشید این گزینه پنجره فهرست کاربران را کنترل می کند. **Mouse/Keyboard Lock** باعث قفل شدن کی بورد و ماوس کالینتها میشود و کالینتها نمیتوانند با موس، کیبورد و صفحه نمایش کار کنند. پس از کلیک بر روی گزینه Lock، روی صفحه کالینت شکل قفل را به نمایش در میآید. این گزینه در زمان تدریس توسط هنرآموز موجب تمرکز حواس هنرجویان مے شود.

**Show** دارای 5 گزینه است**. Show:** با این گزینه تصویر صفحه خود را برای کالینتهابه نمایش در میآورید. همچنین در پنجره باز شده میتوانید مشخص کنید کدام یک از کاربران اجازه دیدن صفحه رایانه شما را دارند.

 **Showvideo:** یک فایل صوتی یا تصویری را میتوانید برای کالینتها پخش کنید. **reply Show :** فایلی که از عملکرد کالینت ضبط کردهاید را میتوانید برای دیگر کالینتها پخش کنید، این فایل باید با فرمت RPF باشد.

 **Application Show:** میتوانید یک برنامه را در سامانه خود اجرا کنید و فقط تصویر همین برنامه را برای کالینتها نمایش دهید. برای این کار کافیست برنامه مورد نظر را اجرا کنید سپس این گزینه را انتخاب کنید. در پنجره باز شده گزینه Select را فعال کنید و از فهرست باز شده برنامه موردنظر خود را برگزینید. **student This Exhibit** جهت نشاندادن صفحه نمایش یکی از کالینتها به دیگر کلاینتها استفاده مے شود، شکل ۲۶.

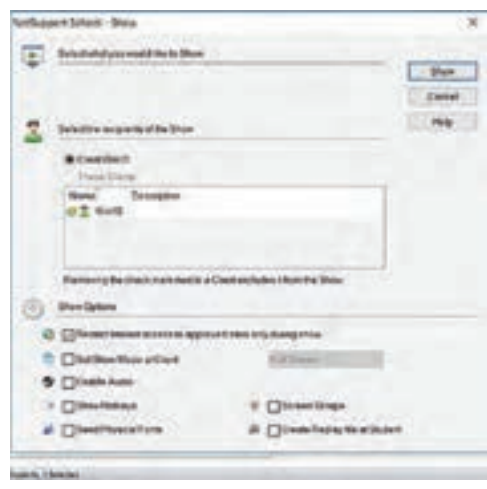

**شکل26**

بعد از انتخاب یکی از گزینهها پنجره انتخاب کالینتها جهت نمایش مشاهده میشود که با انتخاب همه یا تعداد مشخصی از کالینتها بر روی دکمه Show کلیک می کنیم. **Reboot** باعث ریاستارت شدن )بازیابی( سیستم کالینت و برگشت به حالت اولیه میشود. **Login** با وارد کردن نام کاربری و رمز عبور کاربر مورد نظر، میتوانید با این حساب وارد شوید. **Logout** باعث خروج کاربر از حساب کاربری میشود. **Chat** امکان گفتوگو بین شما و کالینتها را فراهم میکند، شکل .27

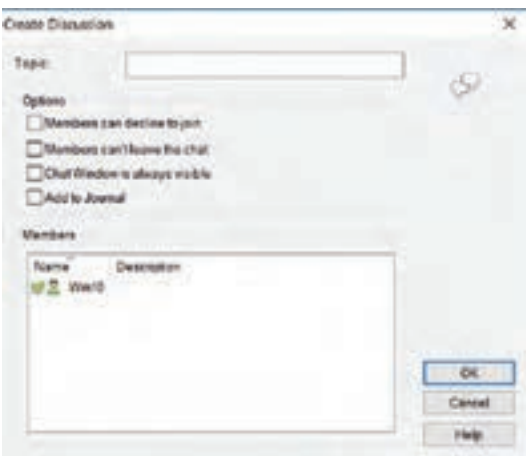

**شکل 27**

در پنجره باز شده در کادر Topic یک عنوان را برای مبحث خود وارد کنید. در این قسمت، گزینههای زیر قابل انتخاب است:  $j$ im to ioin to ioin  $\sim$  Member can decline to ioin  $\checkmark$ گفتگو نداشته باشند درخواست گفتگو را رد کنند. chat the leave t'Can Members : هیچ کدام از اعضا حق خروج از گفتگو را ندارند. visible always is windows Chat : پنجره مربوط به گفتگو در صفحه کالینتها همیشه در روی پنجرههای دیگر قرار دارد و کالینت حتی نمیتواند این پنجره گفتگو را Minimize کنند. **Message** میتوانید یک پیغام را وارد کنید و کاربران بهطور همزمان آن پیام را در پنجره خود مشاهده کنند، شکل .28

**فصل سوم: چگونگی تدریس پودمانهای کتاب درسی**

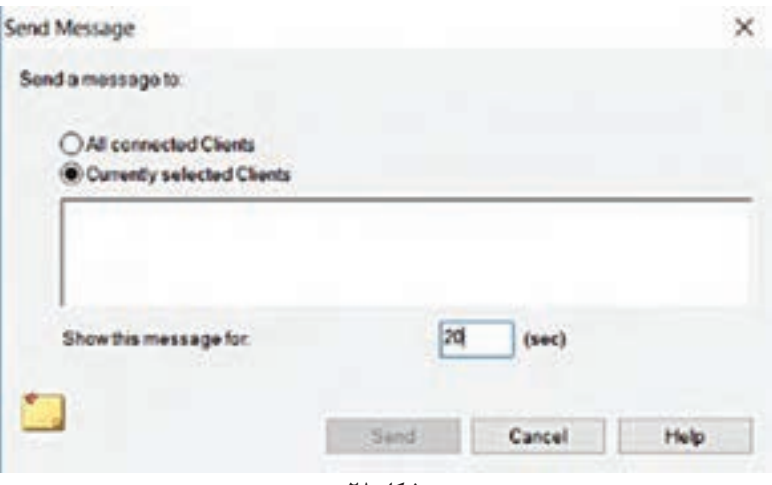

**شکل 28**

در قسمت for message this Show میتوانید مدت زمانی را تعیین کنید تا این پیغام در این مدت زمان به کالینتها نمایش داده شود. **View** میتوانید تصویر صفحه نمایشگر کالینت را مشاهده و کنترل کنید. با دوبار کلیک کردن بر روی کالینتها این پنجره برای شما باز میشود،شکل .29

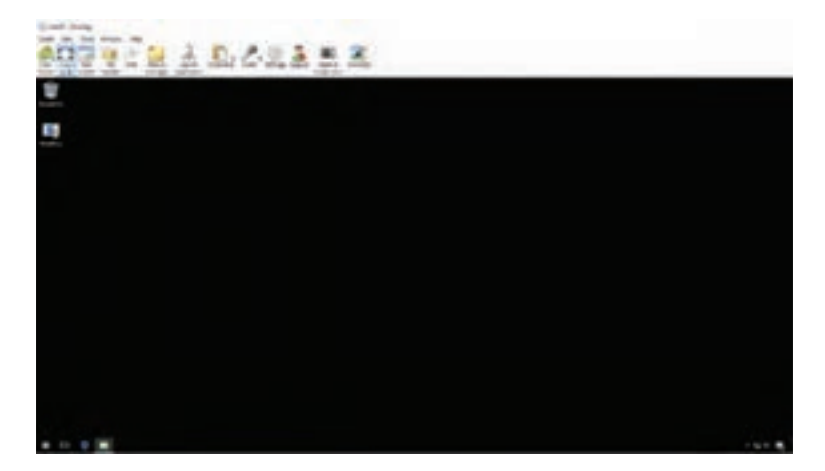

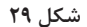

**Transfer File** میتوانید فایلهایی را از سامانه خود به سامانه کالینت منتقل کنید، یا بالعکس فایل های سامانه کلاینتها را مشاهده کنید، شکل ۳۰.

|     |                |  |                                                                  |  | $-1.84030$ |
|-----|----------------|--|------------------------------------------------------------------|--|------------|
| ಾಂಕ | 7,67           |  | 194914<br><b>CALL</b><br><b>AND AND</b><br>and frame.<br>コンマスティス |  |            |
|     | <b>CALLANT</b> |  |                                                                  |  |            |
|     | B and          |  | missio                                                           |  |            |

**شکل 30**

**Application Launch** با وارد کردن نام یک برنامه میتوانید باعث اجرای آن برنامه در سیستم کالینتها شوید. برای این منظور روی دکمه Add کلیک کنید و در کادرFilename نام برنامه مورد نظر را بنویسید. ً مثال برای مثال تایپ کنید Notepad یا با کلیک بر روی گزینه Browse در پنجره باز شده برنامه مورد نظر را پیدا و انتخاب کنید، شکل .31

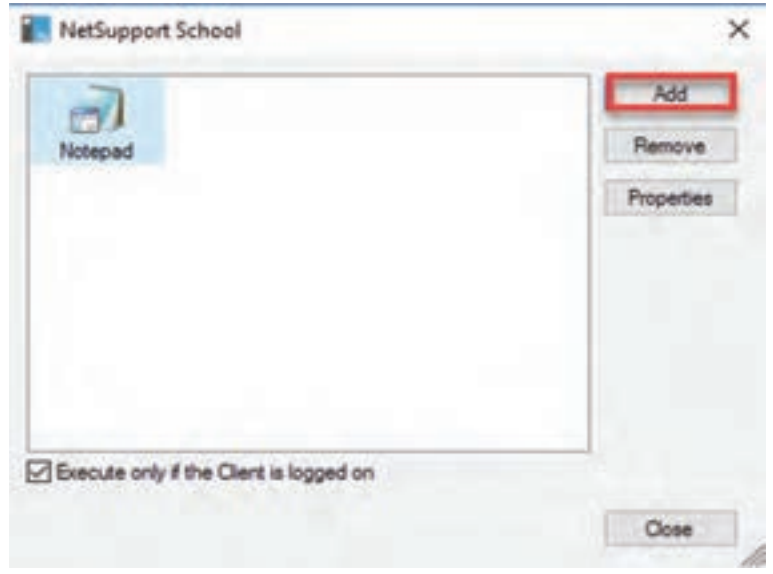

**شکل 31**

**Rewards** میتوانید به کالینت مورد نظر امتیاز دهید، زمانی که به کالینت یک امتیاز اختصاص می دهید می توانید با نگه داشتن ماوس روی صفحه کلاینت، امتیازهای داده شده را مشاهده کنید، شکل .32 امتیازها شامل موارد زیر باشد: **Reward a Give:** امتیاز به کاربر میدهد. **Reward a Remove** از امتیازهای داده شده یک امتیاز کم می کند. **Rewards all Remove:** تمام امتیازهایی که به کالینت دادهاید را حذف میکند.

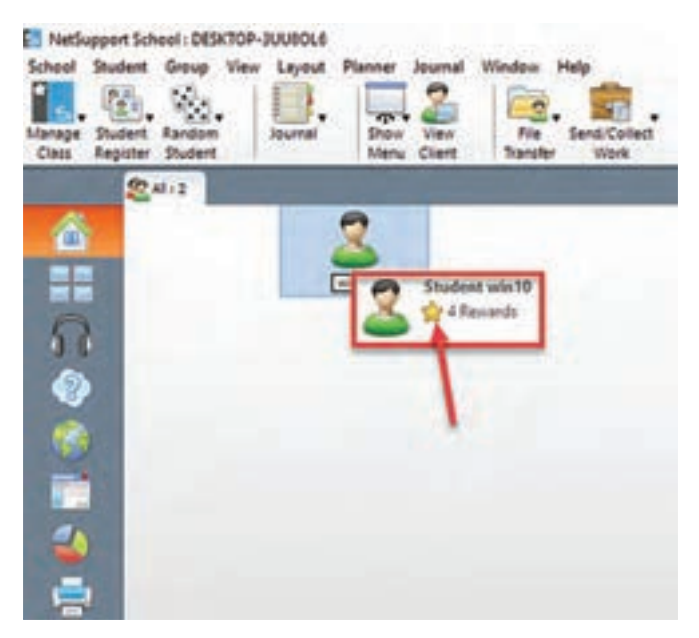

**شکل 32**

**journal to notes Add** این امکان را فراهم میکند که یادداشت معلم برای کاربر بهصورت یک فایل PDF ذخیره شود. **Group to Add** میتوانید کالینتها را در گروههای مختلف دستهبندی کنید. بعد از ایجاد گروه، در قسمت باالی صفحه، گروهها در تبهای جداگانه قرار مے گیرند. برای دسترسی راحت تر، روی گزینه New کلیک کنید، در پنجره باز شده در قسمت Name یک نام دلخواه برای گروه انتخاب و وارد کنید. در قسمت description میتوانید توضیحات مختصری نیز درباره گروه تایپ کنید. NO. I'll choose from a list of clients یعنی دوم گزینه بعدی مرحله در را انتخاب کنید. تا فهرست تمام کالینتها برای شما به نمایش در آید. از فهرست آماده شده می توانیدکاربران مورد نظر را مشخص کنید، شکل ٣٣.

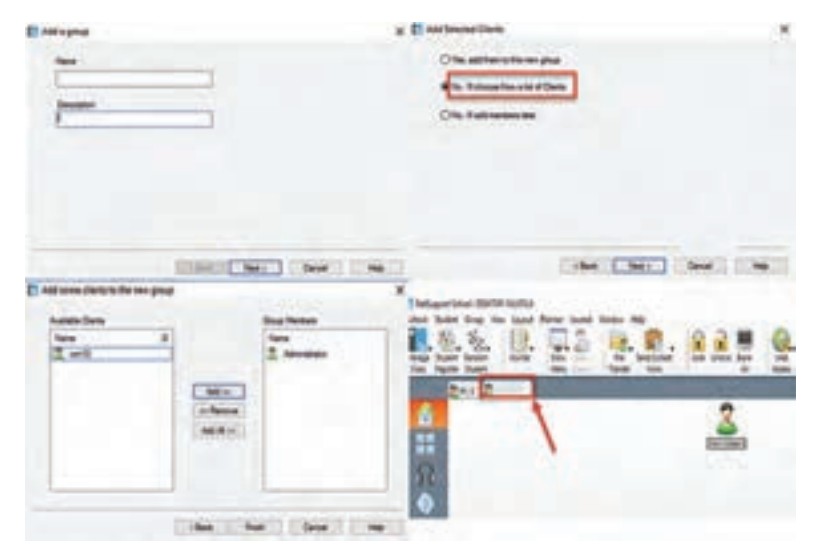

**شکل 33**

**Properties** اطالعات مختصری مانند IP کالینت و نسخه سیستم عامل کلاینت را نمایش میدهد، شکل ۳۴.

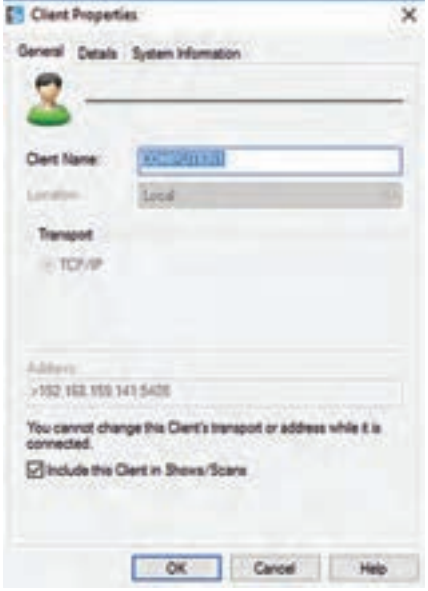

**شکل 34**

**كاربرگ ارزشیابی مراحل كار**

**مرحله كار:1** طراحی و برآورد هزینه **كار:** شایستگی نصب و راهاندازی یک شبکه کوچک **نام و نام خانوادگی هنرجو: کد کار:** 0704 **تاریخ: آزمون نظری:** سؤال براساس الگوی پرسش **بارم آزمون:** 20 نمره **1** برآورد هزینه فقط براساس نیاز مشتری انجام میشود. صحیح غلط **2** هزینههای رایانهها و سختافزارهای مورد نیاز شبکه چگونه محاسبه میشوند؟ **3** هزینه دستمزد با توجه به محیط کار با چه روشهایی تعیین میشود؟. **4** آموزشهای اولیه پس از راهاندازی جزء هزینه آموزش و دستمزد حساب میشود. صحیح غلط **5** کاالهای وارداتی موردنیاز شبکه به چه صورت خریداری میشوند؟ شرح دهید ...... **6 آزمون نرمافزاری: بارم :** 20 نمره **1** رایانه PC موجود در کارگاه را در اختیار بگیرید. **2** با نرمافزار Word یک پیش فاکتور هزینه و دستمزد از فهرست اقالم مورد نیاز برای یک شبکه رایانهای برای یک سایت با 8 کاربر، با حدود قیمت تخمینی تهیه کنید. **آزمون سختافزاری:** ـ **شایستگیهای غیر فنی:** مشابه مرحله کار 1 پودمان اول

**کلیه آزمونها براساس استاندارد عملکرد نمونبرگ 8ـ1 انجام میشود.**

**كاربرگ ارزشيابي مراحل كار**

**مرحله كار:2** تهیه ابزار وقطعات **كار:** شایستگی نصب وراهاندازی یک شبکه کوچک **نام و نام خانوادگی هنرجو: کد کار:** 0704 **تاریخ: آزمون نظری:** سؤال بر اساس الگوی پرسش **بارم آزمون:** 20 نمره **1** نماد تجاری)Brand )مواد، ابزار و تجهیزات مورد نیاز شبکه قبل از خریداری باید به تأییدکارفرما برسد. صحیح غلط **2** مواد الزم برای عبور سیم و کابل مورد نیاز شبکه را نام ببرید. **3** یکی از وظایف کارت شبکه NIC تبدیل اطالعات دیجیتال...................................................... است. **4** آیا دریل ومته برای سوراخ کردن محل نصب داکت را باید در فهرست مواد، ابزار و تجهیزات مورد نیاز شبکه آورد؟ چرا؟ ........... **5 آزمون نرمافزاری: بارم**20**:** نمره **1** رایانه PC موجود در کارگاه در اختیار بگیرید. **2** با نرمافزار Word یک جدول از فهرست مواد و ابزار مورد نیاز یک شبکه رایانهای برای یک سایت را تهیه کنید. **آزمون سختافزاری** ـ **شایستگیهای غیر فنی:** مشابه مرحله کار 1 پودمان اول **کلیه آزمونها براساس استاندارد عملکرد نمونبرگ 8ـ1 انجام میشود.** **فصل سوم: چگونگی تدریس پودمانهای کتاب درسی**

**كاربرگ ارزشيابي مراحل كار**

**مرحله كار:3** نصب و راهاندازی **كار:** شایستگی نصب و راهاندازی یک شبکه کوچک **نام و نام خانوادگی هنرجو: کد کار:** 0704 **تاریخ: آزمون نظری:** سؤال براساس الگوی پرسش **بارم آزمون:** 20نمره **1** مراحل اجرای کار نصب و راهاندازی یک شبکه رایانهای را نام ببرید. **2** قابلیتهای کابل شبکه6cat را بنویسید. **3** در شبکههایLAN از توپولوژی STAR و از کابل ................... استفاده می کنند. **4** مراحل اجرای داکت کشی را بنویسید **5** در صورتی که بخواهید یک شبکه LAN از نوع سرویسگیرنده / سرویسدهنده )Server / Client )را پیادهسازی کنید، باید روی سرویسدهنده ..................................................... را نصب کنید ..... **6 آزمون نرمافزاری:** ـ **آزمون سختافزاری:** سؤال براساس الگوی پرسش **بارم آزمون:** 20نمره **1** یک کابل شبکه45RJ به طول 1 متر و دو عدد سوکت شبکه در اختیار هنرجو قرار داده شود. **2** از هنرجو خواسته شود که سوکتهای شبکه را به هر دو سر کابل با استاندارد A568T با آچار شبکه )سوکتزن( پانچ کند. **3** کابل شبکه را با دستگاه تستر آزمایش کند.

**شایستگیهای غیر فنی:** مشابه مرحله کار 1 پودمان اول

**کلیه آزمونها براساس استاندارد عملکرد نمونبرگ 8ـ1 انجام میشود.**

**كاربرگ ارزشيابي مراحل كار**

**مرحله كار:4** تنظیمات و رفع عیب **كار:** شایستگی نصب و راهاندازی یک شبکه کوچک **نام و نام خانوادگی هنرجو: کد کار:** 0704 **تاریخ: آزمون نظری:** سؤال بر اساس الگوی پرسش **بارم آزمون:** 20نمره **1** با استفاده از دستور Ipconfig میتوان از درست تنظیم شدن آدرس IP کارت شبکه اطمینان پیدا کنیم. صحیح غلط **2** آدرسIP شامل دو نسخه 4V IP و 6V IP است. صحیح □ غلط □ **3** دستور ................... رایانههایی که به شبکه متصل هستند را نشان میدهد **4** با مراجعه به رایانه مسیر دسترسی به پنجره 4 Version Protocol Internet را به ترتیب صحیح شمارهگذاری کنید. control panel Change adapter settings O Network and Sharing Center Network connections Ethernet Status O Properties Ethernet ..... **5 آزمون نرمافزاری: بارم:** 20نمره **1** یک رایانه PC از شبکه محلی نصب شده موجود در کارگاه در اختیار هنرجو قرار داده شود. **2** از هنرجو خواسته شود پنجره ٤ Version Protocol Internet را باز کند. **3** کدهای address IP و mask Subnet رایانه را استخراج کرده و آدرس کارت شبکه را بنویسد. **آزمون سختافزاری**: ـ **شایستگیهای غیر فنی:** مشابه مرحله کار 1 پودمان اول **کلیه آزمونها براساس استاندارد عملکرد نمونبرگ 8ـ1 انجام میشود.**

**كاربرگ ارزشيابي مراحل كار**

**مرحله كار:5** اشتراک گذاری اطالعات **كار:** شایستگی نصب و راهاندازی یک شبکه کوچک **نام و نام خانوادگی هنرجو: کد کار:** 0704 **تاریخ: آزمون نظری:** سؤال براساس الگوی پرسش **بارم آزمون:** 20نمره **1** برای تعیین نیازها باید مشخصات شبکه ،................... اطالعات مورد نیاز بهطور دقیق پرسیده شود. **2** اتصال رایانهها با هم در یک شبکه میتواند با یکی از دستگاههای................................... باشد. **3** مزیت استفاده از جداکنندههای مخصوص، که در آن سیمهای شبکه از سیم برق تفکیک میشود را بنویسید. **4** کاربرد محفظهRack را بنویسید **5** Address MAC آدرس ..................................... است. **6** سه قسمت اول آدرس شبکه محلی LAN باید یکسان باشند و قسمت چهارم آن باید متفاوت باشد صحیح □ غلط □ **7** دستور ping راشرح دهید. .... **8 آزمون نرمافزاری:** سؤال براساس الگوی پرسش **1** رایانه سرور شبکه نصب شده در کارگاه در اختیار هنرجو قرار داده شود. **2** از هنرجو خواسته شود، با استفاده از دستورهای مرتبط پوشه folder Public، یک فایل PDF را در شبکه به اشتراک بگذارد. ..... **3 آزمون سختافزاری: بارم آزمون:** 20 نمره **1** یک رایانه PC( کاربر( برای نصب در شبکه محلی موجود در کارگاه در اختیار هنرجو قرار داده شود. **2** از هنرجو خواسته شود، کارت شبکه رایانه را با یک کارت شبکه دیگر تعویض کند. **3** از هنرجو دررابطه با انواع کارت شبکه و نحوه نصب آنها پرسش شود. .... **4 شایستگیهای غیر فنی:** مشابه مرحله کار 1 پودمان اول **کلیه آزمونها براساس استاندارد عملکرد نمونبرگ 8ـ1 انجام میشود.**

**پودمان پنجم : راه اندازی و تعمیر سامانه های هوشمند تلفیقی )نیمه تجویزی( الگوی انتخابی: تعمیرات نرم افزاری و سخت افزاری رایانه قابل حمل واحد يادگيری :5 شایستگی تعمیرات نرم افزاری و سخت افزاری رایانه قابل حمل**

<mark>مراحل کار</mark>

 نصب ویندوز و درایورهای رایانه قابل حمل بازکردن و تعمیر رایانه قابل حمل بستن و راهاندازی رایانه قابل حمل بازکردن و بستن تبلت

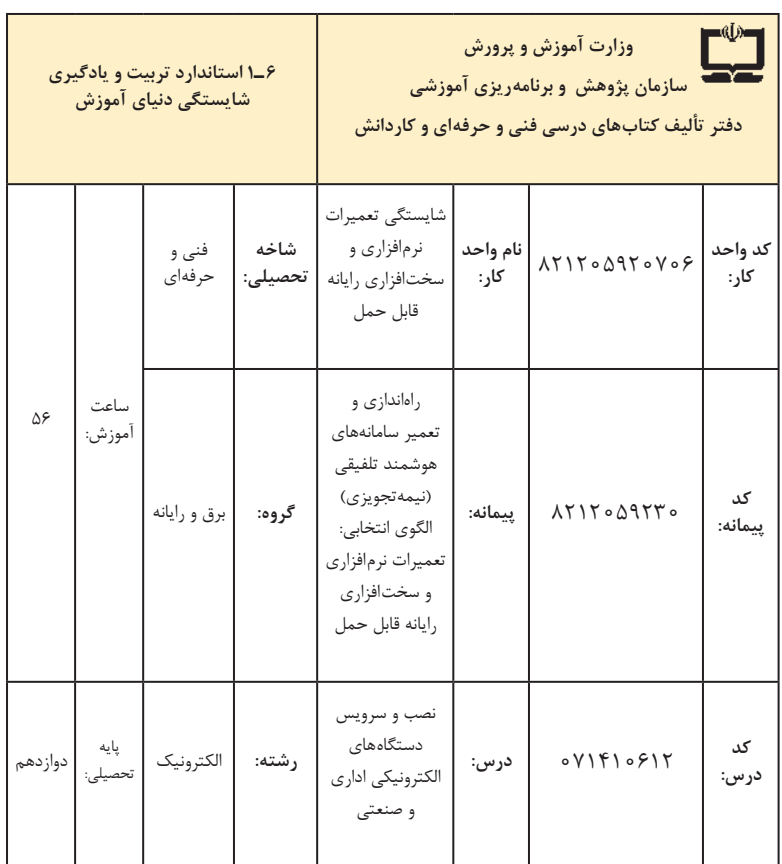

| فرصتها/فعاليتهاى يادكيرى ساخت يافته                                                                                                    | عرصه         | عنصر | اهداف توانمندسازى                                                                   | مرحله          | شماره     |
|----------------------------------------------------------------------------------------------------|--------------|------|-------------------------------------------------------------------------------------|----------------|-----------|
| ۔ شرح چگونگی نصب سیستم عامل بر روی رایانه<br>قابل حمل ۔ شرح چگونگی یی بردن به مشخصات<br>سختافزاری رایانه قابل حمل و نصب درایورهای<br>مربوطه ـ شرح اصطلاحات فنی مربوطه (همه موارد<br>توسط هنرآموز و هنرجو)         | خويشتن       | علم  | تشریح چگونگی نصب سیستم عامل و<br>درايورها بر روى يك رايانه قابل حمل                 | $\mathcal{L}$  | $\lambda$ |
| ـ نصب سيستم عامل متناسب با سختافزار توسط<br>هنرجو و با نظارت هنراموز<br>- نصب صحیح درایورهای متناسب با سیستم توسط<br>هنرجو و با نظارت هنرآموز                                                                     | عمل   خويشتن |      | نصب سيستم عامل بر روى رايانه قابل<br>حمل                                            | $\overline{ }$ | ٢         |
| ـ تشریح بلوک دیاگرام اجزای تشکیل دهنده رایانه قابل<br>حمل توسط هنرجو و با نظارت هنرآموز<br>ـ تشريح وظايف بخشهاى مختلف رايانه قابل حمل<br>توسط هنرجو و با نظارت هنرآموز                                            | خويشتن       | علم  | شرح عملكرد قسمتهاى مختلف رايانه<br>قابل حمل                                         | ٢              | ٣         |
| ـ شرح ابزار و تجهیزات لازم برای بازکردن رایانه<br>قابل حمل ـ شرح چگونگی پیداکردن محل عیب به<br>کمک نقشه و تعمیر رایانه قابل حمل ــ شرح چگونگی<br>استفاده از آزمایشگرهای مختلف (همه موارد توسط<br>هنراموز و هنرجو) | خويشتن       | علم  | تشریح روش باز کردن، عیب یابی و تعمیر<br>ايراد اوليه رايانه قابل حمل                 | ٢              | ۴         |
| ـ استفاده از ابزارهای بازکردن رایانه قابل حمل ـ<br>عیب یابی و تعمیر یک رایانه قابل حمل ـ نقشهخوانی<br>ـ استفاده از آزمایشگرهای مختلف (همه موارد توسط<br>هنرجو و با نظارت هنرآموز)                                 | خويشتن       | عمل  | بازكردن يك رايانه قابل حمل و عيب يابي<br>و تعمير أن (ايراداوليه)                    | ٢              | ۵         |
| ۔ شرح چگونگی سر همکردن قطعات مختلف رایانه<br>  قابل حمل توسط هنراًموز و هنرجو<br>۔ شرح چگونگی بررسی صحت عملکرد سختافزاری<br>و نرمافزاری دستگاه پس از راهاندازی توسط هنرآموز<br>و هنرجو                            | خويشتن       | علم  | تشريح چگونگى سرهم كردن اجزاء مختلف<br>رایانه قابل حمل و راهاندازی آن پس از<br>تعمير | ٣              | ۶         |
| ـ سر هم كردن قطعات رايانه قابل حمل پس<br>از تعمیر- راهاندازی رایانه قابل حمل - بررسی<br>  عملکرد سختافزاری و نرمافزاری دستگاه پس از<br>راهاندازی (همه موارد توسط هنرجو و با نظارت<br>هنراموز)                     | عمل   خويشتن |      | سرهم كردن و بستن رايانه قابل حمل و<br>راهاندازي أن پس از تعمير                      | ٣              | ٧         |
| ـ شرح روشهای صحیح بازکردن تبلت ـ شرح<br>بلوک دیاگرام تبلت و عملکرد بخشهای مختلف<br>آن ـ شرح روش بستن تبلت (همه موارد توسط<br>هنرآموز و هنرجو)                                                                     | خويشتن       | علم  | تشریح روشهای چگونگی بازکردن و<br>بستن تبلت                                          | ۴              | γ         |

**الف( پیامدهای یادگیری**

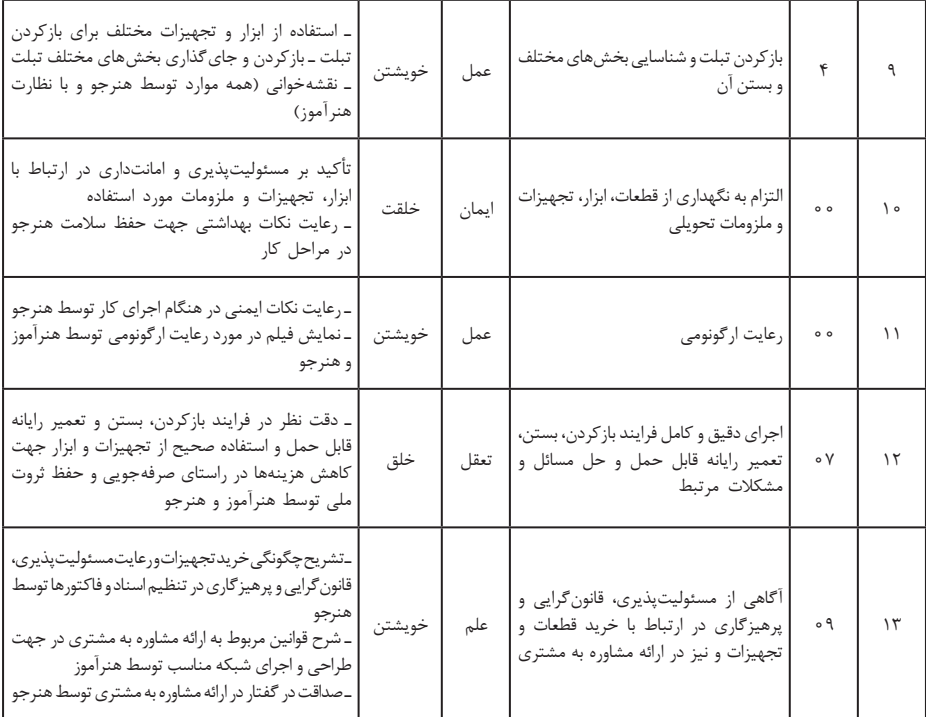

**تدريسپودمانپنجم**

شایستگی تعمیرات نرمافزاری و سختافزاری رایانه قابل حمل )واحد يادگيري 5(

**توصیههای کاربردی در ارتباط با تدریس پودمان پنجم** هدف از تدریس این پودمان فراهم کردن زمینههای مورد نیاز برای سرویس و تعمیر دستگاههای الکترونیکی اداری و صنعتی است. بهظاهر، بهنظر میرسد که بازکردن، بستن و سرویس دستگاهها کار ساده و پیش پا افتادهای است، در صورتی که وقتی عملا به آن بپردازیم به نکات بسیار مهم و پیچیدهای برخورد میکنیم که گاهی ساعتها زمان میبرد تا آن را واکاوی کنیم. بنابراین به منظور تدریس هر چه بهتر این پودمان الزم است هنرآموزان محترم موارد زیر را در نظر داشته باشند: تسلط کامل در زمینه خواندن و درک مطالب موجود در راهنمای کاربرد، نصب و سرویس دستگاه مورد نظر را به خوبی فرا بگیرید تا بتوانید اطالعات مورد نیاز را

به هنرجویان انتقال و سؤاالت احتمالی آنان را به درستی پاسخ دهید. انتخاب نوع دستگاه اداری یا صنعتی برای آموزش دلخواه بوده و حتی میتواند توسط هنرجویان پیشنهاد و توسط هنرآموز تأیید شود. بنابراین، این پودمان طیف وسیعی از دستگاههای تلفیقی اداری و صنعتی را دربر میگیرد. دستگاههای انتخابی میتواند از دستگاههای مستعمل باشد که از طرق مختلف میتوانید آنها را آزمایش کنید. با مراجعه به سایتهای مختلف داخلی و خارجی میتوانید فیلمهای مربوط به تعمیر دستگاه انتخابی خود را بیابید، بارگیری کنید و به سایرین ارائه دهید. همچنین میتوانید فیلمها را با سایر هنرآموزان به اشتراک بگذارید. ضرورت دارد که به هنرجویان تذکر داده شود که قبل از شروع به بازکردن دستگاه، آن را آزمایش کنند و از صحت عملکرد آن اطمینان حاصل نمایند. همچنین پس از بازکردن سرویس و بستن آن، دستگاه را دوباره آزمایش کنند و آن را سالم تحویل دهند. هنرجویان باید نکات مرتبط با سرویس و تعمیر دستگاه را بهطور دقیق رعایت کنند، مثلاً برای تمیزکردن دستگاه حتماً از روش و موادی که در دفترچه راهنما ذکر شده است، استفاده کنند. استفاده از ابزار استاندارد، رعایت نکات ایمنی و ارگونومی، توجه به جمعآوری زبالههای الکترونیکی، اجرای کار تیمی و فعال بودن در گروه کاری، رعایت نظم، ترتیب و وقتشناسی، از مواردی است که در فرایند اجرای این پودمان باید مورد توجه قرار گیرد و همواره بر آن تأکید و تکرار شود. هنگام اتصال دستگاهها به برق، کل آزمایش نکات ایمنی را به هنرجویان تذکر دهید و از آنان بخواهید نهایت دقت را بهکار گیرند. هنگام راهاندازی مدارها حتماً خودتان حضور داشته باشید تا احتمال بروز هرگونه حادثه جانی یا مالی از بین برود. فیوز حافظ جان نصب شده در تابلو برق کارگاه را مورد آزمایش قرار دهید تا از صحت عملکرد آن اطمینان حاصل کنید. اجرای فعالیتهای مربوط بهاین پودمان صددرصد گروهی است و ضرورت دارد هنرجویان در ارتباط با این موضوع توجه نمایند. در فرایند بازکردن دستگاه الزم است دقت و جسارت هنرجویان تقویت شود. دقت از این لحاظ که بیپروا و بدون مطالعه راهنمای سرویس اقدام به بازکردن و سرویس دستگاه نکنند و در صورت نیاز و بهطور مستمر از متخصصین کمک بگیرند. جسارت نیز از این جنبه مطرح است که پس از مطالعه و کسب تجربه الزم، از بازکردن دستگاه هراس نداشته باشند تا بتوانند دستگاه را بهطور دقیق باز کنند. از آنجایی که در یک کالس درس ممکن است دستگاههای متنوعی وجود داشته

باشد، با استفاده از هنرجویان بهعنوان سرگروه، هر سه یا چهار گروه را به یک نفر بسپارید و از آنان بخواهید تا مدیریت نمایند و از این طریق ضمن سادهتر شدن کار خود، مدیریت را به آنان آموزش دهید. از هنرجویان بخواهید از فرایند بازکردن دستگاهها فیلم تولید کنند و بهعنوان یک پروژه تکمیلی آن را ارائه دهند. هر چند این فیلمها ممکن است حرفهای و خیلی مطلوب نباشد، اما قابل استفاده است ضمن اینکه خالقیت و استعدادهای هنرجویان را در زمینههای مختلف شکوفا می کند و ممکن است در این راستا برای آنان دریچههای تازهای به دنیای آزمایش هنر و صنعت گشوده شود. پس از اتمام این پودمان، هنرجو باید موارد زیر را فراگرفته باشد: توانایی خواندن، ترجمه و استفاده از راهنمای کاربرد حداقل 4 دستگاه را داشته باشد. حداقل دو یا سه نمونه دستگاه را بتواند باز کند، آن را سرویس نماید و پس از بستن تحویل دهد. هنرجویان باید عیوب ساده برخی از دستگاهها را با استفاده از دفترچه راهنمای آن بتواند برطرف کنند. در کارگروهی بهعنوان عضو مؤثر و فعال تیم عمل کند. توانایی تصمیمگیری در ارتباط با مسائل مرتبط با کارهای فنی را داشته باشد. **تدريس پودمان پنجم:** راهاندازی تعمیم سامانههای هوشمند تلفیقی )نیمه تجویزی) الگوی انتخابی: تعمیرات نرمافزاری و سختافزاری رایانه قابل حمل **توجه:** انتخاب الگو میتواند با نظر هنرآموز و امکانات موجود تغییر کند **واحد يادگيري:5** شایستگی تعمیرات نرمافزاری و سختافزاری رایانه قابل حمل این پودمان، یکی از پودمانهای بسیار مهم کتاب » نصب و سرویس دستگاههای الکترونیکی اداری و صنعتی« است.کسب شایستگی تعمیرات نرمافزاری و سختافزاری رایانه قابل حمل سبب ایجاد مهارت در نصب ویندوز، بازکردن و بستن رایانه قابل حمل و تبلت میشود. هرکدام از این شایستگیهای فنی به تنهایی پتانسیل ایجاد یک شغل مجزا را در هر گوشه و کنار کشورمان و حتی جهان دارد. رایانه قابل حمل یا کامپیوتر قابل حمل یک وسیله پر کاربرد و عمومیشده است. رایانههای قابل حمل تبلتهای متداول تجاری که در ایران وجود دارد، در تمامی دنیا نیز جزء محصوالت شرکتهای کارخانه سازنده با عالئم تجاری)BRAND )محبوب بهشمار میآیند. بنابراین فراگیران با فراگرفتن این پودمان، قابلیت این را خواهد داشت که در تمامی شهرهای کوچک و بزرگ ایران، شغلی مستقل برای خود ایجاد نمایند. **زمان الزم برای تدریس**

جدول ارائه شده، زمان پیشنهادی است و هنرآموز عزیز با توجه به میزان ساعتی که برای تدریس پودمانهای قبلی کتاب اختصاص دادهاند و همچنین سرعت فراگیری

هنرجویان و میزان ساعتی که برای فعالیتها )چه در کارگاه و چه درساعات غیر درسی در منزل یا تعمیر گاههای بیرون به عنوان کارآموز) صرف می کنند، می توانند تغییراتی در این ساعات انجام دهند.

| فعاليت عملي | زمان تدريس نظرى | اهداف توانمندسازى                                       | رديف |
|-------------|-----------------|---------------------------------------------------------|------|
| $\circ$     | ه ۶ (دقیقه)     | آشنایی با انواع رایانههای قابل حمل و برندها             | ١    |
| ١٨٥         | ه ۶             | معرفى عملكرد رايانه قابل حمل                            | ٢    |
| 150         | ۶۰              | معرفی مواد، ابزار و تجهیزات تعمیراتی رایانه<br>قابل حمل | ٣    |
| ۱۸۰         | ۶۰              | باز كردن مراحل اول أزمايش رايانه قابل<br>حمل            | ۴    |
| ٢۴۰         | ه ۶             | باز كردن مراحل نهايي رايانه قابل حمل                    | ۵    |
| ۱۸۰         | ه ۶             | تشريح عملكرد قطعات مختلف رايانه قابل<br>حمل             | ۶    |
| ١٨٥         | 150             | بستن رايانه قابل حمل                                    | ٧    |
| 150         | ه ۶             | تحویل گرفتن از مشتری                                    | ٨    |

**جدول 3**

**تفاوت رایانههای شخصی )PC )و رایانه قابل حمل )Laptop)** اولین PC با سیستم عاملی به نام DOS که مخفف )System Operating Disc ) به معنی سیستم عامل دیسک شروع به کار کردند، این سیستم عامل فقط یک خط دریافت دستور داشت که کاربر دستورهای خود را در آن تایپ می کرد و سیستم عامل آن را اجرا مینمود.

رایانههای AppleـMac از همان شروع کار با یک GUI که مخفف )Interface User Graphical )به معنی واسط گرافیکی کاربر است، عرضه شدند که انتخاب گزینهها و کار با Mouse یا موشواره در آن وجود داشت. رایانههای Apple یک PC نیست، چون طراحی آن با PC متفاوت است و با آن سازگار نیست، حتی برای کار با AppleـMac به نرمافزارهای خاص احتیاج دارید و سختافزارهای آن هم با PC متفاوت است.

 Laptop نوع کوچکتری از PC است که صفحه نمایش، صفحه کلید و موس آن در یک واحد مجتمع جمع شده است. رایانههای قابل حمل با استفاده از یک باتری داخلی که وظیفه برقرسانی را دارد، کار میکنند کهاین امر رایانه قابل حمل را

به یک انتخاب خوب برای استفاده در مکانهایی که منبع برق وجود ندارد، مبدل ساخته است. نام Laptop از آنجایی گرفته شده است که این دستگاه آنقدر کوچک است که روی Lap( ران( کاربر جا میگیرد. واژه top نیز به معنای رو یا باال میباشد و بدین ترتیب واژه Laptop به معنی روی ران یا روی زانو است. توصیه میشود دستگاه را روی پای خود قرار ندهید. در طول سالها رایانههای قابل حمل تغییرات زیادی کردهاند و تنوع زیادی در میان انواع رایانه قابل حمل دیده میشود. از لحاظ سختافزار و نرمافزار و بسیاری از قابلیتهای دیگر، رایانههای قابل حمل زیادی وجود دارند، اما برای داشتن یک رایانه قابل حمل خوب باید مشخصهها و ویژگیهای خاصی را با توجه به نیاز فردی در نظر گرفت. در گذشته رایانههای قابل حمل تنها در قابلیتها با هم متفاوت بودند ولی در G ظاهر نیز تفاوتهای کمی با هم داشتند. در آن زمان عملکرد رایانههای قابل حمل از اهمیت بیشتری برخوردار بود.

امروزه ظاهر رایانههای قابل حملنیز بسیار پیشرفت کرده است و این روند تا جایی پیش رفته است که به یک مشخصه مهم برای انتخاب، تبدیل شده است. بسیاری از افراد در زمان خرید رایانه قابل حمل بهاین نکته توجه می کنند که صفحه نمایش و کی بورد از هم جدا شوند، یا رایانه قابل حمل دارای صفحه نمایش هیبریدی باشد که به راحتی قابل تبدیل به یک تبلت شود **ویژگیهای انتخاب رایانه قابل حمل:**

اصليترين مؤلفه در انتخاب رایانه قابل حمل از سوي هر فرد با توجه به نیاز وی بايد تعيين شود، اساساً نيازسنجي مبتني بر آن است كه كاربر، رايانه را براي چه نوع کاری ميخواهد. بنابراین با توجه به نوع کار باید اقدام به خريد دستگاهي متناسب با نیاز خود كند.

**جابهجایی رایانه قابل حمل:**

اگر نیاز به جابهجایی با رایانه قابل حمل است، از خرید یک رایانه قابل حمل ً ۱۴ اینچی مناسب است. بزرگ صرفنظرکنید. یک رایانه قابل حمل ۱۳ یا نهایتا چون این رایانههای قابل حمل به خاطر صفحه نمایش کوچکتر و همچنین سختافزار )بهخصوص CPU پایینتر( دوام باتری بیشتری دارند.

در غیر اینصورت رایانه قابل حمل ۱۵ اینچ گزینه بهتری هست. رایانههای قابل حمل ۱۵ اینچی صفحه بزرگتری دارند و برای یک سیستم عامل کامل و چند وظیفه )multitasking )با پنجرههای کنار هم خیلی مناسب است. عالوهبر این سختافزار قویتری نسبت به ۱۳اینچی دارند. البته مصرف باتری آنها در مقایسه با رایانههای قابل حمل 13 و 14 اینچ بیشتر است.
**کیفیت صفحه نمایش**  برای یک برنامهنویس صفحه نمایش موضوع مهمی است. برنامهنویسها ساعتهای طوالنی به رایانه قابل حمل نگاه می کنند بنابراین رایانه قابل حمل با دقت با وضوح باال نیاز دارد. مانیتور رایانه قابل حمل باResolutionهای پایین فضای کافی برای وجود ۲ یا چند پنجره ندارند. انتخاب رایانه قابل حمل با صفحه نمایش لمسی )تاچ Touch )برای یک برنامهنویس بهصرفه نیست. به جای پرداخت هزینه گزاف برای صفحه نمایش لمسی، میتوان سختافزار بهتری برای رایانه قابل حمل انتخاب کرد. علاوه بر این، صفحه نمایشی لمسی میزان مصرف باتری بالاتری دارد. **RAM:** انتخاب RAM با ظرفیت 16 گیگا به باالتر مناسب است. **پردازشگر یا CPU:** انتخاب پردازشگر با فرکانس 2/5 گیگا هرتز به باال و با حافظه CASH باالتر از 4 مگا هرتز با توجه به نیاز خوب است. **حافظه )هارد SSD):** حافظههای SSD قابلیت اجرایی بهتری دارند. عملکرد مناسبی برای بوت سیستم عامل، برنامهها و کامپایلرها دارند. برای فایلهای با حجم باال از حافظههای خارجی external استفاده میشود. **صفحه کلید KEYBOARD:** برنامهنویس بیشترین استفاده را از صفحه کلید می کند. KEYBOARD با دکمههای فشرده )Compact )بهترین گزینه است. بهتر است صفحه کلید رایانه قابل حمل چراغ زیردکمهای داشته باشد تا بتوان در شب و محیطهای تاریک از آن استفاده کرد. **باتری:** باتری به شرایط کاری بستگی دارد. اگر نیاز به جابهجایی رایانه قابل حمل نباشد، عمر باتری زیاد، گزینه مهمیبه شمار نمیآید. همچنین نباید به عمر ذکر شده برای باتری به توسط کارخانه سازنده اطمینان کرد. **کارت گرافیک:** کارت گرافیک در رایانه قابل حملها ۲ نوع هستند. نوع اول Dedicated هستند و نوع دوم سری Integrated هر دو که از CPU و GPU استفاده میکنند. کارت گرافیکهای Integrated برای برنامهنویسها گزینه مناسب و بهتری از Dedicatedها هستند. به این ترتیب هزینه اضافهتری هم برای رایانه قابل حمل پرداخت نمیشود. **سیستم عامل:** این ویژگی برای یک برنامهنویس بسیار مهم است زیرا مشخص میکند که تبلت در چه بستر و ساختاری )PLATFORM )کار میکند و در آن از چه نوع زبان برنامهنویسی استفاده میشود. بنابراین نوع سیستم عامل در انتخاب مؤثر است.

**بستر )زیرساخت ـ Platform):** پلت فرم در واقع بستر یا زیرساختی است که برنامههای نرمافزاری نوشته شده برای یک وسیله در آن قابل اجرا و استفاده است. این بستر هم شامل ملزومات سختافزاری )مانند نوع سیستم و CPU ) و هم شامل

ملزومات نرمافزاری )مانند سیستم عامل( است، بهطور مثال برنامههای کاربردی و بازیهایی که همه روزه با آنها سر و کار داریم بدون وجود دستگاههایی مانند کامپیوترهای شخصی )PC)، تلفنهای همراه، رایانههای قابل حمل، کنسولهای ً بازی و موارد مشابه آن عمال قابل استفاده نیستند.

**سختافزار:** از طرفی هر برنامهای در یک سیستم عامل خاص )یا حتی تحت نسخه خاص) قابل اجرا است (نرمافزار) که در مجموع به آنها بستر یا زیرساخت )Platform )میگوییم. از انواع بسترهای ویندوز میتوان Linux و Android را نام برد.

**ارتباط با لوازم جانبی:** امروزه رایانههای قابل حمل که کمتر از ۲ ورودی USB داشته باشند، یا بلوتوث و ورودی HDMI نداشته باشند دیگر متداول نیستند، زیرا نیاز داریم مشابه PC، بهطور همزمان چندین دستگاه مختلف مانند چاپگر، دوربین دیجیتال، 3mp پلیر، هارد اکسترنال و گوشی تلفن همراه را به رایانه قابل حمل وصل کنیم. بهطور کلی برای اجرای کارهای جاری حداقل به ۵ ورودی USB نیاز داریم.

**روشهای آزمایش عملکرد و سالم بودن سختافزار کامپیوتر و رایانه قابل حمل**

# **How to Test Your PC for Failing Hardware**

 انواع آزمایشهای نرمافزاری، سختافزاری سالم بودن فن رایانه قابل حمل، عیبیابی سختافزار کامپیوتر و نرمافزار، آزمایش سرعت رم کامپیوتر، آزمایش مادربرد و سایر قطعات سختافزاری در رایانه قابل حمل وجود دارد که همیشه احتمال دارند معیوب شوند. همچنین قطعات سختافزاری که گرما تولید میکنند، یا دارای قطعات متحرک هستند غالباً با مشکل مواجه میشوند. هارددیسک، CPU یا پردازندههای گرافیکی از این گروه قطعات هستند. متداولترین قطعه معیوب، RAM رایانه قابل حمل است، زیرا بهطور مداوم در حال نوشتن است.

**آزمایش سالم بودن و عیبیابی سختافزار کامپیوتر و رایانه قابل حمل** ویندوز 7 و 8 دارای ابزارهای داخلی فوقالعادهای است که برای آزمایش سالم بودن و عیبیابی سختافزار کامپیوتر و رایانه قابل حمل میتوان به کار برد. یکی از این ابزارها که برای عیبیابی سختافزار کامپیوتر و رایانه قابل حمل استفاده .است Resource and Performance Monitor میشود

کلید ویندوز و R صفحه کلید خود را فشار دهید. یک پنجره جدید به نام RUN برای شما باز میشود، عبارت report/ perfmon را در آن تایپ کنید و اینتر یا OK را فشار دهید، شکل .35 **فصل سوم: چگونگی تدریس پودمانهای کتاب درسی**

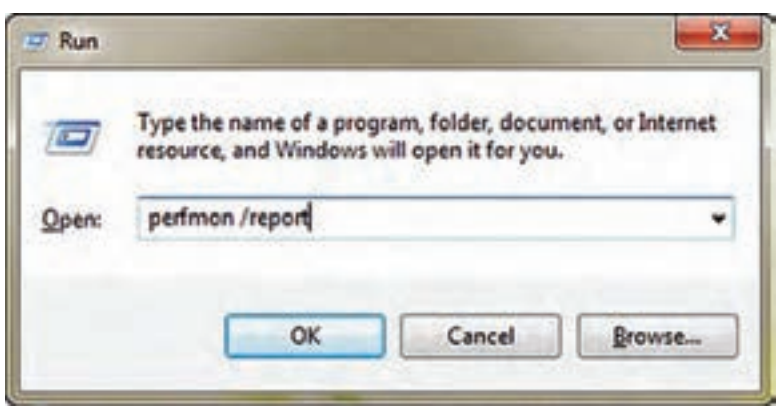

**شکل 35**

 حاال پنجره جدیدی باز میشود و شروع به جمعآوری اطالعات خواهد کرد این روند یک یا دو دقیقه طول می کشد، شکل .36

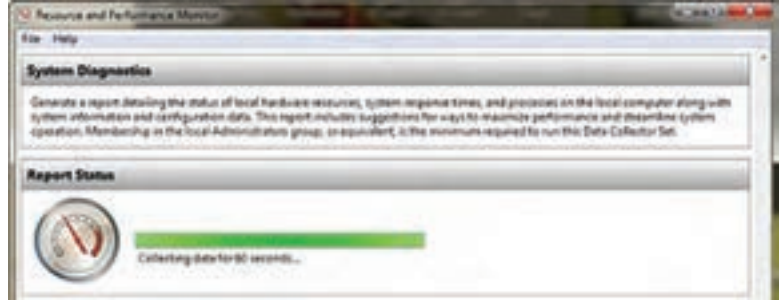

**شکل 36**

 سپس یک گزارش با اطالعات زیاد دریافت خواهید کرد که با نگاه کردن به این گزارش میتوانید دریابید که چه کاری میتوانید انجام دهید. نتایج حاصل از تشخیص عیب (Diagnostic Results)، شامل اخطار (Warnings) و بازبینی منابع (Resource Overview) است که شما باید به آنها توجه کنید. در قسمت Warning شکل 37 شما برخی اخطارها را مشاهده می کنید. این اخطارها که اطالعات بیشتری را در مورد وضعیت و چگونگی رفع مشکل به شما نمایش میدهد. با رفتن به قسمت Overview Resource شما نمادهای )Icons )قرمز، زرد و سبز را مشاهده خواهید کرد. این نمادها وضعیت قطعات را نمایش میدهند. همچنین یک مرور سریع از صحت قطعات اصلی کامپیوتر و رایانه قابل حمل خود را خواهید دید. ً مثال شکل 38 نشان میدهد که از حافظه استفاده زیادی شده است، زیرا با آیکن قرمز عالمتگذاری شده است. برای رفع عیب باید RAM اضافه

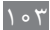

کنید یا برنامههایی که به آن نیاز ندارید را حذف کنید.

| <b>Diagnostic Results</b>      |                           |                                      |                                                                                                    | <b>Call</b> |
|--------------------------------|---------------------------|--------------------------------------|----------------------------------------------------------------------------------------------------|-------------|
| <b>CONTRACTOR</b><br>Warnings  | .                         |                                      |                                                                                                    | $\sqrt{2}$  |
| <b><i><u>Remembers</u></i></b> |                           |                                      |                                                                                                    | <b>Car</b>  |
| <b>Resource Overview</b>       |                           |                                      |                                                                                                    | $-100$      |
| CPU<br>Disk                    | 1.6W<br>164<br><b>TEN</b> | ERISKA<br>14%<br>香饭<br>36 June<br>极压 | <b>Entain</b><br><b>Low CPU Inad</b><br><b>Hallwood adapt</b><br>is less than 200 (read/unite).<br>107 MB Jurislates |             |

**شکل 37**

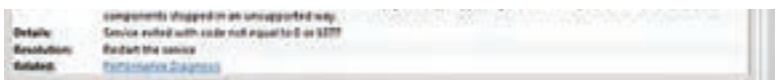

**شکل 38**

**آزمایش RAM کامپیوتر و رایانه قابل حمل** یکی دیگر از قابلیتهای ویندوز این است که شما میتوانید RAM یا حافظه رایانه قابل حمل خود را آزمایش کنید و چگونگی کارکردن RAM رایانه قابل حمل را ببینید. ابزاری که برای آزمایش RAM از آن استفاده می کنیم، نیازی به نصب کردن ندارد. این ابزار Diagnostic Memory Windows است. برای دسترسی بهاین ابزار مسیر زیر را طی کنید، شکل .39

Start > Administrative Tools > Windows Memory Diagnostic

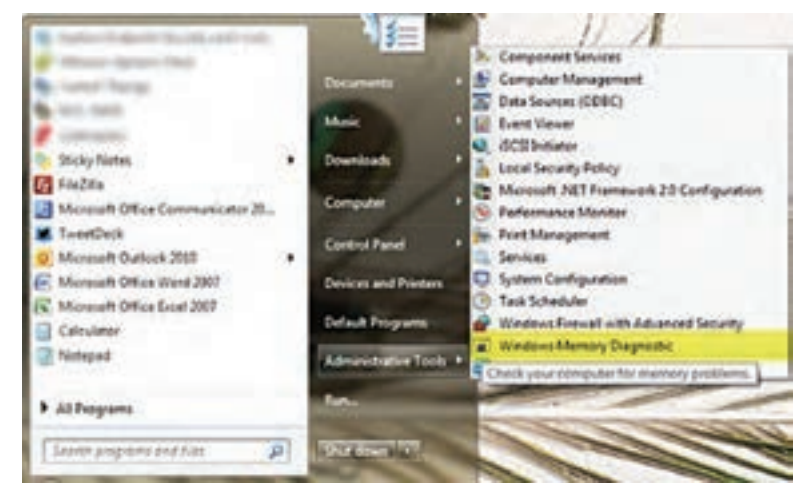

**شکل 39**

وقتی که روی این ابزار کلیک کردید با انتخاب گزینه اول، سیستم شما Restart میشود و حافظه رایانه قابل حمل را آزمایش میکند. با انتخاب گزینه دوم، حافظه با Restart بعدی سیستم آزمایش میشود. اگر برای آزمایش RAM خود عجله دارید گزینه now Restart پنجره شکل 40 را انتخاب کنید.

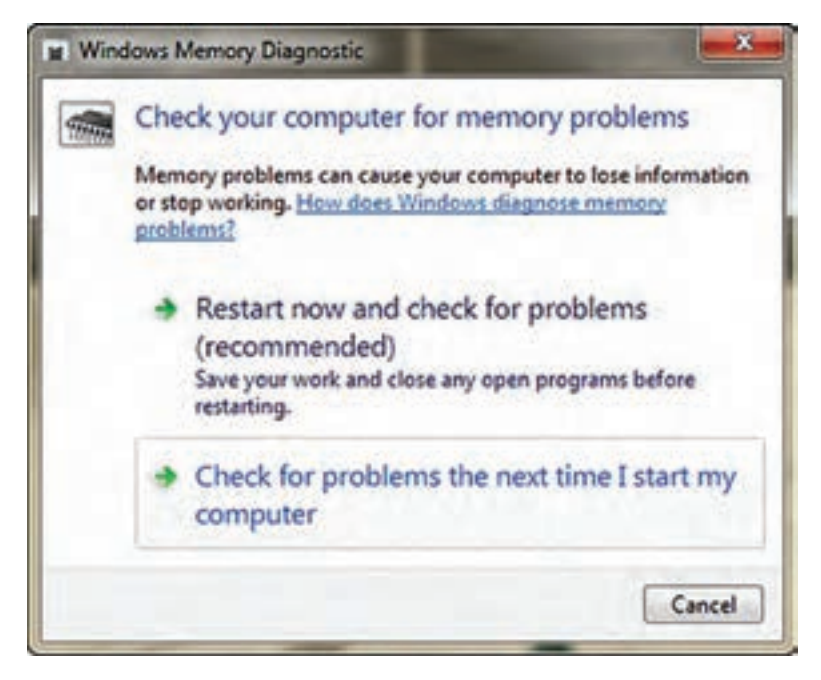

**شکل 40**

وقتی کامپیوتر Restart شد، یک صفحه متنی را مشاهده خواهید کرد که به شما میگوید آزمایش RAM درحال اجرا است. بهصورت پیش فرض Test Standard اجرا میشود که برای کار ما مناسب است. در هنگام آزمایش اگر خطایی وجود داشته باشد، WindowsMemoryDiagnostic تالش خواهد کرد که مشخص کند کدام ماژول حافظه باعث این مشکل شده است و اگر زمان تعویض RAM فرا رسیده باشد به شما اعالم میکند. پیامهای خطا در الگ سیستم ثبت میشوند و شما میتوانید از طریق EventViewer که یکی از بخشهای نرمافزاری ویندوز است، به آنها دسترسی پیدا کنید.  **معرفی نرمافزارهای عیبیاب** در صورتی که ابزارهای ویندوز، توانایی رفع عیب سختافزاری رایانه قابل حمل شما را نداشته باشد، میتوانید از نرمافزارهای عیبیابی سختافزار استفاده کنید. **نرمافزار عیبیابی سختافزار Wizard PC:** برنامه Wizard PC یکی از

نرمافزارهای فوقالعاده خوب برای عیبیابی سختافزار است که میتوانید آن را نصب کنید، شکل .41 ین نرمافزار تقریباً تمام سختافزار و پیکربندی سامانه را به شما نمایش میدهد. همچنین به شما کمک می کند تا معیارها )Benchmarks )را برای آزمایش سختافزار خود تنظیم کنید. بهاین ترتیب شما میتوانید از چگونگی عملکرد سختافزار خود یک تاریخچه داشته باشید و هر قطعه سختافزاری که عملکرد تنزلی داشته است را شناسایی کنید.

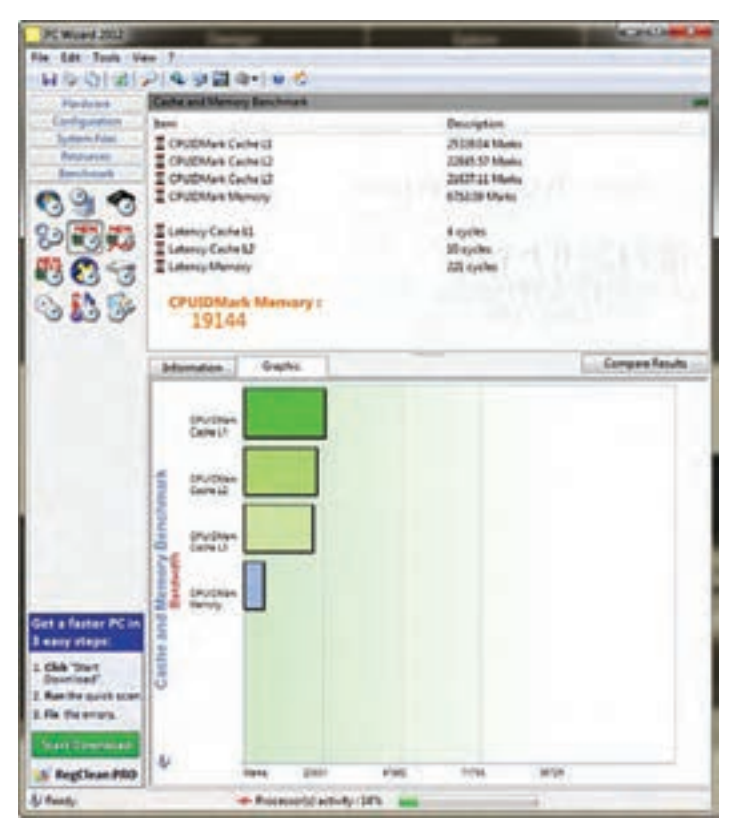

**شکل 41**

بهترین نرمافزار آزمایش سختافزار PiriformSpeccy است.همانطور که در شکل 42 مشاهده می کنید در صفحه Summary برنامه Speccy Piriform میتوانید خالصهای از عملکرد و وضعیت سختافزاری کامپیوتر و رایانه قابل حمل خود را مشاهده کنید. **فصل سوم: چگونگی تدریس پودمانهای کتاب درسی**

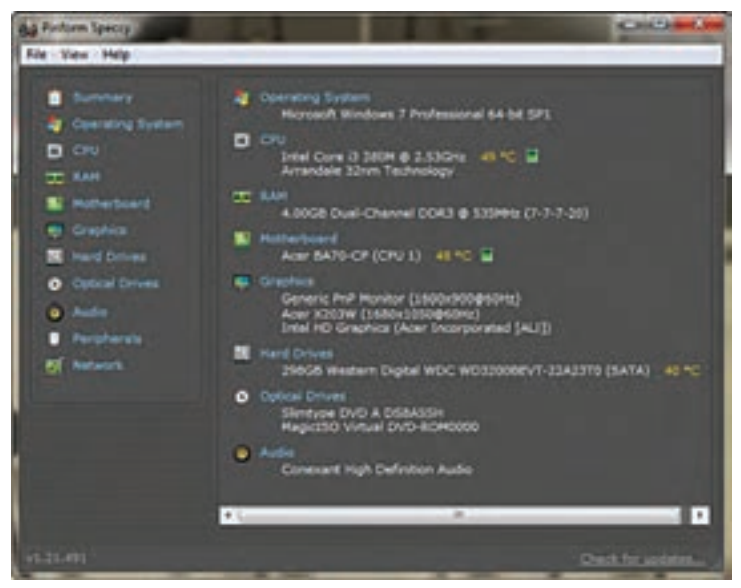

**شکل 42**

**نرمافزارآزمایش SiSoftware:** برنامه SiSoftware یکی دیگر از برنامههای آزمایش عملکرد سختافزار کامپیوتر و رایانه قابل حمل است که شما میتوانید از آن استفاده کنید. این برنامه تمام مشکالت سختافزاری سامانه شما شاملGPU ,CPU کارت گرافیک، RAM و Hard را مشخص می کند، شکل .43

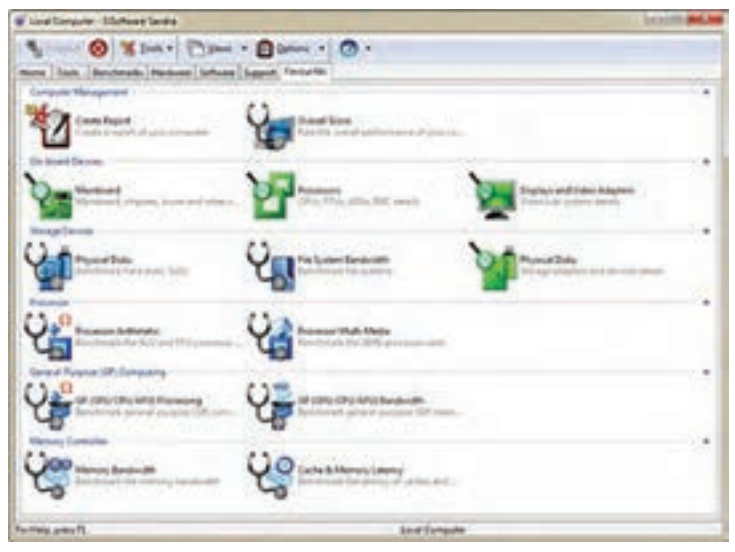

**شکل 43**

 **باز کردن و بستن تبلت اهمیت باز کردن و بستن تبلت:** از آنجا که تلفن همراه و تبلت یک وسیله الکتریکی و الکترونیکی مصرفی است، با گذشت زمان و در اثر ضربه و کارکردهای دیگر دچار خرابیهای سختافزاری و نرمافزاری میشود. از آنجا که اطالعات موجود در این وسیله برای کاربرد بسیار اهمیت دارد، الزم است تعمیرکاران ِ نهایت دقت و سرعت را در تعمیر آن داشته باشند و وسیله تعمیر شده را به موقع صحیح و سالم تحویل مشتری دهند. به این دلیل تعمیرات سختافزاری و نرمافزاری اهمیت پیدا ً کند. مثال اگر جاروبرقی منزل خراب شود، کاربر میتواند چند روز بیشتر صبر کند تا این وسیله تعمیر شود، حتی اگر در تعمیرگاه به علت عدم دقت تعمیرکار، این وسیله بسوزد، تعمیرکار تنها باید یک جاروبرقی خریداری کند و به مشتری تحویل دهد. اما دستگاههایی مانند تلفن همراه و تبلت اینگونه نیستند زیرا مدت زمان کمی می تواند در تعمیرگاه متوقف شده و چنانچه به دلیل قصور تعمیرکار آسیب ببیند، در بسیاری از موارد امکان بازگرداندن اطالعات وجود ندارد. به این ترتیب اگر تعمیرکار اطالعات حیاتی کاربر را ازبین ببرد، مشتری میتواند از طریق قضایی پیگیری کند. دالیل متعدد دیگری نیز وجود دارد که اهمیت تعمیر سختافزاری تلفن همراه و تبلت را با اهمیت میسازد. بنابراین اگر چنانچه همین پودمان را برای تدریس انتخاب کردید الزم است تسلط کامل بر موضوع داشته باشند. دوباره یادآور میشویم که این پودمان نیمه تجویزی بوده و هنرآموز می تواند عناوین دیگری را که بر آن تسلط کامل دارد، انتخاب کند و آموزش دهد. **اهداف توانمندسازی باز کردن و بستن تبلت** مقدمات حفاظتهای الکتروستاتیک را فرا بگیرد قطعات و بخشهای مختلف مدار را روی برد یک تلفن همراه یا تبلت را شناسایی کند و عملکرد کلی آن را شرح دهد. مواد، ابزار و تجهیزات مورد نیاز برای باز کردن و بستن تبلت را بشناسد و بهطور صحیح استفاده کند. مراحل باز کردن تبلت را شرح دهد. شایستگی باز کردن صحیح و استانداردیک تبلت را کسب کند. قطعات مختلف یک تبلت باز شده را معرفی کند و عملکرد هر کدام را شرح دهد. شایستگی مونتاژ صحیح اجزای یک تبلت باز شده راکسب کند. شایستگی آزمایش سالم بودن تبلت را پس از مونتاژ آن بهدست آورد.

| فعاليت (دقيقه) | زمان تدريس(دقيقه) | اهداف توانمندسازى               | رديف |
|----------------|-------------------|---------------------------------|------|
| $\circ$        | ه ۶               | محافظت در برابر الكتريسيته ساكن |      |
| ١٨٥            | ه ۶               | معرفي عملكرد تبلت               | ٢    |
| $\sqrt{6}$     | ه ۶               | معرفي مواد، ابزار و تجهيزات     | ٣    |
| ١٨٥            | ه ۶               | باز كردن مراحل اوليه تبلت       | ۴    |
| YY             | ه ۶               | باز كردن مراحل نهايي تبلت       | ۵    |
| ١٨٥            | 150               | بستن تبلت                       | ۶    |
| ١٨٥            | ه ۶               | تشريح عملكرد قطعات مختلف تبلت   | ٧    |
| $\sqrt{6}$     | ه ۶               | تحویل گرفتن از مشتری            | ٨    |

**جدول 4**

**مواد، ابزار و تجهیزات تعمیرات تبلت و تلفن همراه**

هنرجویان برای باز کردن و بستن تبلت به تجهیزات سختافزاری متعدد و متنوعی نیاز دارند. از آنجا که این تجهیزات باید حتماً ازجنس مرغوب، مناسب و با کیفیت باال و ویژه تعمیر تلفن همراه و تبلت تهیه شده باشد، ضرورت دارد در حفظ و نگهداری آن دقت کنند. همچنین به سبب بسیار ریز بودن برخی از قطعات روی برد، لازم است حتماً این وسایل، استاندارد و تخصصی باشد. پیشنهاد میشود پیش ز خرید ابزار مناسب برای هنرستان و کارگاه الکترونیک، حتماً با تعمیرکار مجاز و مجرب مشورت نمایید، زیرا قطعات غیرمرغوب در بازار فراوان است. در این کتاب تالش میشود تا تجهیزات مناسب معرفی شود.

تجهیزات معرفی شده میتواند بسیاری از مشکالت سختافزاری و نرمافزاری تلفن همراه و تبلت را رفع کند. برای نمونه، دستگاه تعویض تاچ تلفنهای همراه edge با تلفنهای همراه معمولی متفاوت هستند. در این حالت الزم است با تعمیرکاران مجرب و معتبر مشورت کرده و تجهیزات مناسب دیگری را تهیه نمایید.

هیتر، هویه، خمیر قلع، خمیر فالکس، روغن فالکس، سیم چین، گیره بورد، چسب دو طرفه، لوپ، انواع پنس، شابلون، چسب کاغذی، چسب شیشهای یا نواری، مسواک، دستمال نانو، تینر ده هزار یا بیست هزار، اسپری مخصوص، انواع پیچ گوشتی، قاب باز کن، مایع ظرفشویی، سیم الکی، مکنده وکیوم، سیم لحیم، منبع تغذیه، سشوار صنعتی یا معمولی، مولتی متر دیجیتال، محلول فالکس، انواع شارژر یا شارژر با خروجیهای متنوع، دستبند محافظ یا تخلیه الکتروستاتیک، دستکش مخصوص، چسب 7000B، میز کار، باتری سالم انواع موبایل، المپ UV، دستگاه مکنده LCD، اسپری 530 )پانصد و سی)، دستگاه قلع کش ژاپنی، تیغ و دسته تیغ جراحی، سیم ظرفشویی برای تمیز کردن نوک هویه، محلول ،833 سیم LCD باز کن، الکل صنعتی و سایر ابزارهای خاص.

به منظور آشنایی بهتر با عملکرد تبلت یا گوشی تلفن همراه هوشمند، در جدول 5 اطالعات کلی سخت افزاری اجزا**ء** داخلی یک نمونه تبلت معرفی شده است.

|                 | Dimensions  | $251,6 \times 172 \times 7,9$ mm $(9,91 \times 6,77 \times 0,31)$ in       | ١              |
|-----------------|-------------|----------------------------------------------------------------------------|----------------|
| <b>BODY</b>     | Weight      | $510$ g $(1,12$ lb)                                                        | ٢              |
|                 | <b>SIM</b>  | N <sub>0</sub>                                                             | ٣              |
| <b>DISPLAY</b>  | Type        | IPS LCD capacitive touchscreen, 16M colors                                 | ۴              |
|                 | <b>Size</b> | 10,1 inches, $295/8$ cm <sup>2</sup> ( $\sim 68,4\%$ screen-to-body ratio) | ۵              |
|                 | Resolution  | $800 \times 1280$ pixels, 16:10 ratio (~149 ppi density)                   | ۶              |
|                 | Multitouch  | Yes, up to 10 fingers                                                      | $\vee$         |
|                 | Protection  | Corning Gorilla Glass                                                      | λ              |
| <b>PLATFORM</b> | <b>OS</b>   | Android 5,0 (Lollipop)                                                     | ٩              |
|                 | Chipset     | Intel Atom $x3-C3200$                                                      | $\backslash$ o |
|                 | <b>CPU</b>  | Quad-core                                                                  | $\setminus$    |
|                 | <b>GPU</b>  | Mali-450MP4                                                                | $\gamma$       |

**جدول 5**

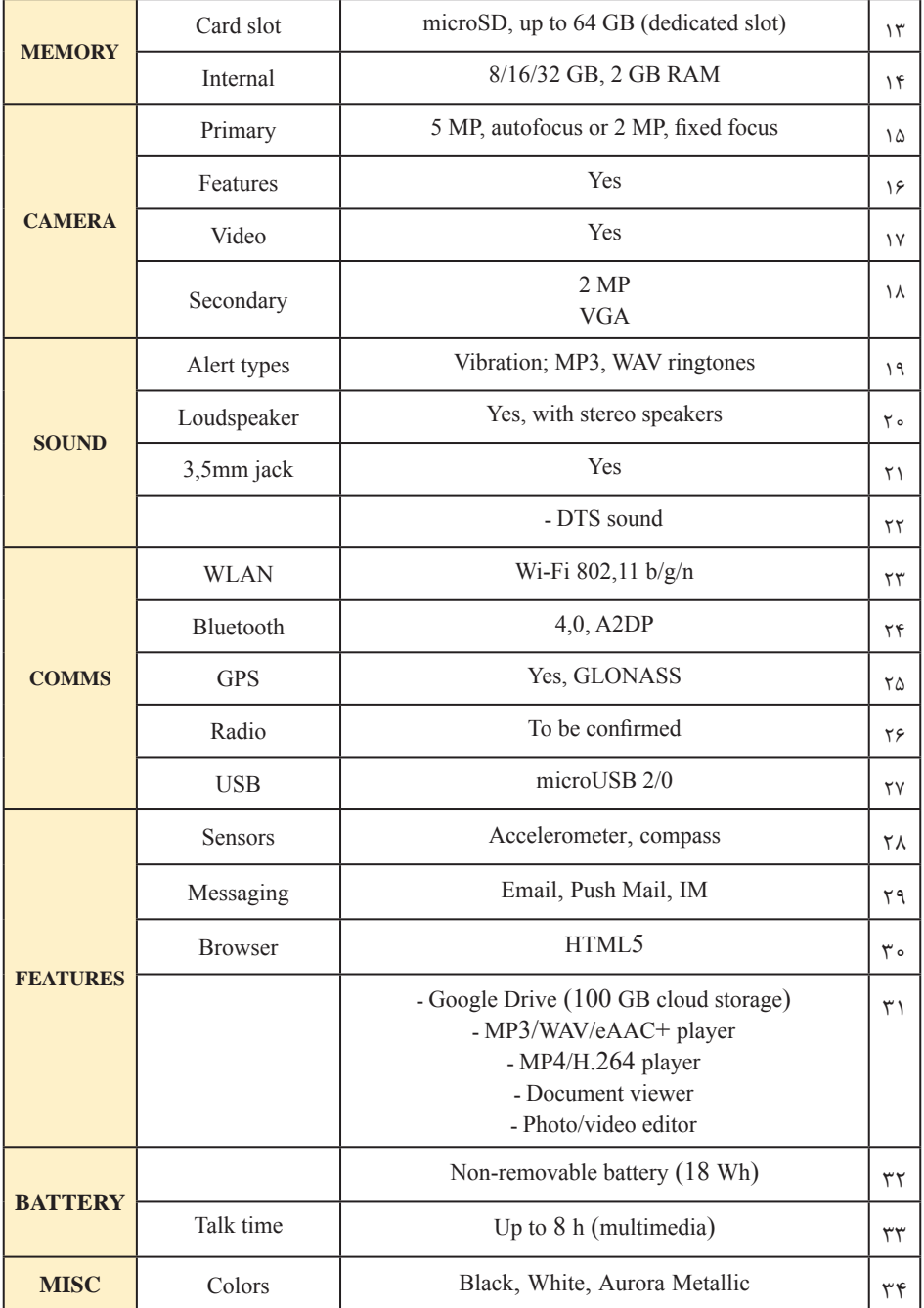

 **ارائه یک تحقیق به هنرجویان** از هر یک از هنرجویان بخواهید که مدل یک نمونه گوشی تلفن همراه یا تبلت را در یکی از سایتهای جستوجوی اطالعات وارد کند و مشخصات گوشی و تبلت مشاهده کند و مطابق جدول فوق، این مشخصات را استخراج و ترجمه نماید. برای جستجو میتوانید از طریق یکی از موتورهای جستوجو اقدام نمایید. در اینجا الزم به یادآوری است که هر تبلت یا گوشی تلفن همراه هوشمند ویژگیهای خاص خود را دارا و اما تقریباً همه آنها مطابق جدول اطلاعات مشابهی را به کاربر معرفی میکنند تا کاربر با توجه به آن ویژگیها، محصول مورد عالقه و نیاز خود را خریداری کند. یکی دیگر از مهمترین اطالعات هر تبلت یا گوشی تلفن همراه هوشمند، قیمت آن در بازار است، که از نظر کاربر شاید مهمترین اولویت باشد که به آن توجه فراوانی میشود.  **ارائه یک فعالیت عملی به هنرجویان**  از هنرجویان بخواهید با مراجعه به رسانهها و فضای اینترنت، برای انتخاب یک تبلت اطالعاتی مانند ـ تماشای عکس، پخش فیلم و موزیک ـ آزادی و بسط پذیر ـ طول عمر باتری ـ بهرهوری و استفاده اداری ـ بازی ـ قیمت استخراج کنند و در قالب یک جدول به کالس ارائه دهند. در این مطلب می خواهیم بهترین تبلتهای سال جاری را در بازار، معمولاً براساس سیستم عامل )اندروید، IOS، ویندوز(، ابعاد نمایشگر و نوع کاربری تقسیمبندی مے شوند. **چند توصیه جهت جلوگیری از داغ شدن بیش از حد تبلت** تبلت را در سطح خنک قرار دهید. با خواندن دفترچۀ راهنمای تبلت خود طرز صحیح شارژ کردن آن را بیاموزید. تبلت را مدت طوالنی در شارژ قرار ندهید . شارژ هفتاد یا هشتاد درصد کافی است. از شارژرهای ارزان و تقلبی برای شارژ کردن تبلت استفاده نکنید. زمانی که تبلت درحال شارژ است، با آن کار نکنید. از گذاشتن تبلت در قاب یا کاور پالستیکی یا الستیکی بپرهیزید. پالستیک نارساناست و مانع انتقال گرمای تبلت به خارج میشود و دمای دستگاه را باال میبرد. نرمافزارهای گوشی خود را بهروز نگه دارید تا مطمئن باشید آخرین اشکاالت در اپلیکیشنها و سیستم عامل دستگاه شما رفع شده است. **تعمیرات حرفهای به زبان اصلی** همانطور که ذکر شد هنرآموزان میتوانند با مراجعه به سایتهای علمی و مرتبط، فرایند تعمیر دستگاههای مختلف را به زبان اصلی بیابند و از آنها استفاده کنند. در این قسمت چند نمونه از راهنمای تعمیرات عمومی تبلت را آوردهایم.

# **کار عملی شماره :1 تعویض باتری تبلت**

#### **Tablet Battery Replacement**

#### **Introduction**:

A battery, after a certain period of time, will begin to lose its life span after a charging period. This guide highlights how to remove the back cover of the tablet in order to get to the battery as a means to replace it.

#### **Step 1:** Battery

Make sure the device is turned off before attempting to disassemble it.

At the top portion of the memory card slot, use the small metal spudger to create separation between the back cover and the rest of the device.

The small metal spudger is only used to create separation between the back cover and the rest of the device, not to remove the back cover.

If possible, try to use a normal nylon spudger to separate the back cover, as it is much softer and less likely to mar/scratch the device.

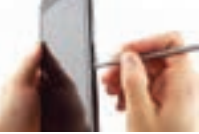

## **Step 2:**

Use the intermediate metal spudger in place of the small metal spudger to remove the back cover. This is done by sliding the intermediate metal spudger around the perimeter of the device, beginning at the top portion of the memory card slot.

**The second picture shows the internal portion of the device once the back cover is removed.** 

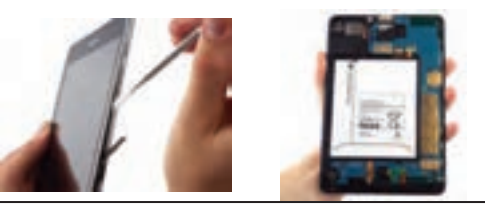

## **Step 3:**

Disconnect the electrical connector from the motherboard using the bent precision tweezers.

■ Avoid touching the motherboard with the tweezers. Metal tools such as the tweezers can scratch the motherboard and potentially cause damage.

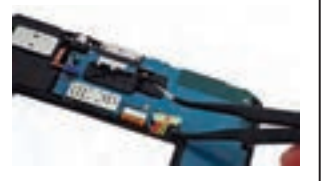

#### **Step 4:**

Use the flat end of the plastic spudger to pry the battery apart from the rest of the device.

An alternative method is to loosen the battery using the plastic spudger, and then to remove the battery by pulling on the paper tab that says "Pull (Hands Only)."

Once the back cover and battery are removed, the device should look like as illustrated in the second picture.

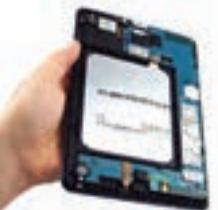

■ To reassemble your device, follow these instructions in reverse order.

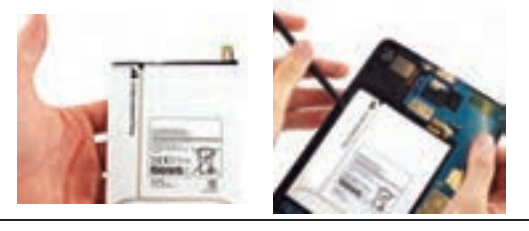

# **کار عملی شماره 2 : تعویض مادربرد تبلت**

## **Motherboard Replacement**

#### **Introduction:**

This guide will demonstrate how to disassemble your tablet Sprint in preparation for replacing the front-facing camera, rear-facing camera, or the vibrating mechanism.

#### **Step 1:** Motherboard

Insert the plastic opening tool into the gap between the device frame and the back panel on any side of the device.

Slide the opening tool around the edges of the device to disconnect the back panel from the frame.

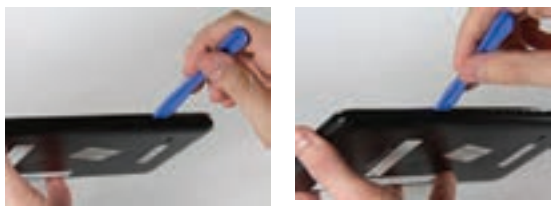

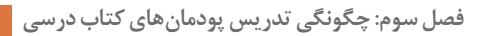

## **Step 2:**

Carefully remove the back panel from the frame of the device.

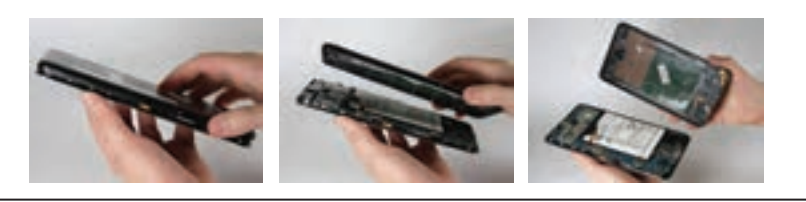

## **Step 3:**

Using a Phillips #00 Screwdriver, remove the five 4 mm screws connecting the motherboard to the frame of the device.

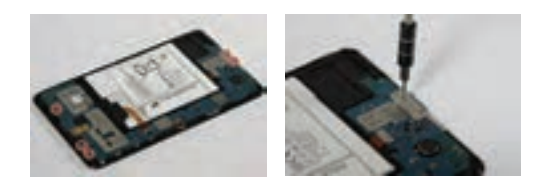

## **Step 4:**

Use the plastic opening tool to unlock the battery wire from the motherboard by flipping-up the small retaining flap.

 $\blacksquare$  Use the tweezers to carefully remove the battery wire from the motherboard by pulling it away from the retainer flap.

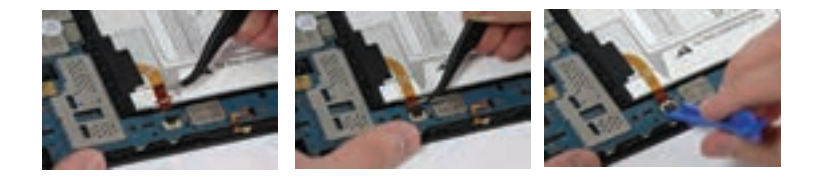

## **Step 5:**

Use the plastic opening tool to unlock the wire on the narrow section of the motherboard by flipping-up the retaining flap.

 Use the tweezers to carefully remove the wire from the motherboard by sliding it away from the retaining flap.

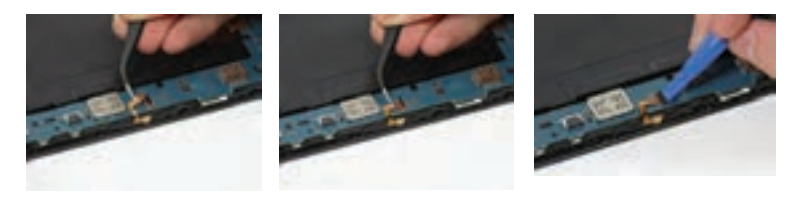

#### **Step 6:**

Disconnect the wire near the bottom of the motherboard by placing the plastic opening tool under the edge of the connector to flip it up.

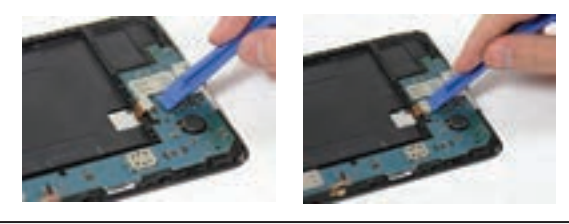

#### **Step 7:**

Disconnect the wire near the top of the motherboard by placing the plastic opening tool under the edge of the connector to flip it up.

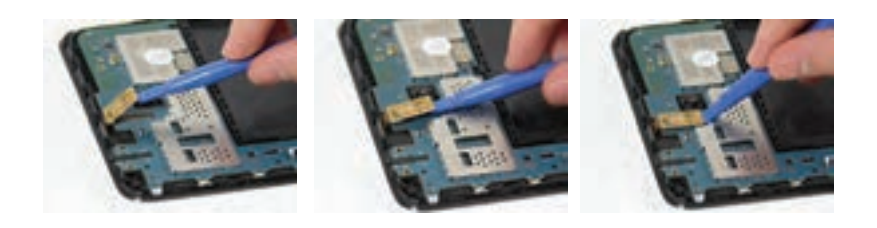

#### **Step 8:**

Gently remove the motherboard from the frame of the device by grabbing the top and bottom ends and pulling it toward you.

Several plastic tabs keep the motherboard in place, so you will have to apply some force.

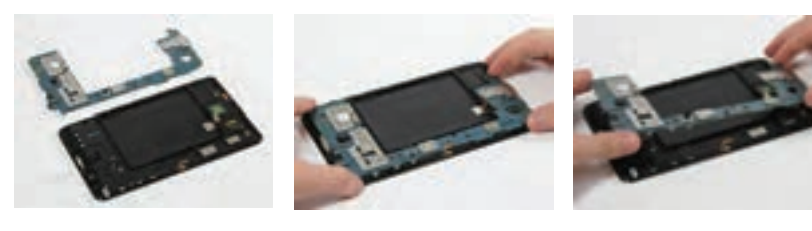

**CONCLUSION:** To reassemble your device, follow these instructions in reverse order

# **کار عملی شماره :3 تعویض جک هدفون تبلت**

#### **Wi-Fi Headphone Jack/Microphone Assembly Replacement**

**Step 1:** Display Assembly

If your display glass is cracked, keep further breakage contained and prevent bodily harm during your repair by taping the glass.

Lay overlapping strips of clear packing tape over the tablet's display until the whole face is covered.

**This will keep glass shards contained and provide structural integrity when prying and lifting** the display.

Do your best to follow the rest of the guide as described. However, once the glass is broken, it will likely continue to crack as you work, and you may need to use a metal prying tool to scoop the glass out.

Wear safety glasses to protect your eyes, and be careful not to damage the LCD screen.

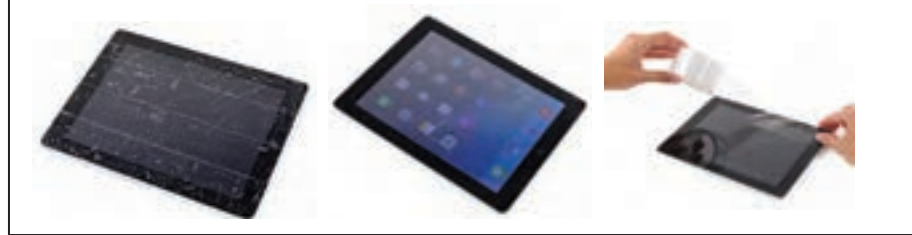

#### **Step 2:**

Insert a metal spudger between the top edge of the display assembly and the rear panel assembly.

Rotate the spudger away from you to release the tabs along the top edge of the display.

Insert a second metal spudger between the top edge of the display assembly and the rear panel assembly to keep the tabs from snapping back into place.

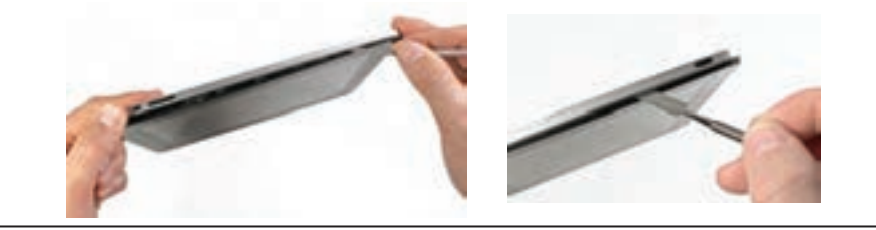

## **Step 3:**

With one spudger, work your way along the right edge of the tablet.

The front panel is held to the aluminum back by metal clips on the top, bottom, and left sides. The right side has plastic tabs which slide into recesses in the back plate.

Once the clips are released, lift the left side of the front panel up and slide it to the left to clear the tabs from the aluminum back plate.

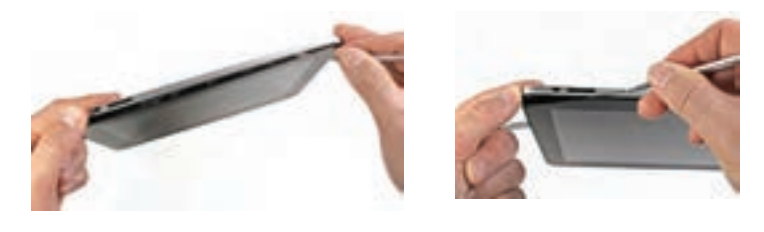

## **Step 4:**

■ Lift the display assembly away from the rear panel assembly by its bottom edge.

Do not attempt to remove the display at this time, as it is attached to the rear panel assembly.

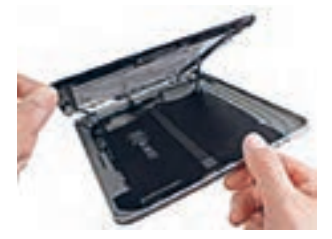

## **Step 5:**

In the following steps, you will disconnect the three cables attaching the display assembly to the logic board. The cables are for the following components:

## $\Box$  Digitizer

- Ambient Light Sensor
- $\Box$  Display Data Cable

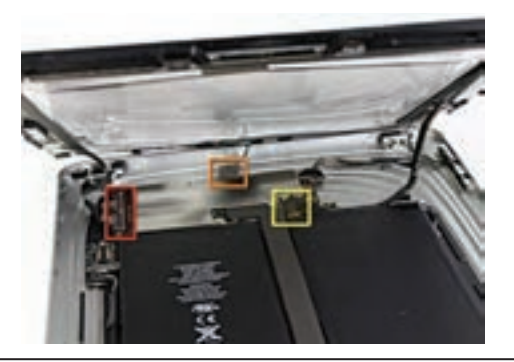

#### **Step 6:**

Use the edge of a plastic opening tool to flip up the retaining flaps holding the digitizer ribbon cables in their sockets on the logic board.

Be sure you are flipping up the retaining flap, not the socket itself.

**Pull the digitizer ribbon cables straight out of their sockets.** 

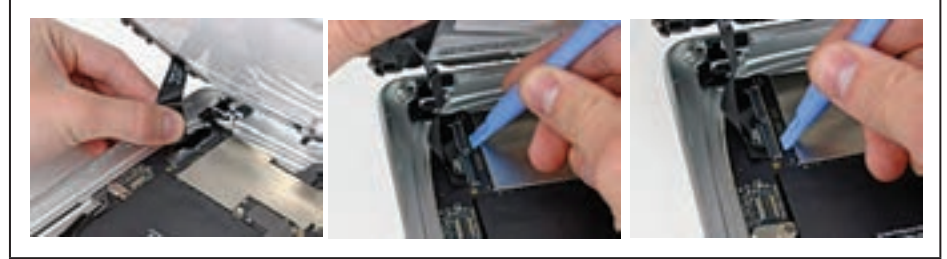

#### **Step 7:**

Use a plastic opening tool to remove the ambient light sensor connector from its socket by gently prying upward.

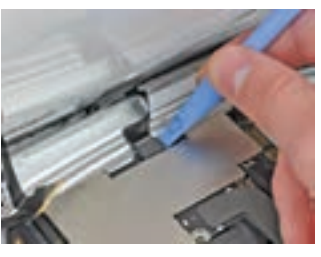

# **Step 8:**

Disconnect the display data cable from the main board by flipping up the metal retainer by its black plastic pull tab.

**Pull the cable connector away from its socket.** 

**Pull the connector parallel to the face of the logic board.** 

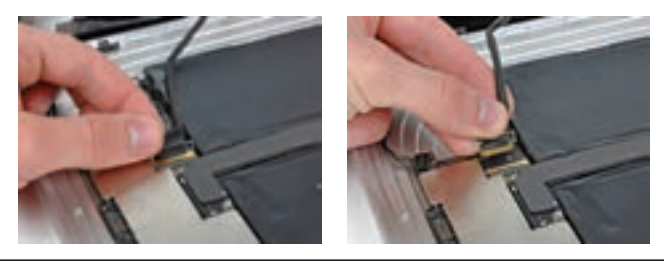

# **Step 9:**

Remove the display assembly from the rear panel assembly.

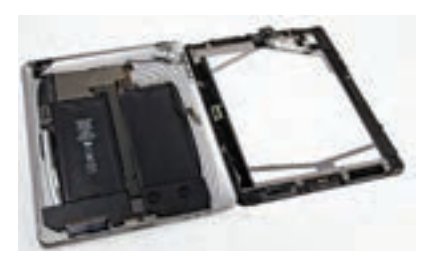

**Step 10:** Headphone Jack/Microphone Assembly

■ Use the edge of a tablet opening tool or your fingernail to flip up the ZIF cable retaining flap on the headphone jack socket.

Be sure you pry up on the cable retaining flap, not the socket itself.

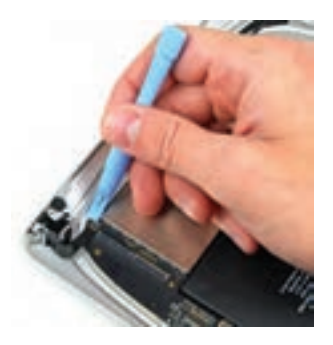

# **Step 11:**

■ Carefully pull the headphone jack cable out of its socket on the logic board.

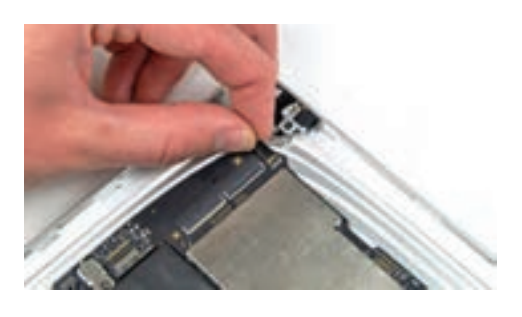

# **فصل سوم: چگونگی تدریس پودمانهای کتاب درسی**

# **Step 12:**

Remove the two 2,8 mm T5 Torx screws securing the headphone jack to the rear case

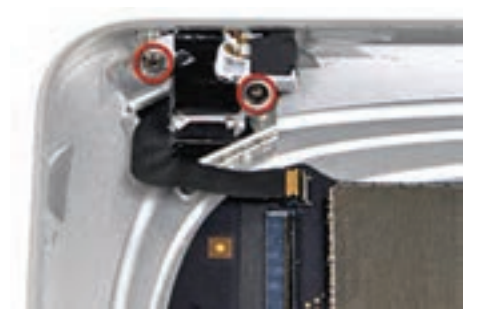

#### **Step 13:**

Remove the headphone jack from the rear case.

Make sure you transfer the rubber sound channel from your old microphone to the new microphone.

Before reinstalling the screws, be sure the headphone jack is properly seated in the headphone jack hole cut into the top edge of the rear case.

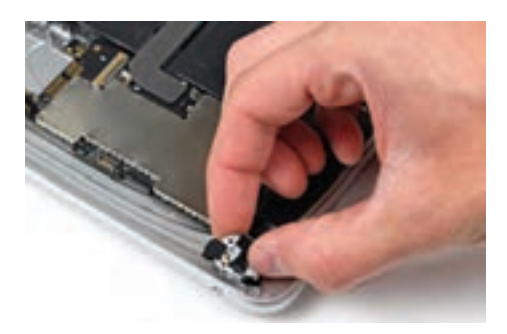

#### **CONCLUSION:** To reassemble your device, follow these instructions in reverse order

# **کار عملی شماره :4 بازگشت به تنظیمات کارخانهای در تبلت ویندوزی**

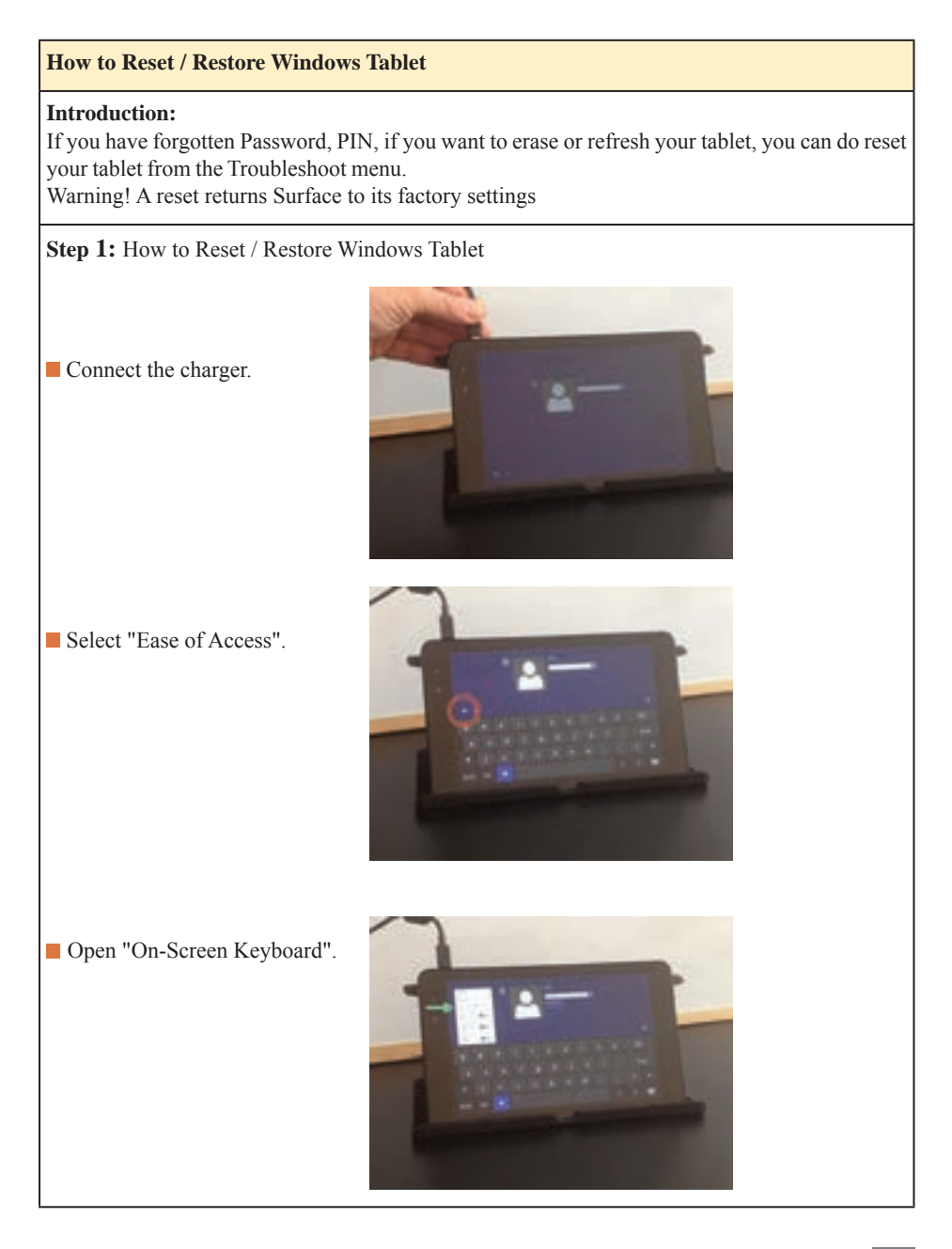

**فصل سوم: چگونگی تدریس پودمانهای کتاب درسی**

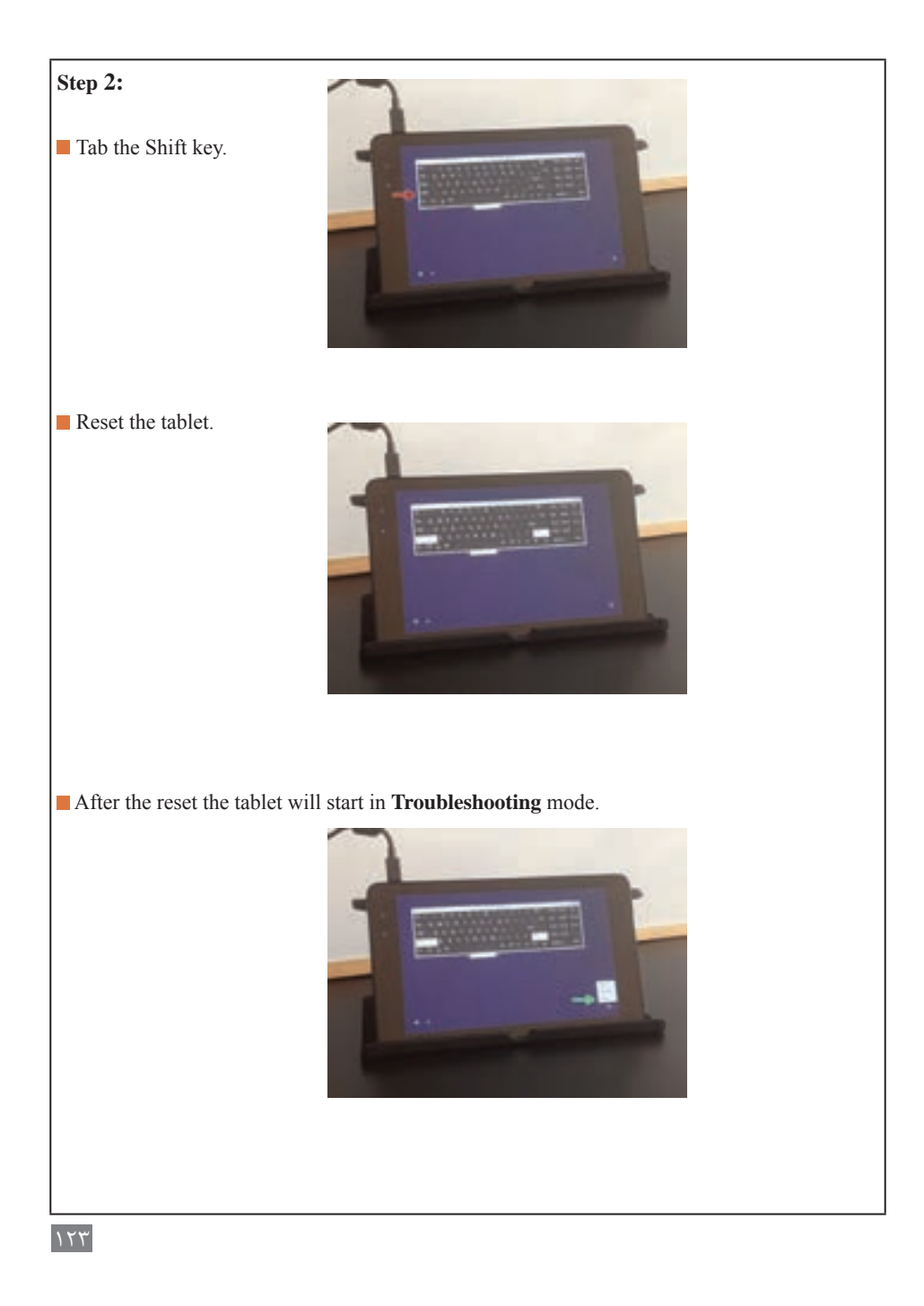

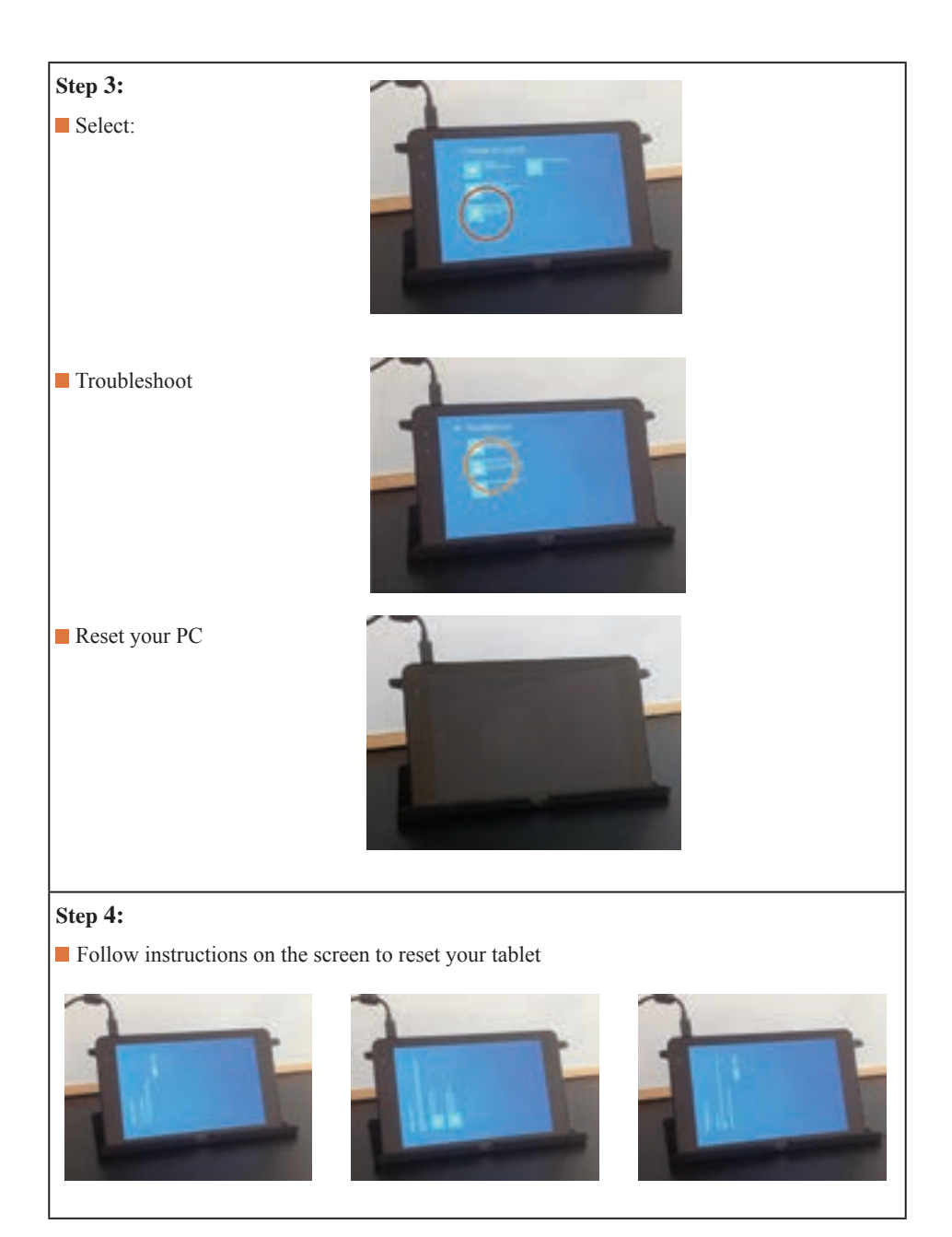

# **فصل سوم: چگونگی تدریس پودمانهای کتاب درسی**

# **Step 5:**

**This will reset and restore your tablet to its factory settings.** 

**That's all.** 

vou do it successfully

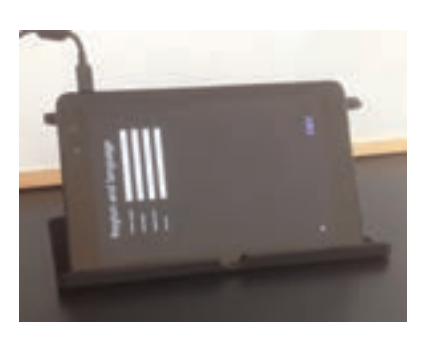

**كاربرگ ارزشيابي كار**

**كار:** شایستگی تعمیرات نرمافزاری و سختافزاری رایانه قابل حمل **نام و نام خانوادگی هنرجو: کد کار:** 0706 **تاریخ**: **آزمون نظری:** سؤال بر اساس الگوی پرسش **بارم آزمون:** 20 نمره **1** در برخی از انواع CDهای ویندوز در لحظه درخواست سریال، ویندوز به صورت خودکار انجام میشود. صحیح ا⊒ غلط ا **2** بعد از نصب ویندوز روی رایانه قابل حمل باید ....................... نصب شوند. **3** عیبهای سختافزاری از معیوب شدن کدام قطعات بهوجود میآید؟ **4** قطعاتی که در باالی صفحه و بدنه رایانه قابل حمل نصب میشوند شامل..................................................... هستند. **5** به کمک ابزار........................ صفحه لمسی را از بدنه اصلی جدا میکنند. **6** در برخی از تبلتها یا گوشیهای تلفن همراه، برد اصلی ....................... بدنه متصل شده است. ....... **7 آزمون نرمافزاری: آزمون کار عملی سختافزاری: بارم آزمون:** 20 نمره **آزمون کار عملی :1 1** رایانه)PC )یا رایانه قابل حمل را در اختیار هنرجو قرارداده شود، یا درصورت امکان خودشان بیاورند. **2** از هنرجو بخواهید، ویندوزجدید بر روی رایانه )PC )یا رایانه قابل حمل نصب کند. **3** با توجه به مراحل نصب ویندوز عملکرد صحیح هنرجو را ارزشیابی کنید. **آزمون کار عملی :2 1** یک تبلت باز شده مطابق شکل در اختیار هنرجو قرار داده شود. **2** اجزاء تبلت و عملکرد هریک از اجزا مورد پرسش قرار گیرد. **شایستگیهای غیر فنی:** مشابه مرحله کار 1 پودمان اول **کلیه آزمونها بر اساس استاندارد عملکرد نمونبرگ 8 ـ1 انجام میشود.**

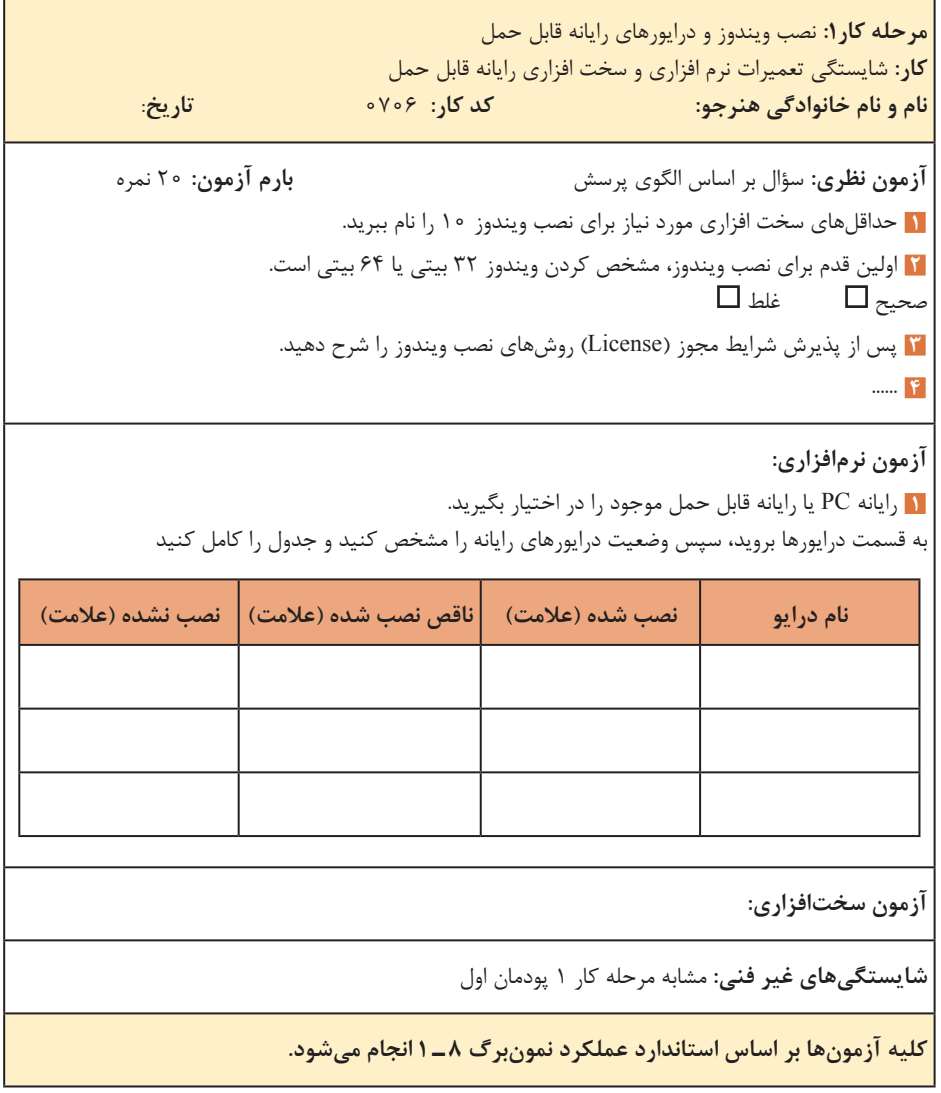

**مرحله كار**:**2** باز کردن و تعمیر رایانه قابل حمل **كار:** شایستگی تعمیرات نرمافزاری و سختافزاری رایانه قابل حمل **نام و نام خانوادگی هنرجو: کد کار:** 0706 **تاریخ**: **آزمون نظری:** سؤال بر اساس الگوی پرسش **بارم آزمون:** 20 نمره  $\Box$  حساسیت قطعات ON board بیشتر است. صحیح  $\Box$  غلط **2** عواملی که به قطعه Hard رایانه قابل حمل آسیب میرسانند را بنویسید. **3** با استفاده از .......................... میتوان از سالم یا معیوب بودن قطعات رایانه قابل حمل آگاه شد. **4** در اولین قدم باز کردن رایانه قابل حمل کدام قطعه از دستگاه خارج می شود؟ ........... **5 آزمون نرمافزاری: آزمون سختافزاری:** سؤال براساس الگوی پرسش **بارم آزمون:** 20 نمره **1** یک رایانه قابل حمل بازشده مطابق شکل باال در اختیار هنرجو قرار داده شود. **2** اجزا و قطعات داخلی رایانه قابل حمل و عملکرد هریک مورد پرسش قرار گیرد. **3** نکات مهم و ایمنی در مورد بازکردن رایانه قابل حمل پرسیده شود. ........... **4 شایستگیهای غیر فنی:** مشابه مرحله کار 1 پودمان اول **کلیه آزمونها براساس استاندارد عملکرد نمونبرگ 8 ـ1 انجام میشود.**

**مرحله كار:3** بستن و راهاندازی رایانه قابل حمل **كار:** شایستگی تعمیرات نرمافزاری و سختافزاری رایانه قابل حمل **نام و نام خانوادگی هنرجو: کد کار:** 0706 **تاریخ**: **آزمون نظری:** سؤال بر اساس الگوی پرسش **بارم آزمون:** 20 نمره **1** با توجه به جدول فهرست مراحل باز کردن رایانه قابل حمل از .............................. شروع به بستن قطعات می شود. **2** هنگام بستن نمایشگر رایانه قابل حمل، دلیل فشار نیاوردن با دست به صفحه نمایش را بنویسید. **3** در موقع قراردادن دیسک سخت )drive Disc Hard )در محل خود در زمان بستن رایانه قابل حمل باید مراقب باشید که ............................................................ . **4** به چه دلیل، قبل از بستن فن و دریچه هواکش آن باید با هوای فشرده و فرچه تمیز شود؟ شرح دهید. ..... **5 آزمون نرمافزاری:** سؤال براساس الگوی پرسش. **1** بعد از بستن رایانه قابل حمل آن را روشن کنید. **2** فعال شدن ویندوز آن را مشاهده کنید. **3** یک برنامه )نرمافزار( گرافیکی اجرا کنید و از عملکرد اجرای صحیح نرم افزار اطمینان حاصل کنید. **آزمون سختافزاری:** سؤال براساس الگوی پرسش **بارم آزمون:** 20نمره **1** یک لوح فشرده فیلم آموزشی در RW-DVD رایانه قابل حمل قرار دهید. **2** با فعال شدن لوح فشرده سالم بودنRW-DVD  ، صفحه نمایش و بلندگوها )Speakers )را آزمایش کنید. **شایستگیهای غیر فنی:** مشابه مرحله کار 1 پودمان اول **کلیه آزمونها بر اساس استاندارد عملکرد نمونبرگ 8 ـ 1 انجام میشود.**

**مرحله كار:4** باز کردن و بستن تبلت **كار:** شایستگی تعمیرات نرمافزاری و سختافزاری رایانه قابل حمل **نام و نام خانوادگی هنرجو: کد کار:** 0706 **تاریخ: آزمون نظری:** سؤال بر اساس الگوی پرسش **بارم آزمون:** 20 نمره **1** برد اصلی Motherboard تبلت به صورت یک الیه ساخته شده است. صحیح□ غلط□ **2** با قرار دادن ............... میتوان ظرفیت حافظه تبلت را افزایش داده و اطالعات را در داخل حافظه ............... ذخیره کرد. **3** اگر در زمان تعمیر تبلت اتصال سوکت دوربین برعکس جا زده شود چه عیبی بروز میکند؟ .......... **4 آزمون نرمافزاری: آزمون سختافزاری:** سؤال براساس الگوی پرسش **بارم آزمون:** 20 نمره **1** تجهیزات باز کردن یک تبلت مستعمل را آماده کنید. **2** به کمک یک کارد یا کاردک پالستیکی سالم، قاب پشتی تبلت را از بدنه اصلی آن به آرامی جدا کنید. **3** باتری را از بدنه اصلی تبلت جدا کنید. **4** نکات ایمنی در رابطه با بازکردن باتری را بنویسید. **شایستگیهای غیر فنی**: مشابه مرحله کار 1 پودمان اول **کلیه آزمونها بر اساس استاندارد عملکرد نمونبرگ 8 ـ 1 انجام میشود.**

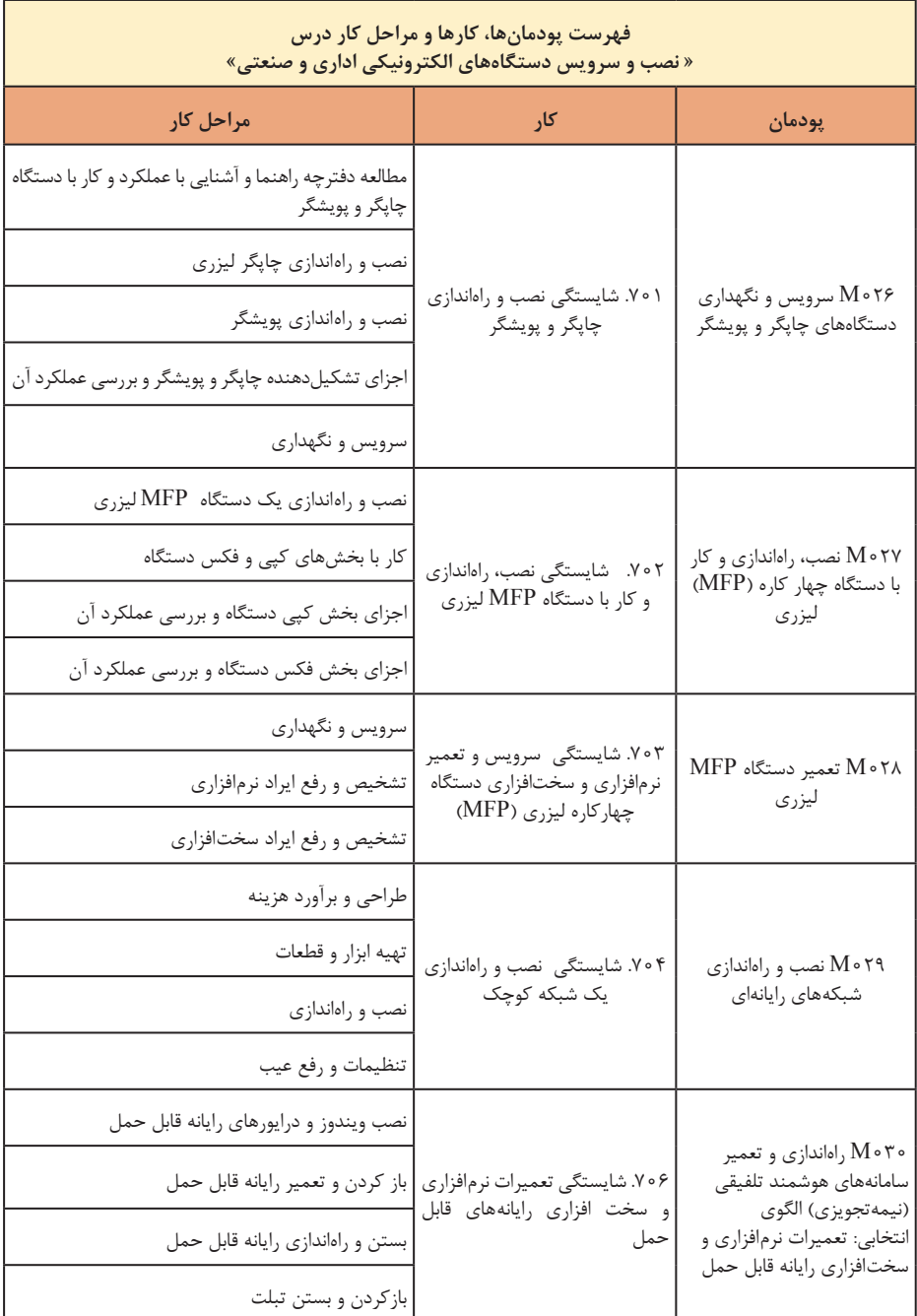

\*پودمانهای نیمه تجویزی پیشنهادی )با توجه به نیاز و شرایط اقلیمی میتواند جایگزین پودمان ۵ شود): 1ـ راهاندازی و تعمیر رایانه قابل حمل و تبلت، 2ـ راهاندازی و تعمیر سامانههای الکترونیکی پله برقی )یا آسانسور(، 3ـ راهاندازی و تعمیر سامانههای الکترونیکی درهای کشویی، 4ـ راهاندازی و تعمیر سامانههای الکترونیکی در پارکینگ، ۵ـ راهاندازی و تعمیر ربات (صنعتی)، ۶ ـ راهاندازی و تعمیر سامانههای تابلو روان، 7ـ راهاندازی و تعمیر سامانههای صوتی و تصویری خودرو، 8 ـ راهاندازی و تعمیر سامانههای حفاظتی خودرو ، 9ـ فیبر نوری

# **منا بع**

**1** برنامه درسی رشته الکترونیک ـ شورای برنامهریزی الکترونیک ـ دفتر تألیف کتابهای درسی فنی و حرفهای و کاردانش .1393 **2** راهنمای برنامه درسی رشته الکترونیک ـ شورای برنامهریزی الکترونیک ـ دفتر تألیف کتابهای درسی فنی و حرفهای و کاردانش .1393 **3** شبکههای رایانهای 451/4 ـ آرشین خوشرو، ... ـ دفتر تألیف کتابهای درسی فنی و حرفهای و کاردانش .1391

**<sup>4</sup>** Printer Troubleshooting pocket reference ـ by Stephen Bigelow ـ 1st Edition ـ 2009 ـ McGraw Hill.

**5** Troubleshooting and Repairing Computer Printer <sub>-</sub> by Stephen Bigelow ـ 2nd Edition 1996 ـ McGraw Hill.

**<sup>6</sup>** Modern Laser Printer: Introduction and Troubleshooting ـ by Manohar Lotia ـ 2002 ـ Publisher: BPB.

**<sup>7</sup>** Printer Introduction, Servicing & Troubleshooting ـ by Manohar Lotia ـ Publisher: BPB Publications ـ 2007.

**<sup>8</sup>** Troubleshooting and Repairing Major Appliances ـ by Eric Kleinert.

**<sup>9</sup>** Computer Networks: Principles, Technologies and Protocols for Network Design 1st Edition ـ by Natalia Olifer, Victor Olifer ـ Publisher: Wiley; 1 edition  $-2005$ .

**10** Simulation in Computer Network Design and Modeling: Use Analysis ـ Al ـ Bahadili, HusseinI publisher GI Global; ـ 1 edition ـ 2012.

**11** Practical computer network analysis and design  $\Box$  by James D. McCabe ـ Morgan Kaufmann Publishers ـ 1998.

**12** A Practical Introduction to Computer Networking and Cybersecurity 2nd Edition by Bongsik Shin ـ Publisher: Montezuma 2nd edition ـ 2014.

**13** Troubleshooting a Scanner <sub>-</sub> byer guide.

**14** Scanner. service Manual <sub>-</sub> different brands.

**<sup>15</sup>** سایتهای اینترنتی برگههای اطالعات )sheet Data)، کتاب اطالعات )book Data )و .)Hand book( دستینه

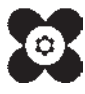

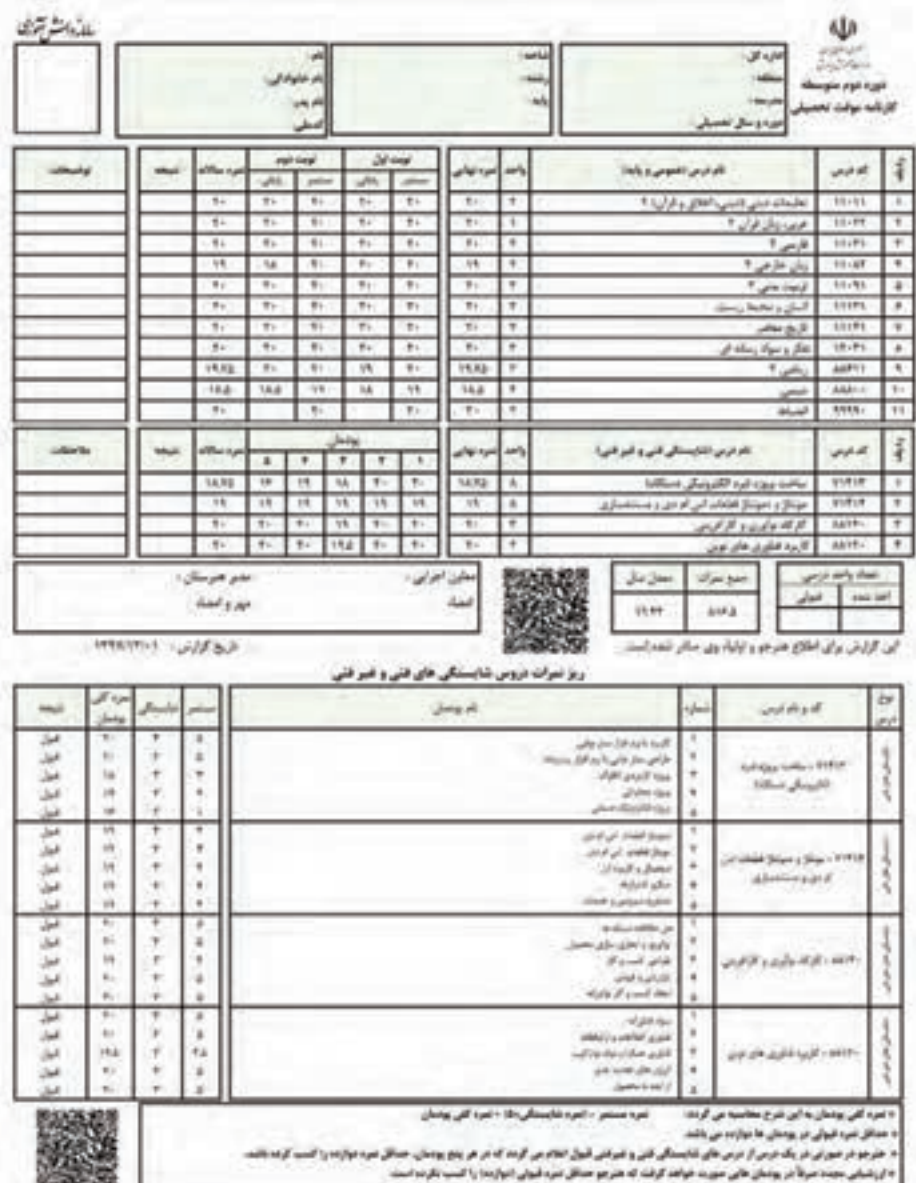

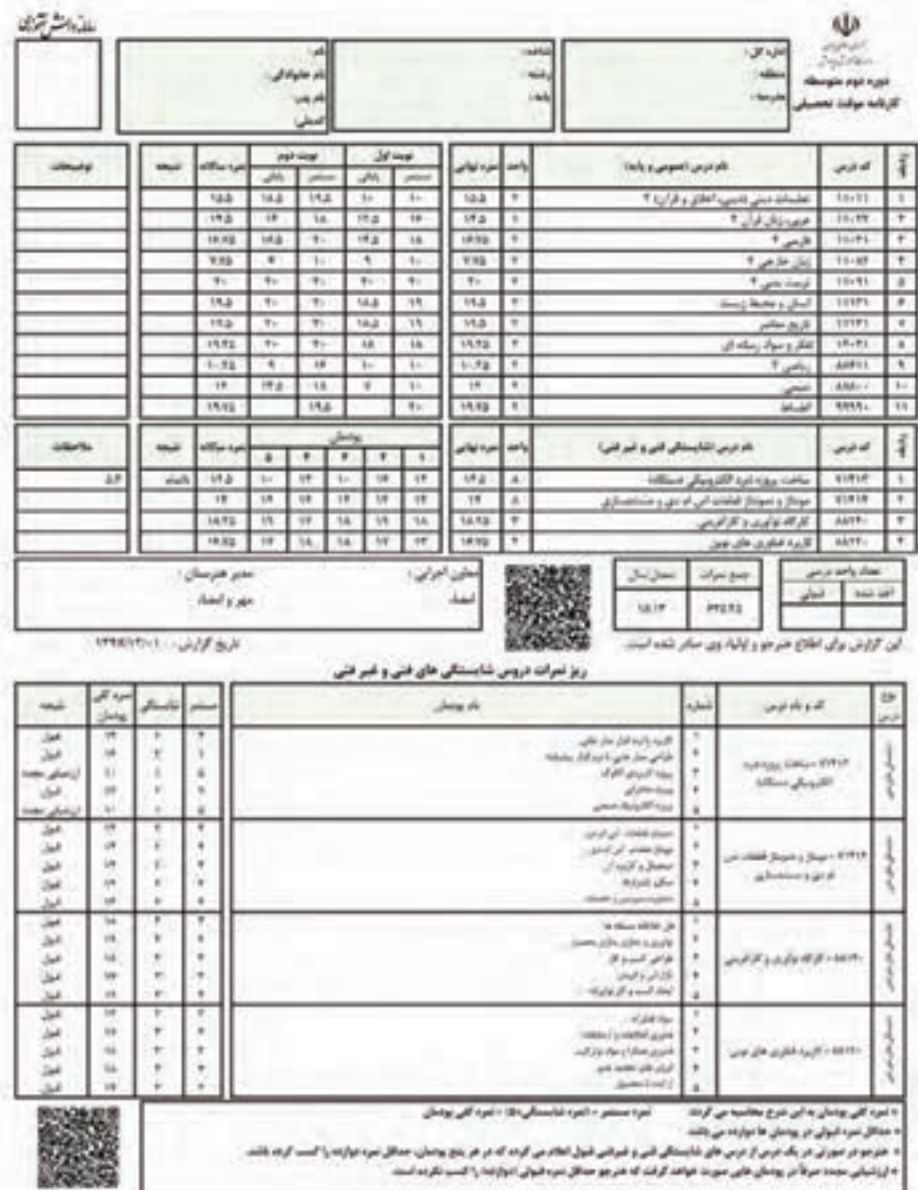

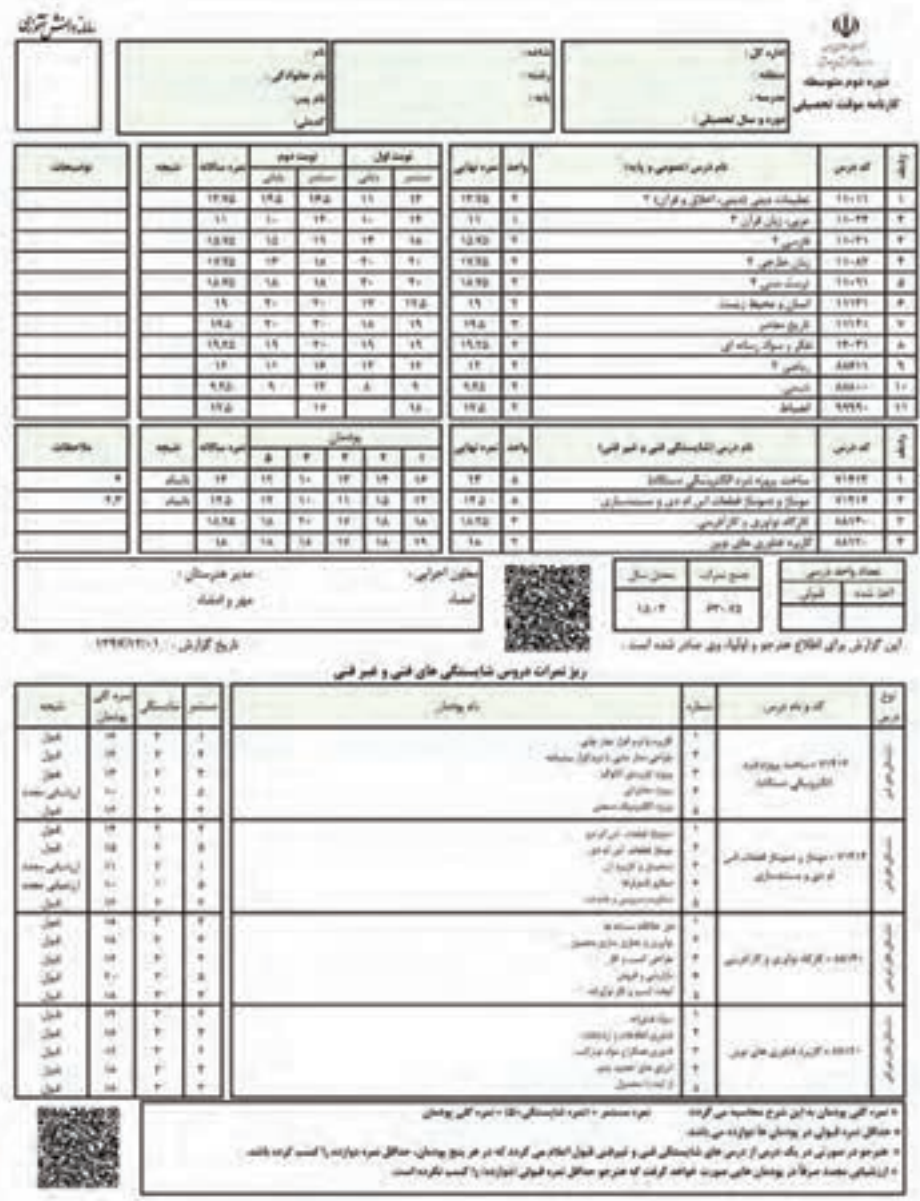
ه قاراموی مناسبه با رشته ۴۸۰ - ۱۲۸ مانند ایرامی شود.

المستحقين ليواني فيم المراجع والمحال الخط جهت فساستكى احتصاص بابد

ا- روبی است کرف ذاب سنگی وای قبل باق شار واقع ایران سال که بیان الاساق او با به تواریات ترتیب سیرت منوال در طل صالح اس<br>ا

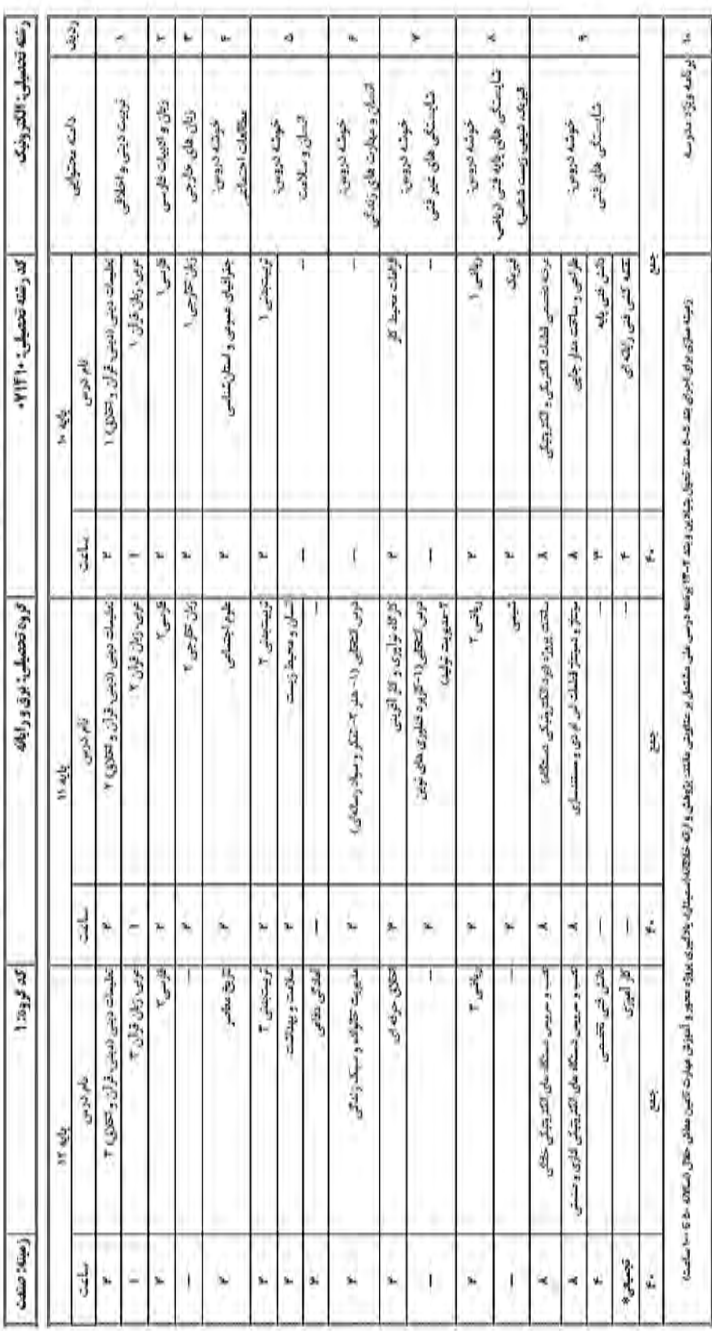

جدول مواد درسی و ساخات تدریس هفتگی نبوره دوم متوسطه – شاخه فشی و حرفه ای

مستقبل المستقبل المستقبل المستقبل المستقبل والمستقبل المستقبل المستقبل المستقبل المستقبل المستقبل المستقبل الم<br>من آموزان محترم، مى توانند نظر إلى اصلاحى خود را دربارهٔ مطالب اين كتاب از طريق نامه به نشانى تهران – صندوق پسی ۴۸۷۴ / ۱۵۸۷۵– کروه دری مربوط و یا پیام کُار tvoccd@roshd.ir ارسال نایند. وب کاه: tvoccd.oerp.ir دفتر تألیف کیّاب نای دری فنی و حرفه ای و کار دانش